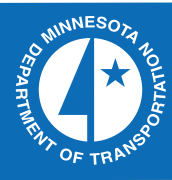

2009-33

Development of Data Warehouse and Applications for Continuous Vehicle Class and Weigh-in-Motion Data

Transportation Research

Take the  $\omega$  steps... Research...Knowledge...Innovative Solutions!

# **Technical Report Documentation Page**

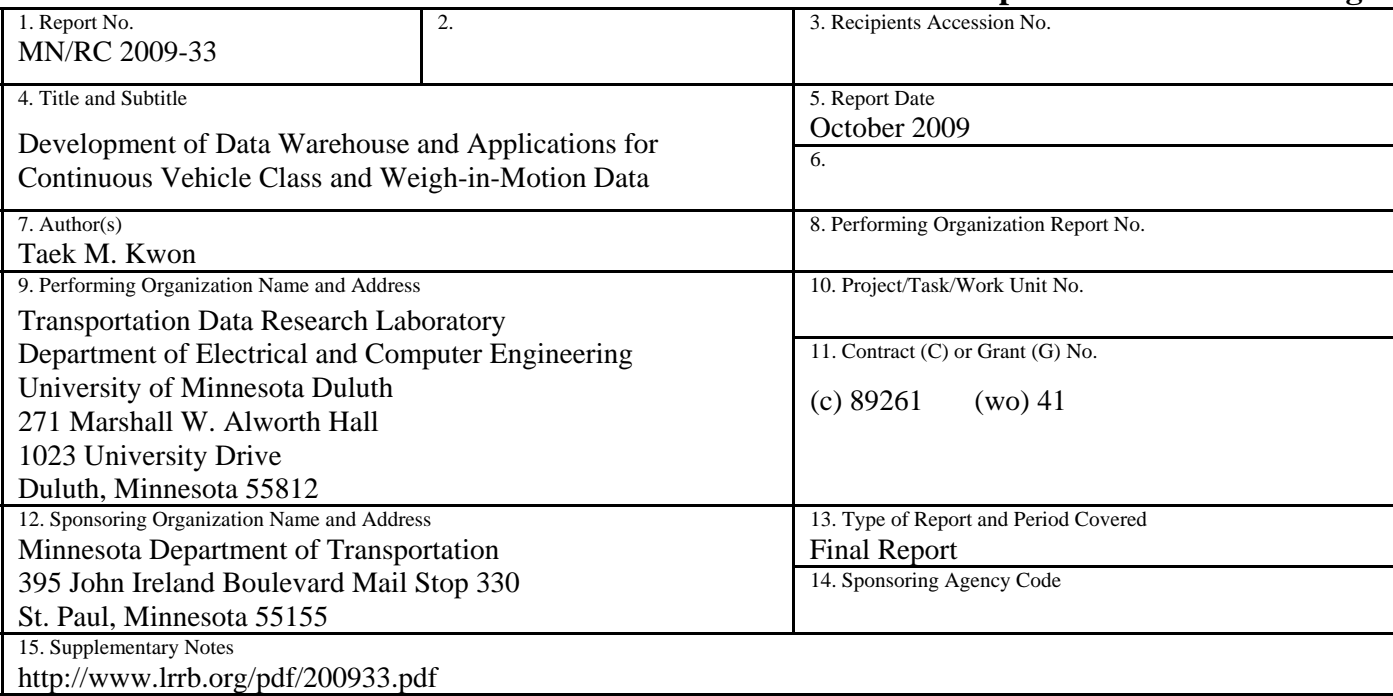

16. Abstract (Limit: 250 words)

Presently, the Office of Transportation Data & Analysis (TDA) at the Minnesota Department of Transportation (Mn/DOT) manages 29 Vehicle Classification (VC) sites and 12 Weigh-in-Motion (WIM) sites installed on various Minnesota roadways. The data is collected 24/7 from all sites, resulting in a large amount of data. The total amount of data is expected to substantially grow with time due to the continuous accumulation of data from the present sites and future expansion of sites. Therefore, there is an urgent need to develop an efficient data management strategy for dealing with the present needs and future growth of this data. The solution proposed in this research project is to develop a centralized data warehouse from which all applications can acquire the data. The objective of this project was to develop software for creating a VC/WIM data warehouse and example applications that utilize it. This project was successfully completed by developing the software necessary to build the VC/WIM data warehouse and the application software packages that utilize the data. The main contribution of this project is that it provides a single access point for querying all of the Mn/DOT's WIM and VC data, from which many more applications can be developed without concerns of proprietary binary formats.

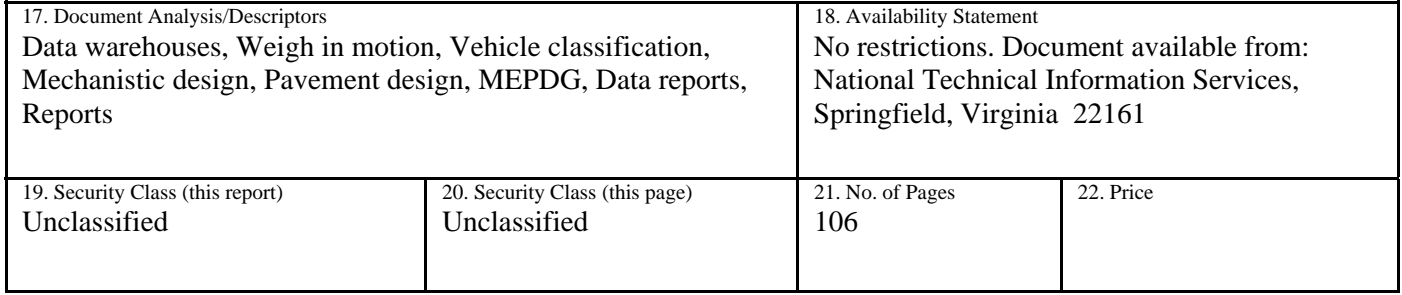

# **Development of Data Warehouse and Applications for Continuous Vehicle Class and Weigh-in-Motion Data**

**Final Report** 

*Prepared by* 

Taek Mu Kwon

Transportation Data Research Laboratory Department of Electrical and Computer Engineering University of Minnesota Duluth

## **October 2009**

*Published by* 

Minnesota Department of Transportation Research Services Section 395 John Ireland Boulevard, MS 330 St. Paul, Minnesota 55155-1899

This report represents the results of research conducted by the author and does not necessarily represent the view or policy of the Minnesota Department of Transportation and/or the Center for Transportation Studies. This report does not contain a standard or specified technique.

The author and the Minnesota Department of Transportation and/or the Center for Transportation Studies do not endorse products or manufacturers. Trade or manufacturers' names appear herein solely because they are considered essential to this report.

# **ACKNOWLEGEMENTS**

 This research was supported by the Minnesota Department of Transportation (Mn/DOT). The author would like to thank the technical advisory panel members for this project: Bill Martinson, Mark Novak, Matt Oman, Chu Wei and Tom Nelson. They provided many valuable suggestions that made the deliverables of this project directly applicable for vehicle classification and weigh-in-motion data. Research associate Ryan Weidemann helped to initially formulate pdf pages.

# **TABLE OF CONTENTS**

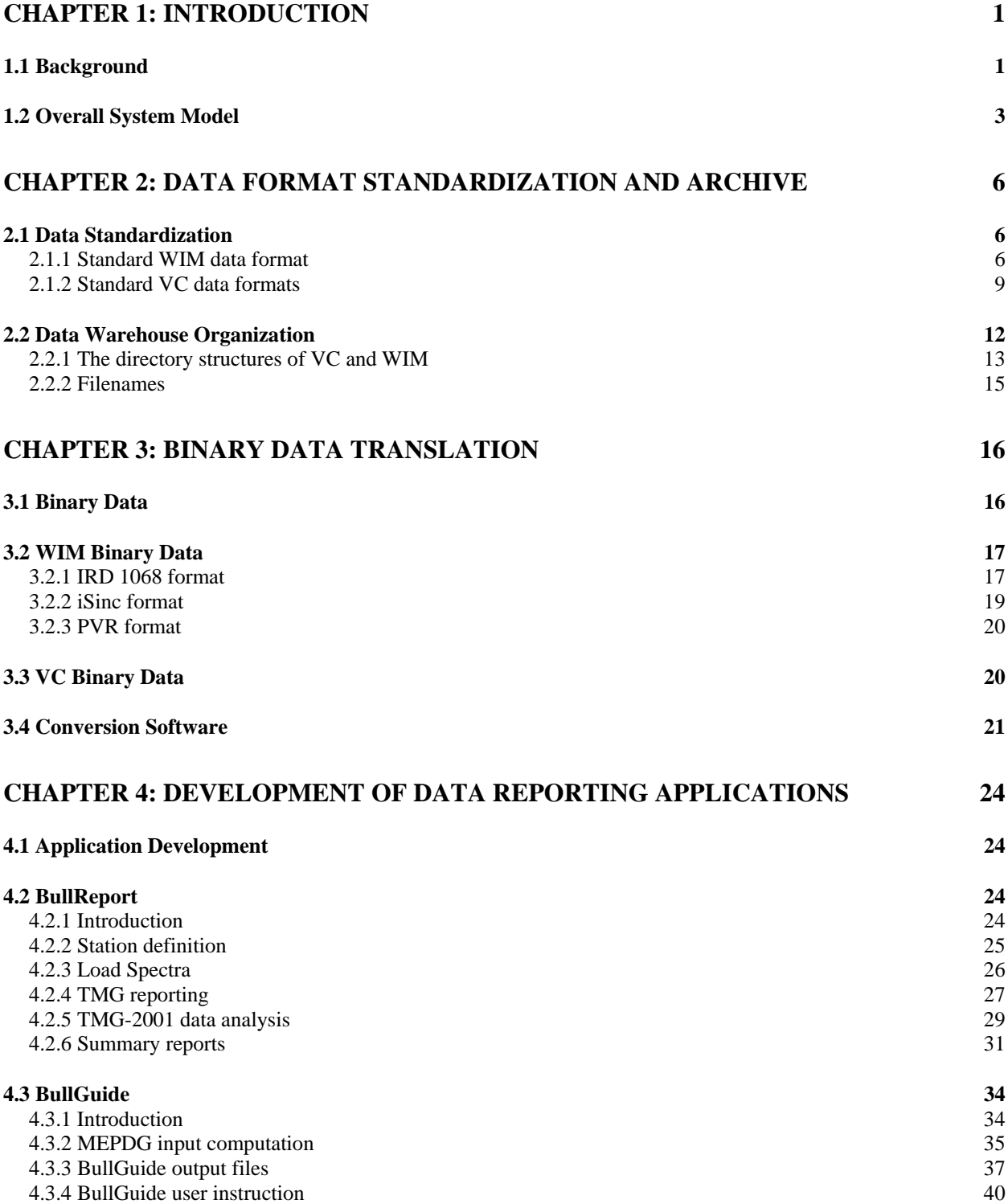

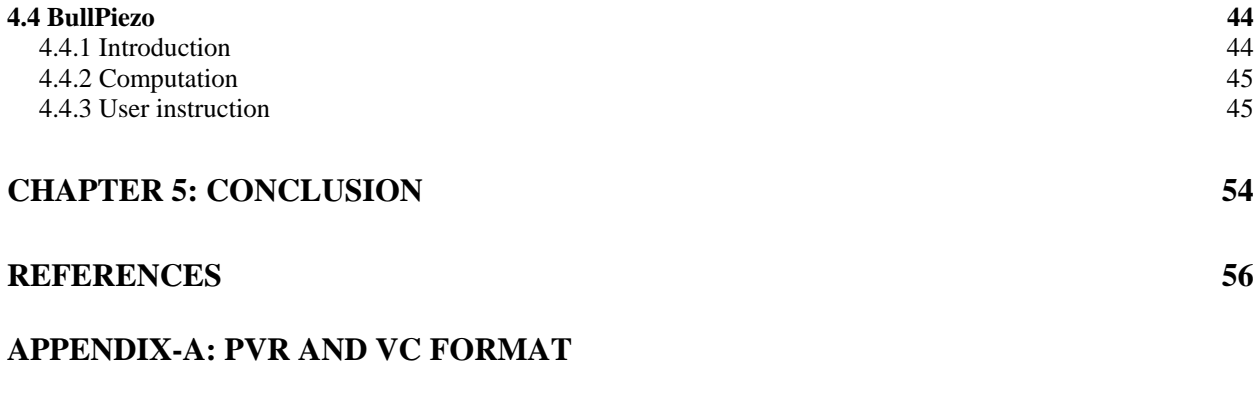

# **[APPENDIX-B: BULLREPORT REPORT SAMPLES](#page-75-0)**

# **[APPENDIX-C: BULLPIEZO SAMPLE OUTPUTS](#page-103-0)**

# **LIST OF FIGURES**

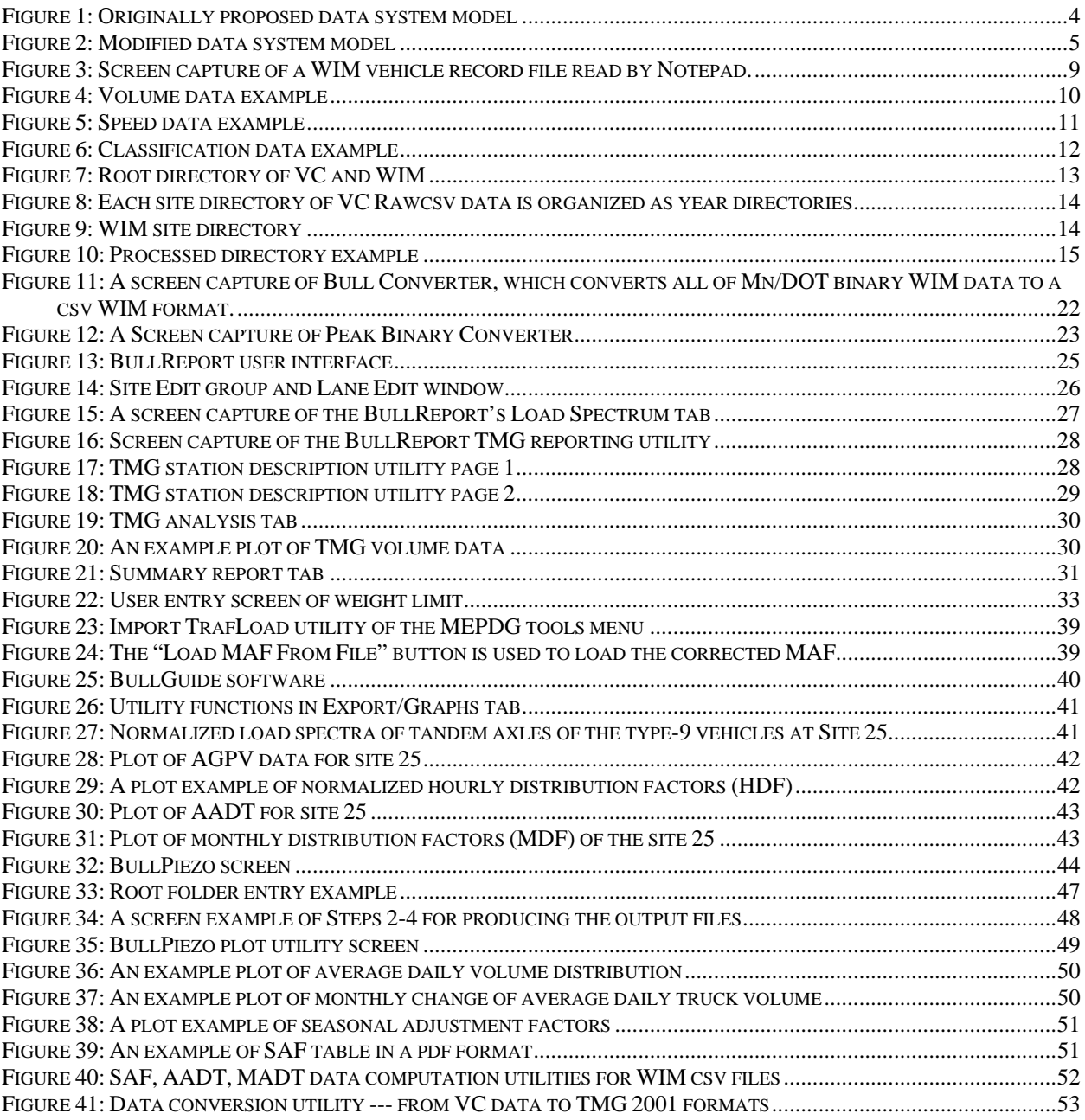

# **LIST OF TABLES**

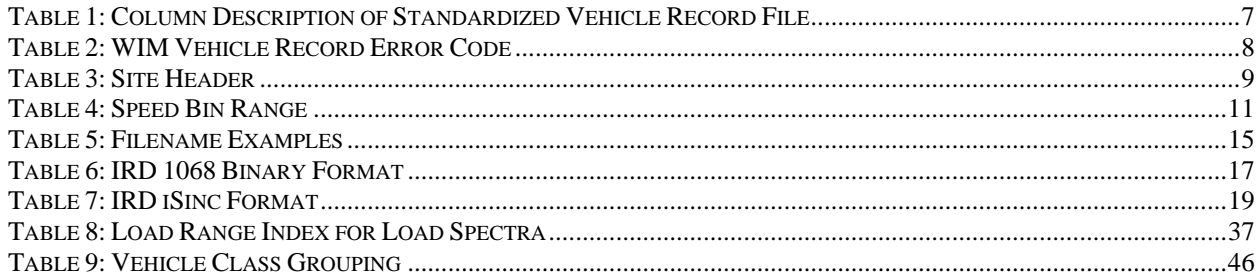

# **EXECUTIVE SUMMARY**

 Presently, the Office of Transportation Data & Analysis (TDA) at the Minnesota Department of Transportation (Mn/DOT) manages 29 Vehicle Classification (VC) sites and 12 Weigh-in-Motion (WIM) sites installed on various Minnesota roadways. The data is collected 24/7 from all sites, resulting in a large amount of data. The total amount of data is expected to substantially grow with time due to the continuous accumulation of data from the present sites and future expansion of sites. Therefore, there is an urgent need to develop an efficient data management strategy for dealing with the present needs and future growth of this data. The solution proposed in this research project is to develop a centralized data warehouse from which all applications can acquire the data. The objective of this project was to develop software for creating a VC/WIM data warehouse and example applications that utilize it.

 The data polled from the VC and WIM sites is in proprietary binary formats that can only be read and processed by the proprietary software packages supplied by device manufacturers. Since Mn/DOT uses several different types and models of VC and WIM data collection devices, the binary formats are diverse and no single software package is presently able to read and process the data. This creates a problem, especially when a data summary report or a statistical analysis for all sites is needed. In order to solve this problem, this project developed two standardized unified formats: one for WIM and another for VC data. The unified formats were developed using ASCII comma-separated values (csv) and can be read by any text editors or spreadsheet programs. The data warehouse was constructed using the daily data files formatted according to the unified formats. Since the data warehouse is built on sharable network storage and the data formats are standardized, it provides a single access point to any application that needs a query of the VC and WIM data. In order to provide efficiency in data query, a tree data structure was used for the organization of the data warehouse.

 Along with the development of a VC/WIM data warehouse, three application software packages were developed. They are BullReport, BullGuide, and BullPiezo, all of which can be installed and run from any personal computer (PC) as long as it has network access to the data warehouse. These applications maximally utilize the data warehouse and were developed according to the present and future needs specified by the Mn/DOT TDA. The BullReport was developed as an analysis tool for the WIM data and includes a load spectra analysis utility for single, tandem, tridem, quadem, and steer axles; TMG (Traffic Monitoring Guide) reporting and analysis tools; and 21 data summary reporting utilities. The BullGuide was developed to generate MEPDG (Mechanistic-Empirical Pavement Design Guide) input data for Mn/DOT's WIM sites, which provides a new way of designing pavement. The BullPiezo was developed as a VC data application and is capable of generating seasonal adjustment factors for short-count stations, AADT (Annual Average Daily Traffic), and monthly average truck traffic.

 This project was successfully completed by developing the software necessary to build the VC/WIM data warehouse and the application software packages that utilize the data. The data warehouse was successfully built at Mn/DOT and utilized in daily tasks. The main contribution of this project is that it provides a single access point for querying all of the Mn/DOT's WIM and VC data, from which many more applications can be developed without concerns of proprietary binary formats.

# **CHAPTER 1: INTRODUCTION**

# <span id="page-9-3"></span><span id="page-9-2"></span><span id="page-9-1"></span><span id="page-9-0"></span>**1.1 Background**

 The main idea of this project was born out of the successes in the previous project entitled "TMC Traffic Data Automation for Mn/DOT's Traffic Monitoring Program," through which remote continuous count data (also called ATR data) and short-duration count (also called short count) data services were established [1]. One of the plausible aspects of this system is that the Office of Transportation Data and Analysis (TDA) at the Minnesota Department of Transportation (Mn/DOT) can create ATR and short count stations at arbitrary locations without actually installing vehicle counters, as long as ITS generated loop data is available. To facilitate this data service, the Northland Advanced Transportation Systems Research Laboratories (NATSRL) at the University of Minnesota Duluth (UMD) provided funding for building a Data Center (DC) which can house a data warehouse for TC traffic and statewide Road Weather Information System (RWIS) data. Presently, Mn/DOT TDA defines ATR and short count stations using a TC loop-detector map and then sends the station definitions to the UMD DC through an on-line data entry table. The UMD DC then generates and delivers the requested data to Mn/DOT TDA through an on-line automated delivery system. ATR data is continuously generated 24/7 once it is defined while the short count data is generated per year. In this model, only the final processed data sets, which are customized for Mn/DOT TDA data needs, are generated and delivered through the Internet, while the computing software and raw data are maintained by the UMD DC. This model combines the software development capabilities of UMD researchers and the practical application knowledge of Mn/DOT employees to share and utilize the available resources. The implemented system is still in operation and has worked well for both UMD and Mn/DOT, providing data research opportunities to UMD and operational benefits to Mn/DOT.

 Mn/DOT TDA recognized the benefits of the UMD DC operation and proposed to develop a similar process for their Weigh-in-Motion (WIM) and continuous vehicle classification (VC or also called piezo data at Mn/DOT) data, by creating a data warehouse for WIM and VC data at the UMD DC. Once a VC/WIM data warehouse is established, the UMD DC could develop and run WIM and VC data applications whose specifications are developed by Mn/DOT. Similarly to the ATR and short count data, Mn/DOT then would receive the processed data through the Internet. With the potential growth of the number of VC and WIM sites at Mn/DOT and the corresponding growth in data size, utilization of a large networked data warehouse and high performance computers at UMD DC is an attractive solution. Consequently, the original proposal of this project was developed based on the needs described above. However, this remote data model was later modified to directly build the data warehouse at Mn/DOT instead of UMD DC and also to run the applications directly from Mn/DOT. The main reason for this change was due to the uncertainty of the UMD DC in securing future funds for maintaining the facility and researcher supports. NATSRL has been providing the funds for the UMD DC, but the policy recently changed to only support pure research related activities. It decided not to support any on-going non-research related activities, such as the present data support to Mn/DOT. UMD DC requested operational funds for the present data service, but Mn/DOT also could not secure the funds for the present data services. This created problems for

this project. Finally, the scope of the project was modified to establish a data warehouse on Mn/DOT network storage and run the software directly from Mn/DOT desktop PCs. This modified approach has opposing aspects. The positive aspect is that the dependence to UMD DC is totally removed, i.e., Mn/DOT can freely generate the processed data at any time. Also, communication problems such as Internet failures are no longer a concern. On the other hand, the negative aspect is that Mn/DOT now has to maintain the software after the project is completed. For example, if WIM or VC vendors change their data formats, the software must be modified to incorporate the format changes. Also, if a new data utility or modification to existing functions of applications is needed, Mn/DOT is now responsible for the changes, instead of UMD DC researchers. To mitigate the future software upgrade needs, the PI and Technical Advisory Panel (TAP) of this project put their best efforts to ensure that the final software packages delivered incorporate present and future needs and that the software is tested thoroughly.

 There are four main tasks in this project: Task-1, Analysis of raw data; Task-2, Development of remote data export systems; Task-3, Development of data warehouse; and Task-4, development of reporting functionalities. The rest of tasks are writing the draft and final reports. In order to incorporate the changes in the UMD DC policy, Task-3 was modified to build a data warehouse at Mn/DOT. Below each task is further described.

 In Task-1, WIM and VC raw binary data were analyzed to develop decoding logics. There were three different types of WIM systems used at Mn/DOT which have unique binary formats. VC systems had several versions of binary formats within the same type of systems. Mn/DOT did not have any information on binary formats from any of the products they use, and the information was not available from the companies either. Therefore, the binary formats were decoded purely based on the analysis of binary bit patterns and then verified using the outputs of the software that the companies sold to Mn/DOT. After decoding logics were established, the binary data was translated into unified formats by creating one standard for WIM and another one for VC data. After translation into a unified format, the format differences between manufacturers or different hardware versions no longer exist. The data sets organized using standard formats generally improve the query efficiency because it eliminates the decoding time and does not require use of multiple proprietary software packages for different data collection devices. The VC/WIM data warehouse was thus created using the standardized data formats. The structure used for the data warehouse is also important for query efficiency and maintenance of data. A hierarchical tree structure was implemented to allow fast searches. The binary data decoding software was written to create an organized tree structure at the specified network storage as soon as decoding is completed. Thus, the translated data is immediately organized into a tree structure data warehouse as the raw binary data is decoded. The details on binary formats are discussed in Chapter 3. The VC/WIM data warehouse structure is discussed in Chapter 2.

 Task-2 was to develop several pieces of data transport software to create a data warehouse at UMD DC. Three different pieces of software were created, all of which were designed for scheduled runs without any human intervention. The first piece transfers the raw binary data from Mn/DOT sources to a UMD DC server; the second piece organizes the raw data, translates it into a unified format, and then transfers the formatted data to a data server; the third piece transfers processed data from a UMD DC data server to an export server to deliver the data to Mn/DOT. Each piece was thoroughly tested to ensure that they are fully functional. These software pieces created an identical VC/WIM data warehouse at both UMD DC and Mn/DOT with the result that reporting software (Task-4) can be developed and tested from UMD <span id="page-11-0"></span>DC. Because of the identical data structure used at both sides, several software applications created at UMD DC were able to run from Mn/DOT without any modification. Task-3 was to build a data warehouse. The data tree is automatically constructed when the decoding software developed in Task-1 runs. Mn/DOT successfully installed the decoding software called BullConverter and PeakConverter, and created a data warehouse for WIM and VC data in a network storage. The data can be accessed from desktop PCs as long as the network drive is mounted.

 Task-4 was to develop reporting software utilizing the data warehouse previously created. Three main pieces of software were developed, which are BullReport, BullGuide, and BullPiezo. BullReport reads in standardized WIM data and provides three main functions: generation of various data summary reports (21 different report types are presently implemented), TMG formatted data for FHWA submission, and graphical analysis tools for load spectra and TMG formatted data. BullGuide also reads in the standardized WIM data but produces data inputs for MEPDG pavement design. BullPiezo reads in standardized VC data and generates seasonal adjustment factors, AADT for each vehicle type, and monthly traffic distribution. The software was developed as installation packages that can be installed on any PC and can be run as long as the PC has access to the data warehouse. The details on the software packages are described in Chapter 4.

## <span id="page-11-1"></span>**1.2 Overall System Model**

 The term data warehouse was coined by William Inmon in the 1990s [2], which he defined in the following way: "A data warehouse is a subject-oriented, integrated, time-variant and non-volatile collection of data in support of management's decision making process." Subject oriented refers to data that gives information about a particular subject instead of the organization's ongoing operations. Time-variant indicates all data in the data warehouse is identified with a particular time period. Non-volatile implies that data is stable and should not be modified. This definition is reasonably accurate to describe the UMD DC since it houses a collection of traffic, WIM, VC, and statewide RWIS data with the data storage exceeding 4 terabytes. In general, data warehouse refers to a collection of many types of databases structured for query and analysis. If a data warehouse holds only a single-subject data, it is often referred to as a "data mart" instead of a data warehouse. Therefore, the data warehouse created at Mn/DOT might be better suited with the name, data mart. Nevertheless, the term data warehouse is used for the Mn/DOT data to minimize confusion.

 Regardless of the definition of the terminologies, the originally proposed data system is depicted in Figure 1. At Mn/DOT, raw binary data is collected from VC or WIM sites through modem lines, which are then stored to a network storage. This raw data is transferred to the UMD DC through an on-line automation. UMD DC then reorganizes this raw data and translates them into unified data formats, which are stored into the main network storage where the data is organized for efficient query and analysis. This organized data is called the data warehouse. An application server processes the data to produce various reports or data summaries which are transferred to Mn/DOT through an export server. In this model, Mn/DOT simply requests the type of data they need, and the UMD DC computers produce and deliver the requested data. In effort to minimize the recurring cost of maintenance, all transactions are automated through networking software.

<span id="page-12-0"></span> The modified data system model due to the uncertainty of the future of UMD DC policy is shown in Figure 2, which simplifies and moves the function of UMD DC to Mn/DOT. In this model, decoding software packages translate the raw data into unified formats and then organize them into a WIM/VC data warehouse for query and analysis. Application software packages are directly installed on Mn/DOT PCs, from which it directly queries and analyzes the unified format data to produce the final intended results. The application software packages that can be installable on Mn/DOT PCs are supplied by the UMD DC. The responsibility of Mn/DOT is first to regularly run the decoding software to maintain the translated data at the Mn/DOT data warehouse and then to run the application software to produce the final results.

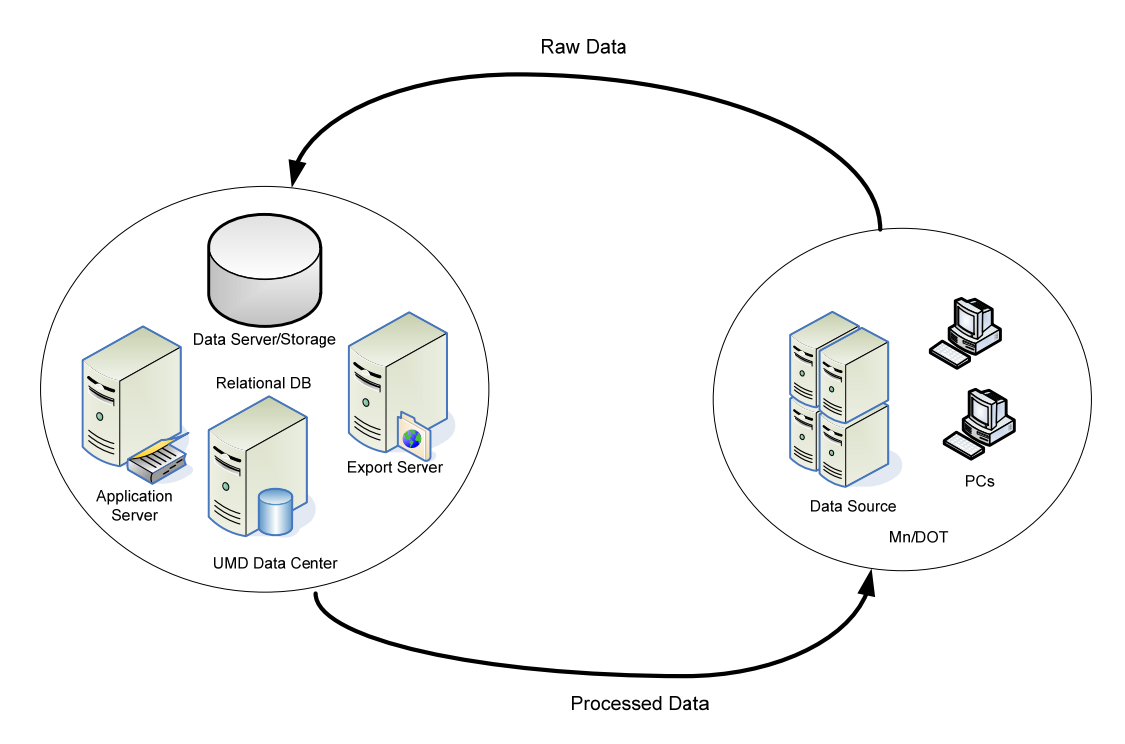

<span id="page-12-1"></span>**Figure 1: Originally proposed data system model** 

<span id="page-13-0"></span>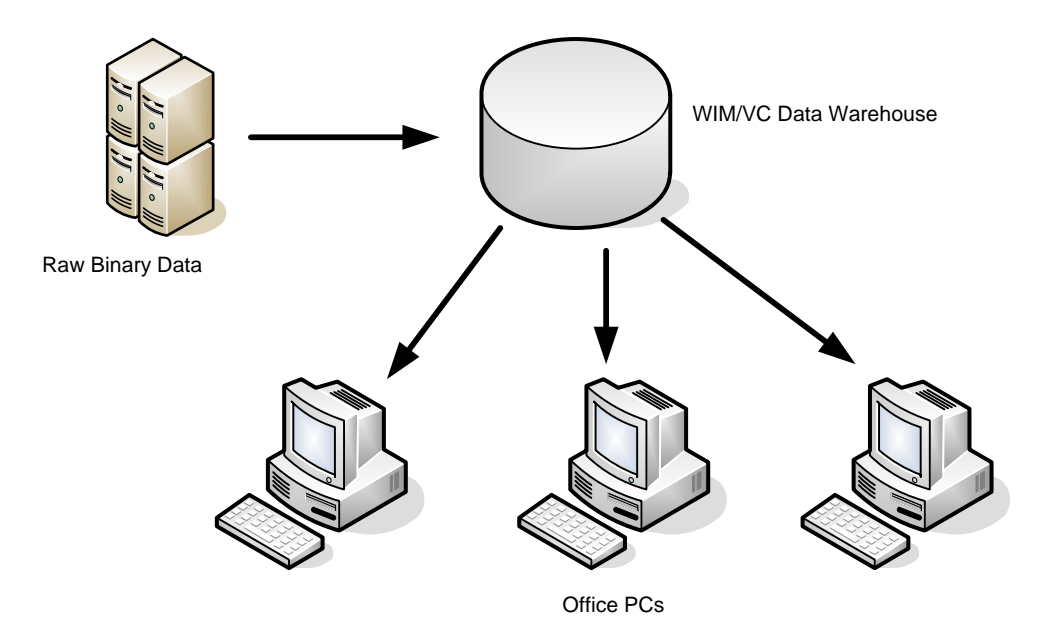

<span id="page-13-1"></span>**Figure 2: Modified data system model** 

# <span id="page-14-3"></span><span id="page-14-1"></span><span id="page-14-0"></span>**CHAPTER 2: DATA FORMAT STANDARDIZATION AND ARCHIVE**

### <span id="page-14-2"></span>**2.1 Data Standardization**

 The raw data produced by WIM/VC data collection devices are mostly encoded in proprietary binary formats that can only be understood by the vendor specific software. Even within the same product line, binary formats often change over time because of changes in the operating system, microprocessors, etc. Such discrepancies and protective nature of binary formats limit development of a new application because of unavailability of data decoding information. Therefore, there is a need for unifying the various binary formats into one standardized format that is easy to understand and can remain unchanged for a long time.

 Binary formats are compact, so they are often used in data collection devices to cope with the limited storage spaces in the device. Since the objective in this project is to build a data warehouse in a large storage, the storage size is no longer a concern. Hence, it is proposed that ASCII (American Standard Code for Information Exchange) characters are used for all data formats, instead of binary codes. ASCII characters require more storage space, but they are a universally accepted character set that can be read from virtually all computers in any operating system. The data can be either numeric values or text, both of which can be expressed in ASCII codes. Both WIM and VC data can be expressed as a table consisting of multiple columns and rows. It is proposed that each data item, which corresponds to a cell in a row, is separated by a comma and each row is separated by a line break (carriage return and line feed). This format is often referred to as a csv (comma-separated values) format and widely used and accepted by many databases and spreadsheet programs. Another principle used in the standardization is inclusion of information from all manufacturers, i.e., the information encoded in the binary data from all manufacturers should be translated into the standardized ASCII csv format as much as possible. The detailed format definitions of WIM and VC data are described in the subsequent subsections.

#### <span id="page-14-4"></span>*2.1.1 Standard WIM data format*

WIM data is recorded as a collection of vehicle records. The important information of a vehicle record is the lane of the vehicle traveled, speed, time, axle spacing, axle weights, and error conditions. Standardized WIM files are ASCII text files and can be read by any text editor, such as a Notepad or a spreadsheet program like Microsoft Excel. The columns of the standard WIM format used in this project are summarized in Table 1. The first line of the file is the column headings; and the second line is a marking line that should be ignored in reading it. The error codes are summarized in Table 2. Equivalent Single Axle Loads (ESALs) are not included as one of the columns, but it can be easily computed using the axle spacing, weights, and pavement type data. Figure 3 shows a screen capture of a WIM data file read by the Notepad program.

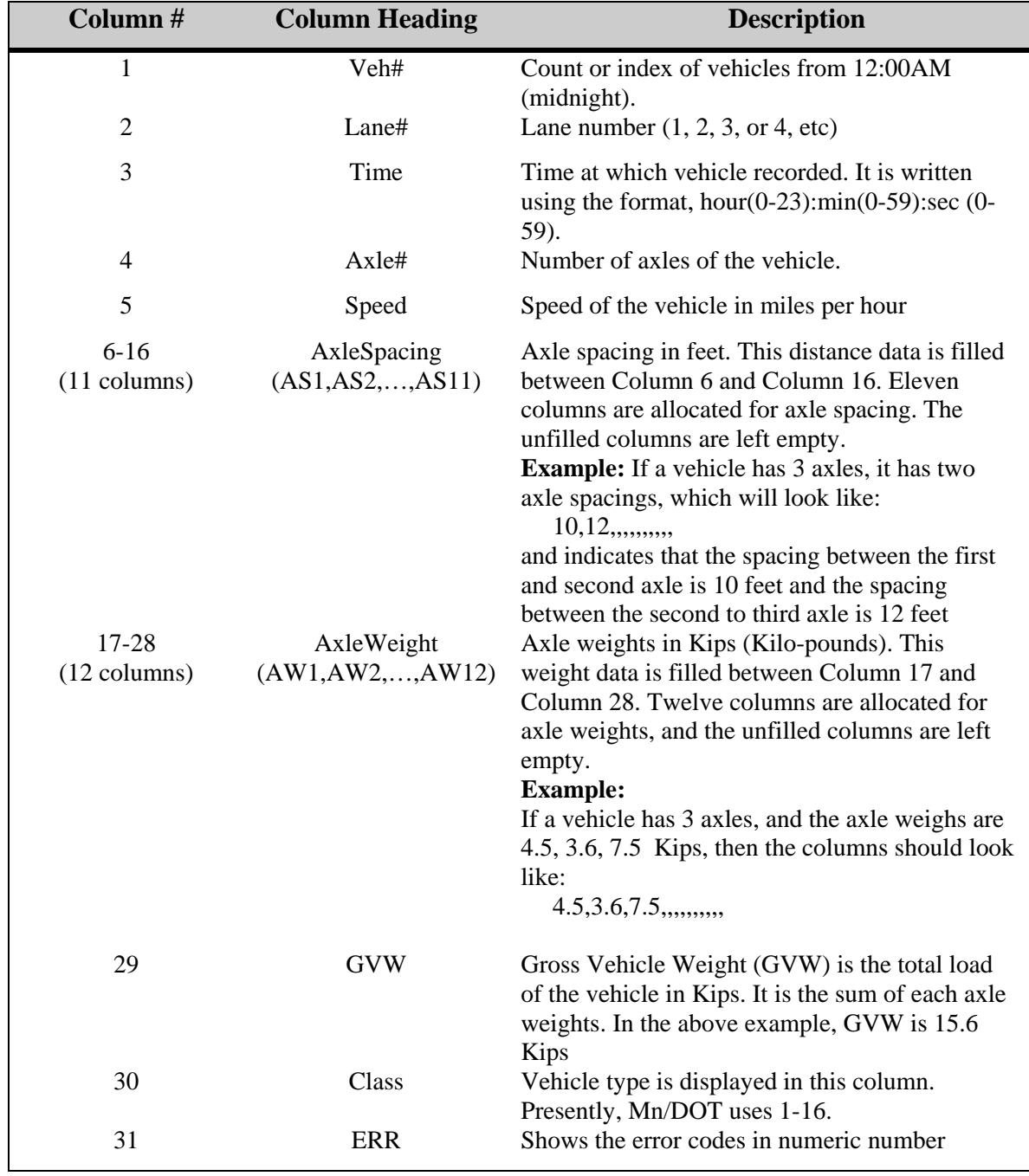

# <span id="page-15-1"></span><span id="page-15-0"></span>**Table 1: Column Description of Standardized Vehicle Record File**

<span id="page-16-1"></span>

| <b>Error Code</b> | Description                                                       |
|-------------------|-------------------------------------------------------------------|
| $\overline{0}$    | Normal, no error                                                  |
| 101               | Upstream loop failure                                             |
| 102               | Downstream loop failure                                           |
| 103               | Upstream & downstream loop failure                                |
| 104               | Loop in wrong order                                               |
| 105               | Signal idle level too high or too low                             |
| 106               | Maximum number of axles exceeded, max=12                          |
| 107               | Zero axle detected by both up- and downstream axle load sensors   |
| 108               | Unequal axle counts. Up- and downstream axle counts are not equal |
| 109               | Zero axle detected by upstream axle load sensor                   |
| 110               | Axle sensors in wrong order                                       |
| 111               | Axle spacing too short                                            |
| 112               | Zero axle found by downstream axle load sensor                    |
| 113               | Vehicle too slow                                                  |
| 14                | Memory buffer failure, queue overflow                             |
| 15                | Not defined                                                       |
| 16                | Axle on sensor too long                                           |
| 17                | Vehicle too fast (likely an error)                                |
| 18                | Loop bounce                                                       |
| 19                | One axle detected                                                 |
| 20                | Unknown error                                                     |
| 31                | Off-scale hit                                                     |
| 32                | Over height (from height sensor if exists)                        |
| 33                | Significant speed change                                          |
| 34                | Significant weight difference                                     |
| $\overline{35}$   | Vehicle headway too short                                         |
| 36                | Unequal axle detected                                             |
| 37                | Wrong lane                                                        |
| 38                | Tailgating                                                        |
| 39                | On-scale missed                                                   |

<span id="page-16-0"></span>**Table 2: WIM Vehicle Record Error Code** 

<span id="page-17-4"></span><span id="page-17-0"></span>

| 20080306.034.csv - Notepad                                                                                                    |  |
|----------------------------------------------------------------------------------------------------|--|
| File Edit Format View Help                                                                                                    |  |
| veh#, Lane#, Time, Axle#, speed, AxleSpacing1(feet), AS2, AS3, AS4, AS5, AS6, AS7, AS8, AS9, AS10, AS11,                                                                                                    |  |
| $[1, 2, 00:00:16, 5, 62, 19.8, 4.3, 30.9, 4.0, , , , , , , , , , , 9.36, 5.19, 5.84, 3.15, 2.64, , , , , , , , , , , , , , , 26.18, 9, 0.$                                                                                                    |  |
| $[3, 2, 00:03:04, 5, 63, 17.1, 4.3, 35.0, 10.1, , , , , , , 12.19, 12.00, 12.04, 9.98, 10.06, , , , , , , , 56.28, 16, 0]$                                                                                                    |  |
| $\vert 4, 1, 00:06:29, 5, 60, 16.9, 4.3, 34.2, 4.1, , , , , , , 11.94, 8.17, 7.99, 6.92, 7.43, , , , , , , , 42.46, 9, 0$                                                                                                    |  |
| $\vert 5,1,00:07:19,2,61,10.0, , , , , , , , , , , , , , 2,47,1.34, , , , , , , , , , , , , , , , , , , , , , ,$                                                                                                    |  |
| $(6, 2, 00:12:01, 5, 59, 12.4, 4.3, 31.7, 4.1, 1, 1, 1, 1, 1, 10.37, 10.60, 9.69, 8.56, 8.75, 1, 1, 1, 1, 47.97, 9, 0$<br>$[7,1,00:14:21,2,61,9.1,1,1,1,1,1,2.08,1.08,1,1,1,1,1,3.16,2,0$                                                                              |  |
| $\{8, 2, 00:15:19, 2, 64, 11.7, , , , , , , , , , , , 3.10, 2.75, , , , , , , , , , , 5.86, 3, 0$                                                                                                    |  |
| $[9,1,00:19:03,2,57,8.3,$ ,,,,,,,,,,1.68,1.04,,,,,,,,,,,,2.72,2,0                                                                                                    |  |
| $[10, 2, 00:20:48, 2, 66, 9.4, \ldots, \ldots, 2.05, 1.18, \ldots, \ldots, 3.23, 2, 0]$<br>$11, 2, 00: 22: 22, 2, 57, 8.6, , , , , , , , , 1.69, 1.13, , , , , , , , , , , , , , , , , , , , , , ,$                                                                    |  |
| $12, 1, 00: 27: 06, 2, 63, 9.4, , , , , , , , , , , , 2.11, 1.18, , , , , , , , , , , , 3.29, 2, 0$                                                                                                    |  |
| $13, 2, 00:28:13, 2, 60, 9.2, , , , , , , , , 1.90, 1.11, , , , , , , , , , 3.01, 2, 0$<br>$14, 2, 00:30:54, 5, 60, 19.5, 4.3, 35.7, 4.1, , , , , , 10.46, 14.70, 14.72, 10.23, 9.95, , , , , , , 60.06, 9, 0$                                                         |  |
| $15, 2, 00:36:51, 5, 57, 20.3, 4.3, 31.8, 4.0, , , , , , , 10.90, 16.60, 15.86, 14.65, 15.45, , , , , , , , , , , , , , , , , ,$                                                                                                    |  |
|                                                                                                    |  |
| $18, 1, 00: 46: 03, 2, 59, 9.3, , , , , , , , , , , , , 2.05, 1.12, , , , , , , , , , , , , 3.17, 2, 0$                                                                                                    |  |
| $19, 2, 00: 56: 33, 2, 57, 9.4, , , , , , , , , , , , , 2.08, 1.76, , , , , , , , , , , , , , , , , , , , , , , ,$                                                                                                    |  |
|                                                                                                    |  |
| $[22, 2, 01: 07: 03, 5, 66, 19. 1, 4. 3, 31. 3, 10. 0, \ldots, 10. 95, 8. 31, 8. 41, 7. 18, 6. 25, \ldots, 41. 11, 16, 0]$                                                                                                    |  |
| $[23, 2, 01:07:12, 5, 66, 17.1, 4.3, 35.6, 4.0, , , , , , , 11.79, 15.65, 15.51, 16.23, 16.21, , , , , , , , , , , , , , 58, 9, 0,$                                                                                                    |  |
| $[24, 2, 01: 07: 33, 5, 61, 12. 2, 4. 2, 34. 5, 4. 0, , , , , , , , , 9.48, 15. 52, 15. 40, 9. 83, 8. 98, , , , , , , , , 59. 21, 9, 0,$<br>$[25, 2, 01:13:14, 5, 62, 17.2, 4.4, 29.4, 4.1, , , , , , , 11.21, 16.79, 16.00, 14.54, 16.69, , , , , , , , 75.23, 9, 0]$ |  |
| $[26, 1, 01:22:46, 5, 59, 20.4, 4.3, 33.7, 4.0, , , , , , , 11.04, 8.79, 8.14, 6.13, 5.90, , , , , , , , 40.00, 9, 0$                                                                                                    |  |
|                                                                                                    |  |
| $[28, 2, 01:47:09, 2, 60, 10.9, , , , , , , , , , , , , , , , 2.67, 2.08, , , , , , , , , , , , 4.76, 3, 0]$<br>$[29, 2, 01: 53: 48, 2, 66, 10.8, , , , , , , , , , , , , , , 56, , , , , , , , , , , 50, 3, 0]$                                                       |  |
|                                                                                                    |  |

<span id="page-17-2"></span>**Figure 3: Screen capture of a WIM vehicle record file read by Notepad.** 

#### <span id="page-17-1"></span>*2.1.2 Standard VC data formats*

Vehicle classification (VC) data at Mn/DOT refers to binary files that are collected from the data collection devices that operate based on piezoelectric wires, developed by the Peek Traffic Corporation. The data file may contain a number of possible combinations of data, e.g., volume only, volume and speed, or volume, speed, and classification. In the standardized format, each file contains only one of the following types: volume, speed, or classification. Each standardized VC file consists of two header lines followed by data lines. The first header line describes the site and data information. It consists of five fields: siteID, numOfLanes, dataType, date, and lane-by-lane flag, each separated by a comma. Each field of the site header line is summarized in Table 3.

#### **Table 3: Site Header**

<span id="page-17-3"></span>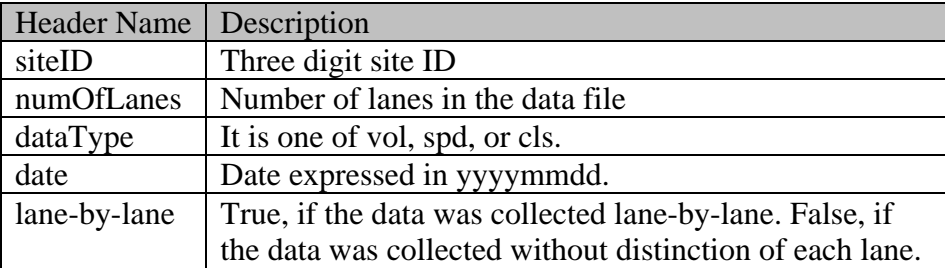

<span id="page-18-0"></span>Each item in the first header line is expressed using an equal sign  $(=)$  as shown in the following example.

SiteID=054,numOfLanes=2,dataType=spd,date=20070114,lane-by-lane=False

The second line contains the headers of the data that immediately follows. The three different data types are illustrated one by one using an example.

#### **Volume data**

 Volume data is recorded as hourly volume with each line starting with the corresponding hour followed by the volumes of each lane. Twenty four data lines, corresponding to each hour of the day, are in the volume data file. An example data file that consists of four lanes is shown in Figure 4. As shown in the first line, the data was collected on Jan 15, 2006 from Site 101 which has four lanes. Presently, all Mn/DOT volume data are collected lane-by-lane, thus the lane-by-lane flag in the first line header appears as true. The time is the beginning time of each hour period.

| SiteID=101,numOfLanes=4,dataType=vol,date=20060116,lane-by-lane=True |
|----------------------------------------------------------------------|
| Time, Lane1, Lane2, Lane3, Lane4                                     |
| 00:00, 75, 52, 70, 32                                                |
| 01:00, 35, 35, 64, 29                                                |
| 02:00, 27, 26, 53, 23                                                |
| 03:00.36.12.29.25                                                    |
| 04:00,40,11,41,48                                                    |
| 05:00,132,43,201,95                                                  |
| 06:00, 245, 144, 430, 247                                            |
| 07:00, 461, 374, 710, 384                                            |
| 08:00, 365, 261, 557, 358                                            |
| 09:00, 316, 249, 448, 328                                            |
| 10:00, 329, 252, 462, 334                                            |
| 11:00,412,297,493,401                                                |
| 12:00, 390, 312, 518, 345                                            |
| 13:00, 418, 370, 510, 346                                            |
| 14:00, 478, 446, 595, 422                                            |
| 15:00, 549, 607, 599, 430                                            |
| 16:00, 562, 672, 608, 464                                            |
| 17:00, 508, 566, 555, 378                                            |
| 18:00, 345, 323, 337, 205                                            |
| 19:00, 235, 213, 202, 137                                            |
| 20:00,195,174,210,113                                                |
| 21:00,189,162,166,73                                                 |
| 22:00,140,126,182,76                                                 |
| 23:00,110,111,94,19                                                  |
|                                                                      |
|                                                                      |

<span id="page-18-1"></span>**Figure 4: Volume data example** 

#### <span id="page-19-1"></span><span id="page-19-0"></span>**Speed data**

 Speed data contains the volume of a specific speed range (speed bins). The range of speed bins are summarized in Table 4. An example is shown in Figure 5. The data header specifies the speed bins in Table 4. The speed bin ranges are set during the device setup.

<span id="page-19-3"></span>**Table 4: Speed Bin Range** 

| Speed bin | Range         |
|-----------|---------------|
| 0         | $0-40$ mph    |
| 40        | 40-45 mph     |
| 45        | 45-50 mph     |
| 50        | 50-55 mph     |
| 55        | 55-60 mph     |
| 60        | $60-65$ mph   |
| 65        | 65-70 mph     |
| 70        | 70-75 mph     |
| 75        | 75-80 mph     |
| 80        | 80-85 mph     |
| 85        | 85-100 mph    |
| 100       | 100-111 mph   |
| 111       | 111-above mph |

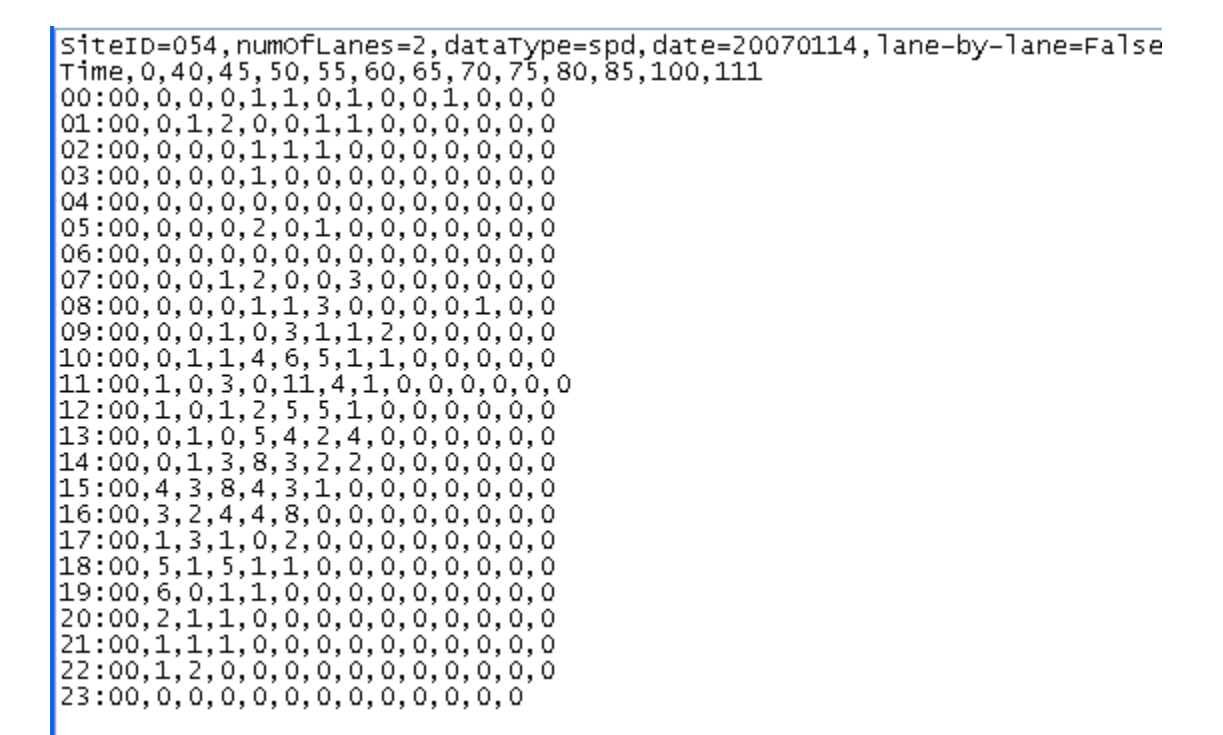

<span id="page-19-2"></span>**Figure 5: Speed data example** 

<span id="page-20-2"></span><span id="page-20-0"></span> Notice from Figure 5 that the lane-by-lane flag is false. If this is a lane-by-lane data file, a Lane column is added right after the Time column. The data is then recorded one line per each lane for the same hour.

#### **Classification data**

 Classification data contains the volume of each vehicle type at each hour. The type corresponds to FHWA classification which defines types 1 trough 15. An example of classification data expressed in lane-by-lane is shown in Figure 6. This site has four lanes, thus it consists of a total of 96 data lines. A classification algorithm is directly implemented into the data collection device and not adjustable from the data.

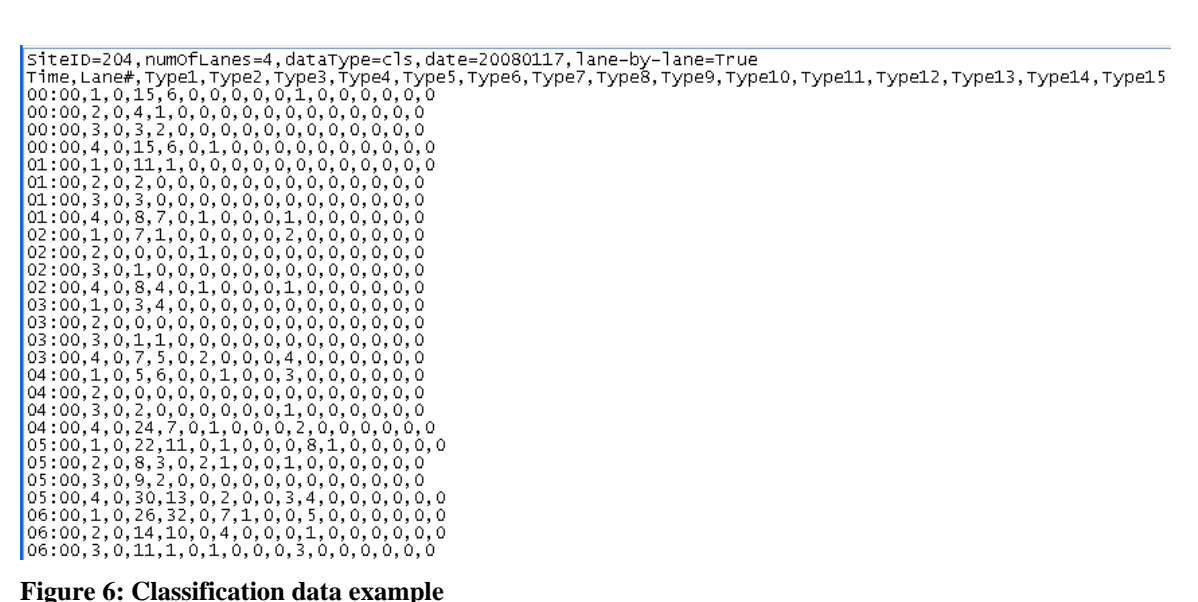

<span id="page-20-3"></span>

 Standardized data formats for VC and WIM data shown above are used to build a VC/WIM data warehouse. Because all formats are a csv text format, it is easy to read and significantly reduces application development time. In preparation to efficiently retrieve the data, these csv formatted data files must be well organized, which is discussed in the next section.

# <span id="page-20-1"></span>**2.2 Data Warehouse Organization**

 After standardized formats are established, it is important to organize the data using an efficient data structure. The objectives set forth in this project for the data structure include:

- Simple to understand and use
- Easy to manage
- Easy to distribute and share large amounts of data
- No cost in adopting the technology
- <span id="page-21-2"></span><span id="page-21-0"></span>• Fast and easy to retrieve the data
- Adaptable for changes in data collection device location
- Easy to develop data applications
- Robust

 There are many ways of organizing the data. The method adopted in this project was a tree structure which is commonly used in file systems. This structure is proven robust and efficient, as demonstrated by many file systems in various operating systems. This structure has been also successfully used at UMD DC [3] for managing a large quantity of data (e.g., terabytes). Since file systems are used in all PCs, many maintenance utilities, such as file backup utilities and monitoring of status are readily available. Therefore, the data warehouse structure for this project was chosen as a tree structure in networked disk storage. A networked storage is required because the data must be shared.

## <span id="page-21-1"></span>*2.2.1 The directory structures of VC and WIM*

In a tree structure, the files are organized as directories and subdirectories. At the root of the data warehouse tree, VC and WIM directories are created as shown in Figure 7. Under each root, the data types are divided into three categories: "Processed", "Raw", and "Rawcsv". The "Raw" directory houses all of the Mn/DOT's raw binary data. The "Rawcsv" directory houses the standardized csv formatted files. In the "Processed" directory, processed data, which are produced by processing the standardized csv data, are stored. The directory structure shown in Figure 7 is used at UMD DC and a similar structure is created at Mn/DOT.

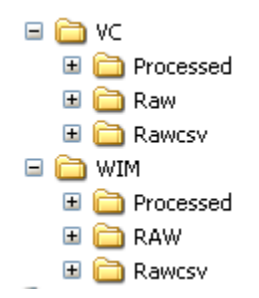

<span id="page-21-3"></span>**Figure 7: Root directory of VC and WIM** 

 Inside the "Rawcsv" directory, the subdirectories are categorized by site IDs. For VC, six digit site ID numbers were used. Each site directories are automatically created when raw binary data is translated into the standard csv files. Within each site, the data is further divided into year directories. Each year directory contains daily files of that year. This relation is shown in Figure 8.

<span id="page-22-0"></span>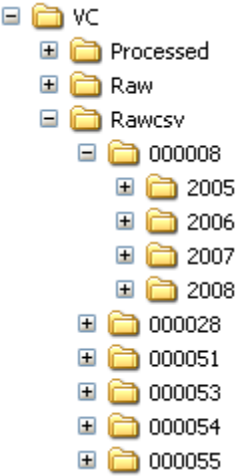

#### <span id="page-22-1"></span>**Figure 8: Each site directory of VC Rawcsv data is organized as year directories.**

 For WIM data, the sites directories incorporate the site names along with the site ID as shown in Figure 9. This was to improve readability of the directories but not necessary.

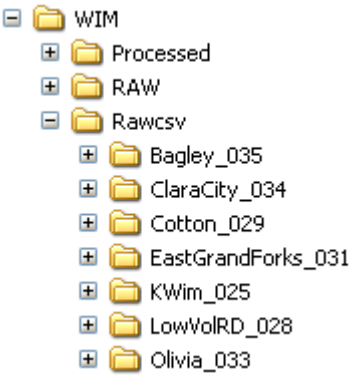

<span id="page-22-2"></span>**Figure 9: WIM site directory** 

 The "Processed" directory contains different types of processed data which are produced as a result of processing the Rawcsv data. Figure 10 shows examples of "Processed" subdirectories, all of which are based on actual implementation as a part of this project. VC data is often used to create Monthly Adjustment Factors (MAF) for short count stations, which was developed as a part of applications in this project. MEPDG houses the pavement design input files that are processed using the csv WIM data. The details of these applications will be covered in Chapter 4. The "TMG" directory contains the monthly TMG reporting files.

<span id="page-23-4"></span><span id="page-23-0"></span>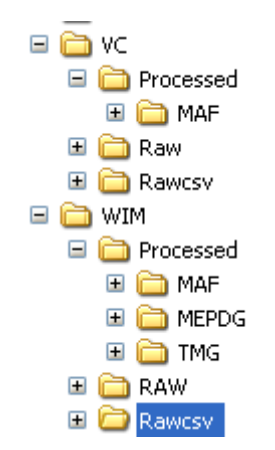

**Figure 10: Processed directory example** 

### <span id="page-23-2"></span><span id="page-23-1"></span>*2.2.2 Filenames*

The leaves of the data tree in this project are the csv data files. Each csv data file contains data collected for a single day from the data collection site in a format defined in Section 2.1. The filename consists of three fields: date, site ID, and an extension, as shown below.

### **yyyymmdd.siteID.ext**

**yyyy**: year **mm**: month **dd**: day **siteID:** numeric site ID **ext**: three letter extension. "vol" for volume, "cls" for classification, "spd" for speed, and csv for WIM.

 With this filename convention, the date, the site ID, and the data type are immediately recognized from the filename. Also, data files from different sites can be mixed together and still be recognized. Examples of filenames are shown in Table 3.

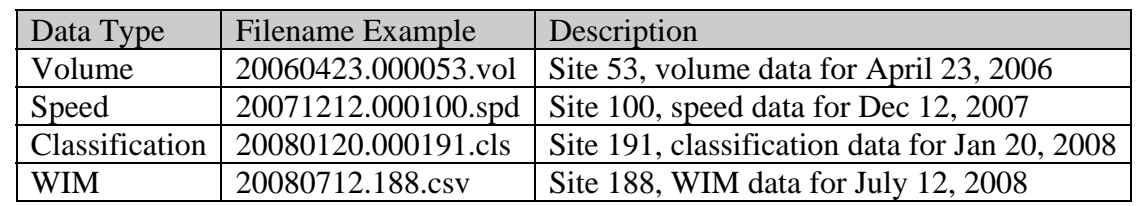

#### <span id="page-23-3"></span>**Table 5: Filename Examples**

# <span id="page-24-3"></span><span id="page-24-0"></span>**CHAPTER 3: BINARY DATA TRANSLATION**

### <span id="page-24-2"></span><span id="page-24-1"></span>**3.1 Binary Data**

 There are a number of reasons that traffic data collection devices use proprietary binary formats. First, binary data formats create a compact format, and thus they reduce the usage of valuable memory space of the device. Second, binary formats are difficult to understand and can hide the format. Proprietary software, developed by the device company, is often required to read the binary data. Third, companies can change binary formats without acknowledging the users but by providing a new version of software. The hidden format changes provide a noncompetitive advantage in providing new versions of the software. Fourth, the errors in the software are less exposed since other competing sources of software are not available. Therefore, binary data formats are often not disclosed.

 For data sharing and application developments, proprietary binary formats are less desirable in several respects. When transportation departments use multiple data collection devices produced by separate vendors, different software packages must be purchased and used for producing the same type of data. This increases the cost, but also presents problems of nonuniform reports or even unavailability of a certain functions in different software packages. Also, when the quality of software is not satisfactory, there is no alternative and departments have to use the same unsatisfactory product. Different versions of a device within the same product line often require a different software package, resulting in inefficiency of developing data applications, such as an analysis of historic trends. Therefore, a standard binary format for data collection devices is more desirable, which is the case in communication and computer industry. However, such industry standards have not been created in traffic data collection devices.

 For data warehousing, creating a standard format is imperative to allow data applications to freely query and share the data. This is the reason that this project created standard data formats. It adopted the most widely accepted character encoding standard and the data format, i.e., ASCII character set and csv data format. It should be noted that Mn/DOT has the ownership of all data collected from the devices that are owned by Mn/DOT. However, the data formats are proprietary and owned by the device companies. This means that Mn/DOT has the right to use the data without knowing the data format. This is the problem faced in this project. One solution would be creating a non-disclosure agreement for a specific Mn/DOT use with each and every company for the binary data format. Such an agreement could be legally complicated and may take a long time. Also, the usage limits placed on the non-disclosure agreement may create additional problems. Therefore, a different route was taken in this project. Since Mn/DOT owns the binary data, what to do with it is the right of Mn/DOT. If the binary data is read by Mn/DOT's own software at its own risk, there are no ownership issues for using the binary data. After a few meetings with Mn/DOT and the PI of this project, Mn/DOT granted use of the binary data by UMD DC for translating them to a standard ASCII csv format, as a part of this project. This chapter describes decoding of the binary formats into understandable information on all of the formats used by the present Mn/DOT WIM and VC data collection devices. The formats were decoded by a pattern analysis of binary bits, so the absolute accuracy is not guaranteed. However, the accuracy of data translation was verified against the output of each company's software package that Mn/DOT purchased.

# <span id="page-25-1"></span><span id="page-25-0"></span>**3.2 WIM Binary Data**

 Mn/DOT presently uses four different types of WIM systems, which are IRD 1068, IRD iSync, PEEK PVR, and Bulldog. The Bulldog system was developed by UMD and directly outputs ASCII csv data, so no translation is required. Therefore, the three binary formats of the IRD 1068, IRD iSync, and PVR are described. The basic unit of binary is a byte which consists of 8-bits. The formats are described byte-by-byte in the order it appears in the binary file.

## <span id="page-25-2"></span>*3.2.1 IRD 1068 format*

IRD 1068 was developed using a DOS based embedded PC. Since DOS does not allow multitasking, it runs on a batch mode and can only perform one task at a time. For example, while the data is downloaded, the data collection function must stop. It also uses the old 32-bit DOS timestamp, which starts from Jan  $1<sup>st</sup>$ , 1970. The binary data consists of a collection of vehicle records, each of which are composed of a timestamp, error number, lane number, record type, speed, number of axles, axle spacing, and axle weights. The data follows the byte order of "Little Endian" which stores the least significant byte at the lowest address. The data format is summarized in Table 6 in the byte order that appears in each file.

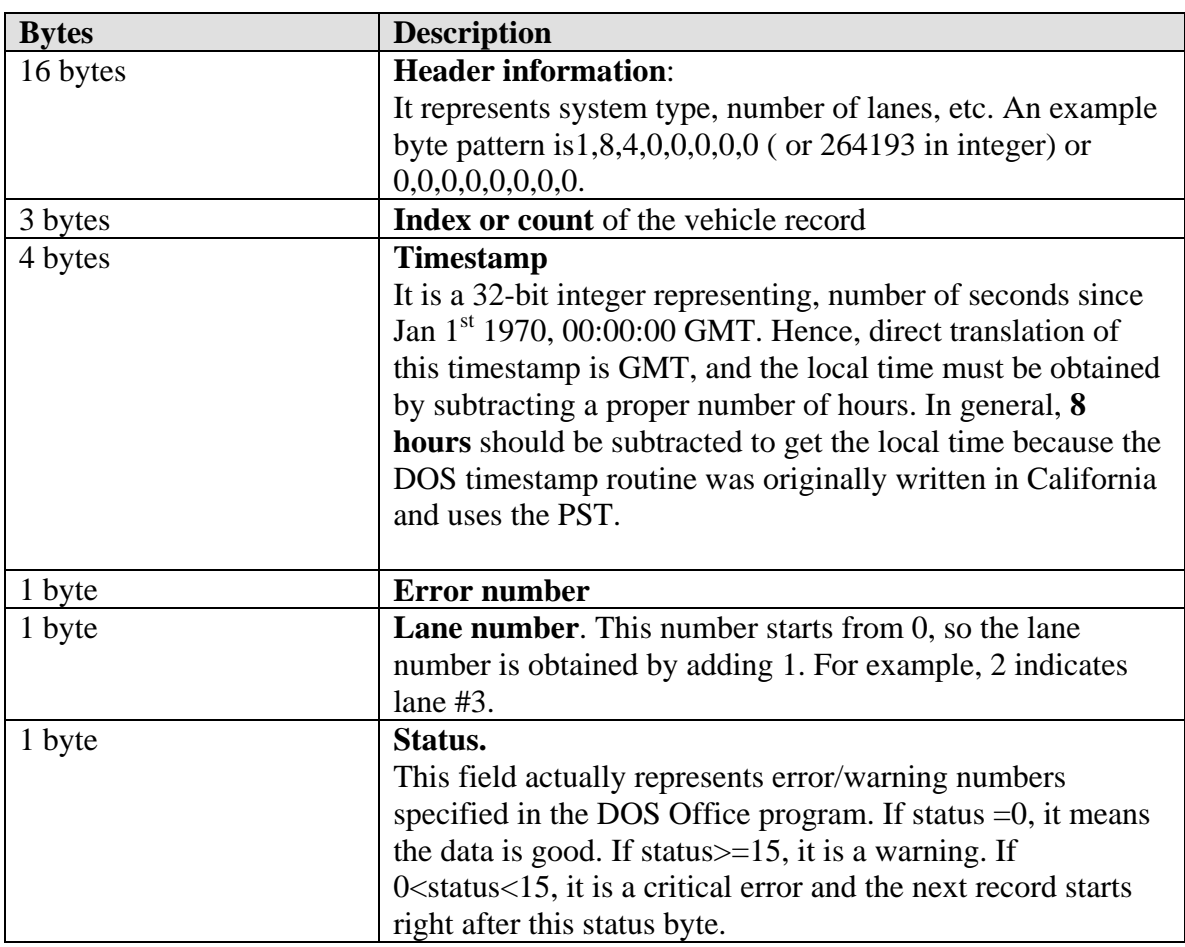

#### <span id="page-25-3"></span>**Table 6: IRD 1068 Binary Format**

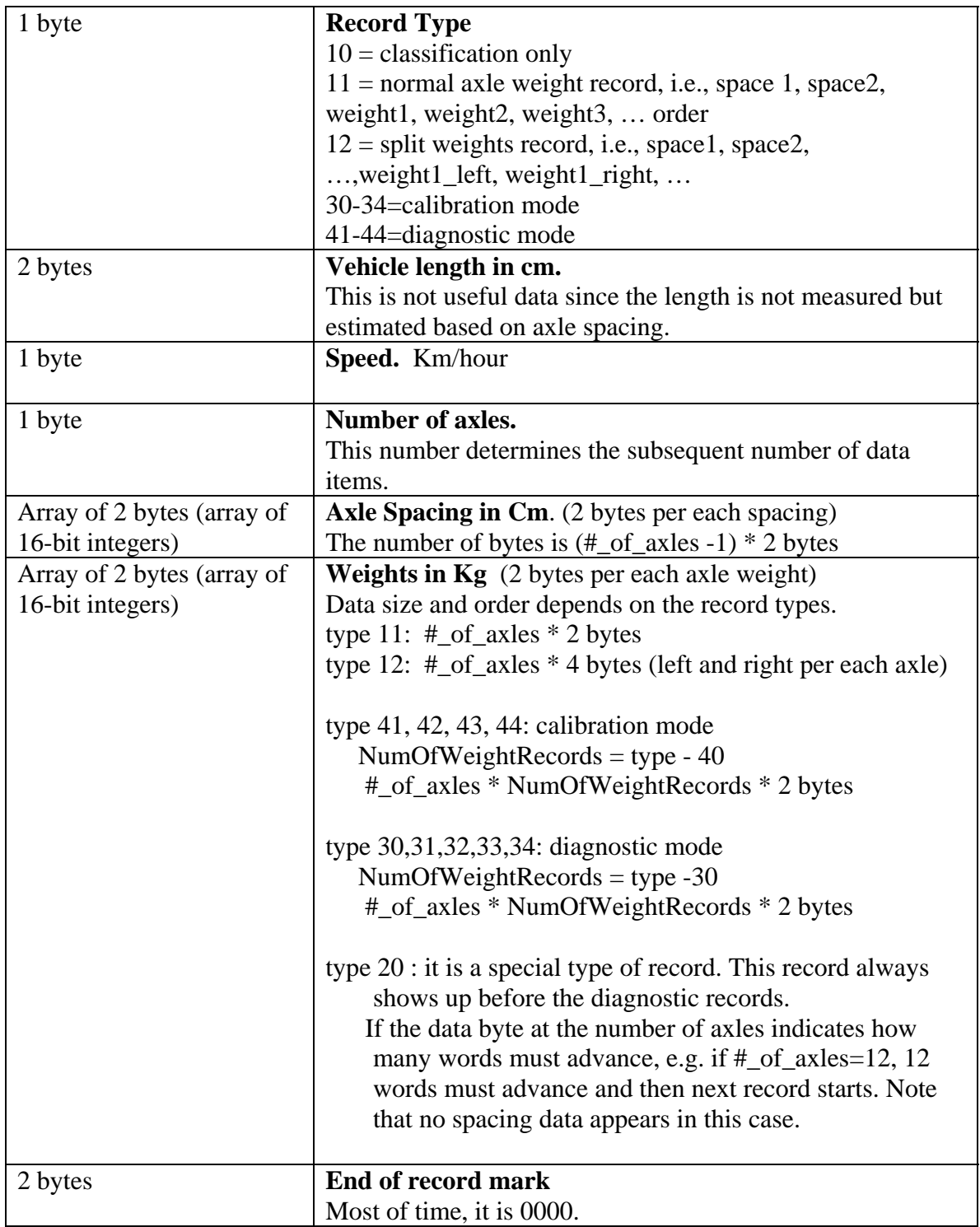

# <span id="page-27-1"></span><span id="page-27-0"></span>*3.2.2 iSinc format*

This format is used by a newer type of WIM system provided by IRD (International Road Dynamics Inc). However, it still uses the old DOS time stamp. The binary ordering follows the "Little Endian" order. The header is clearly different from IRD 1068, but similarities exist in the rest of data. There are several unidentified fields but the critical information such as axle spacing and weights were identified. The summary of binary format is shown in Table 7 in the order of the bytes that appear in a file.

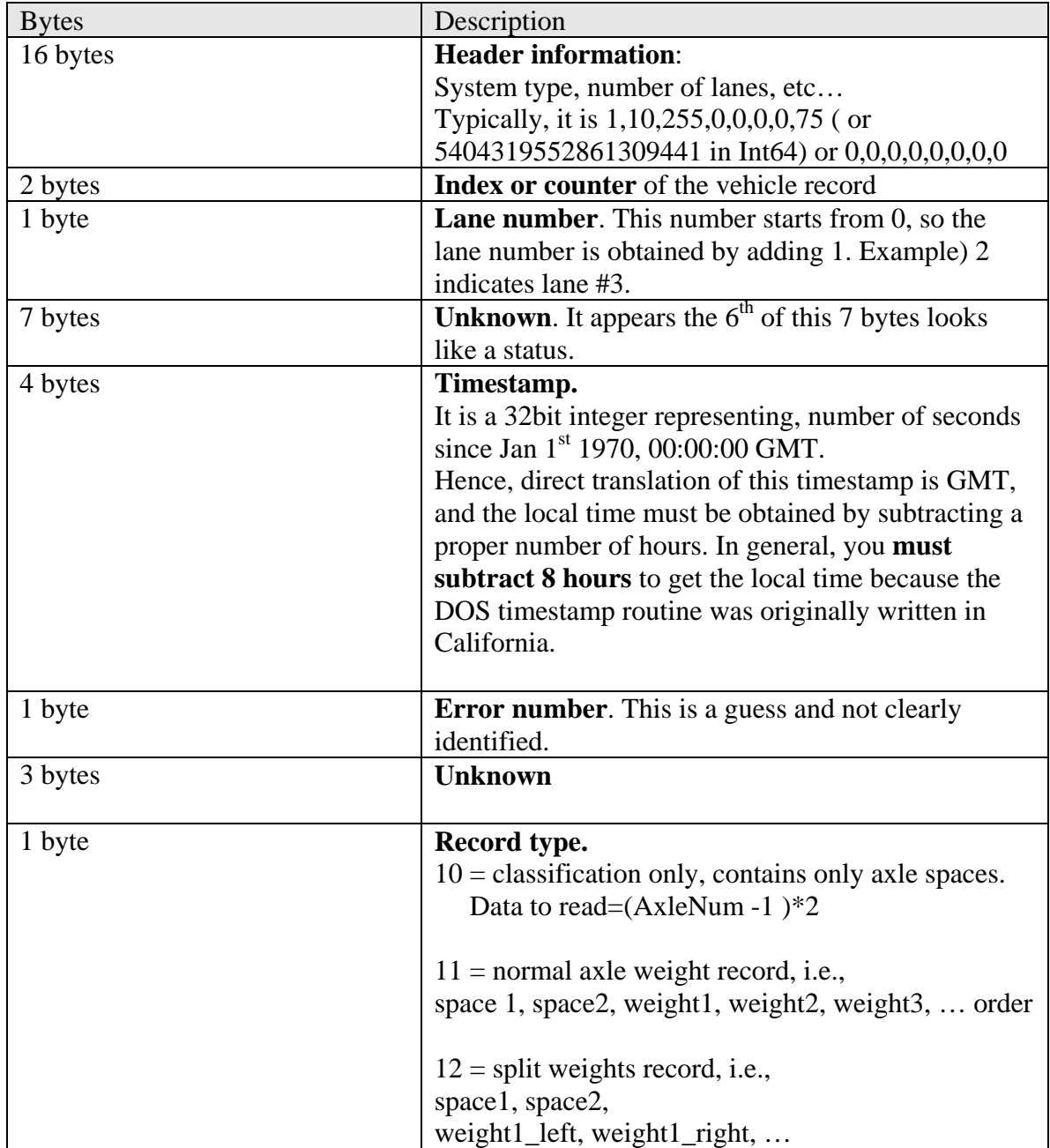

#### <span id="page-27-2"></span>**Table 7: IRD iSinc Format**

<span id="page-28-0"></span>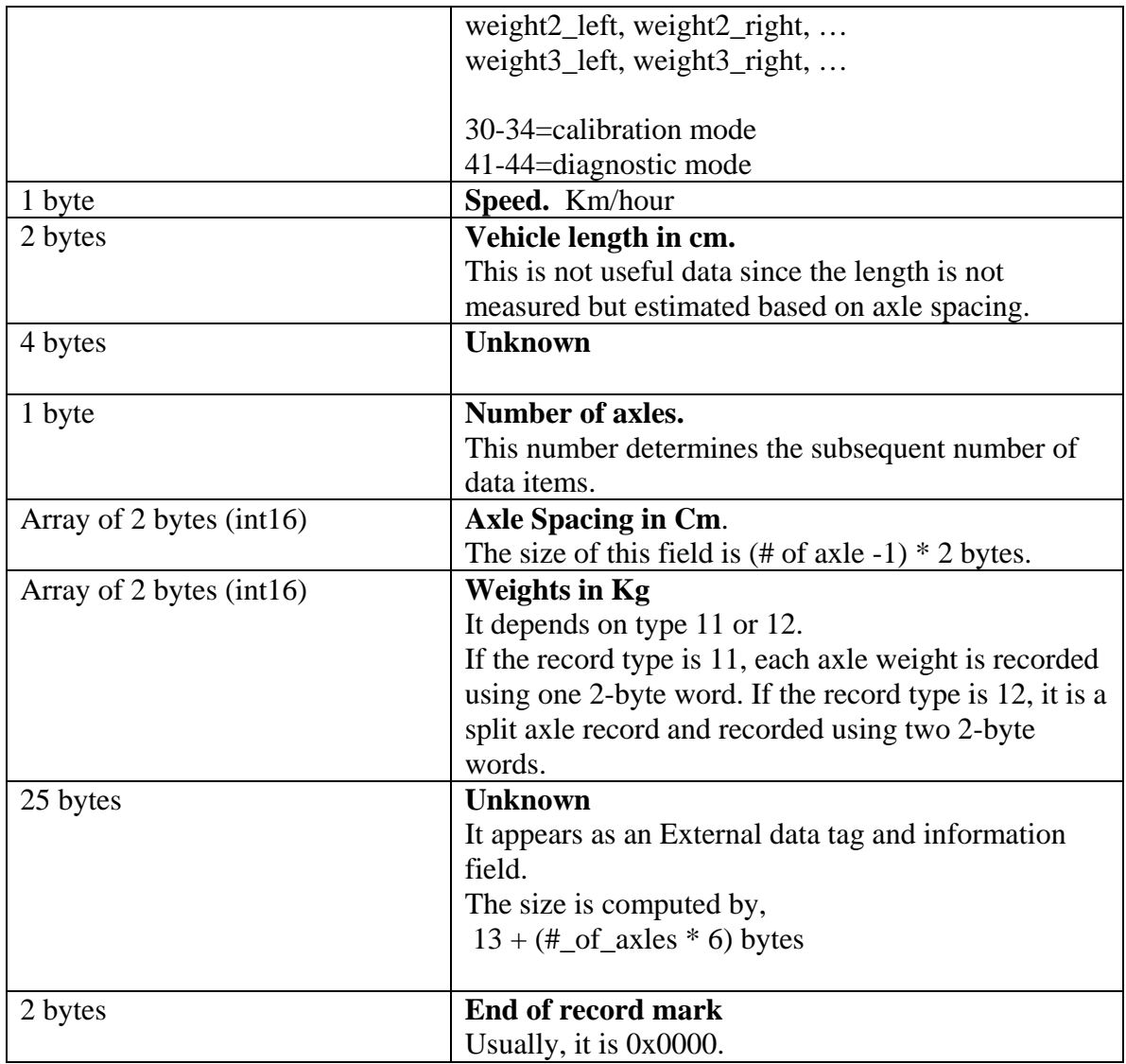

### <span id="page-28-1"></span>*3.2.3 PVR format*

Another type of WIM system used by Mn/DOT is provided by PEEK, and the binary data is formatted using PVR (Peek Vehicle Record) format. This format is completely different from the IRD 1068 or iSinc and much more complex. Each vehicle record includes timestamp, number of axles, speed, vehicle class, axle spacing, axle weights, and error code. Due to the complexity, this format is shown in Appendix-A.

# <span id="page-28-2"></span>**3.3 VC Binary Data**

 This format is designed to handle several different configurations. It can be configured for a single loop ([]), two piezoelectric sensors (| |), two loops ([] []), or two piezoelectric sensors with a loop ( $\parallel$  []  $\parallel$ ). The data type can be volume, speed, classification, or a combination of them. In the header, it also defines a flow assignment which is basically a lane assignment. The data

<span id="page-29-0"></span>collection methods are defined by three studies (Study 1, Study 2, and Study 3). Each study consists of three headings, and the heading can be empty. For example, if Study 1 is to collect volume and speed data, the heading 1 defines the volume definition; heading 2 defines the speed definition; and heading 3 is left empty (i.e. 0's). The data is recorded not as vehicle records but as hourly counts in a bin. For example, classification data is recorded as 15 bins that contain counts of 15 FHWA vehicle types in that hour period. The bins are sometimes allocated for each lane or sometimes combined for all lanes. Again this format is fairly complicated, and thus the details are attached in Appendix-A.

## <span id="page-29-1"></span>**3.4 Conversion Software**

 For converting binary data to the standard csv formats, two software packages were developed in this project. The first one is called "Bull Converter" which was developed as a converter for all of Mn/DOT's WIM binary data. A screen capture of this software utility is shown in Figure 11. This software converts IRD 1068 and iSinc binary data files into the standard csv WIM format defined in Section 2.1. The software identifies the format differences of 1068 and iSinc from the header file and automatically translates them into the standard WIM csv format. It also recognizes PVR binary format and converts them into the standard WIM csv format. The conversion is done file-by-file and it has an option that only new files are converted. The conversion can be done for multiple years, from a start year to current, or month by month. As each file is converted, the Bull Converter organizes them into the directory structure described in Section 2.2. This organization can be defined through the "Site Name Edit" tab. It also provides a utility to read the log file that contains conversion status information of all converted files, such as conversion time, errors during the conversion, and the original binary file information. Another useful utility included is that the user can look at the header and other details of a binary file. If a conversion error was noted from the log information, this utility can be used to track down the cause of the error. During the conversion process, the Bull Converter also computes vehicle type using a class definition file. This utility was added in order to apply the same classification scheme to all WIM data, regardless of the differences in WIM devices (i.e. manufactured by different companies).

<span id="page-30-0"></span>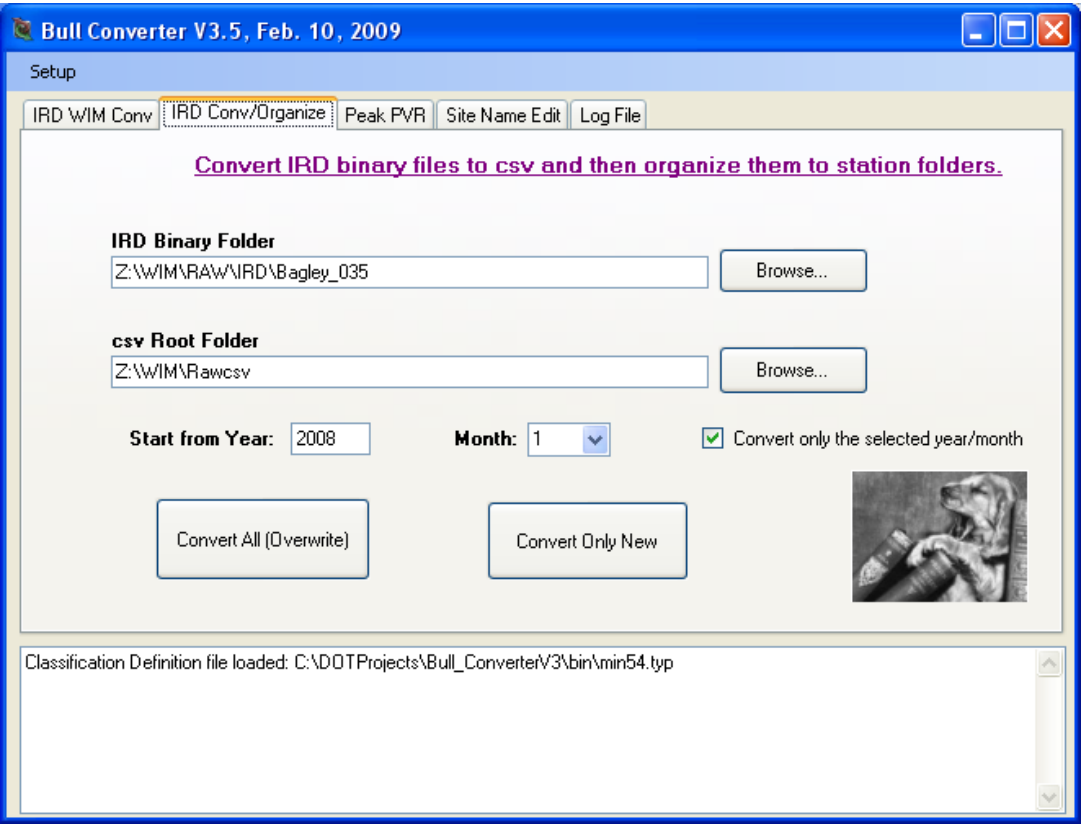

<span id="page-30-1"></span>**Figure 11: A screen capture of Bull Converter, which converts all of Mn/DOT binary WIM data to a csv WIM format.** 

 The second software package developed is called "Peak Binary Converter" and can convert all of the present and past Mn/DOT's VC data into the standard VC csv format defined in Section 2.2. A screen capture of this software is shown in Figure 12. The conversion utilities are similar to the Bull Converter. The binary data can be converted site-by-site or all of the sites at once. Also, the data can be converted from a starting year to current, specific year, or specific month. The converted files are automatically organized into the directory structure described in Section 2.2.

<span id="page-31-0"></span>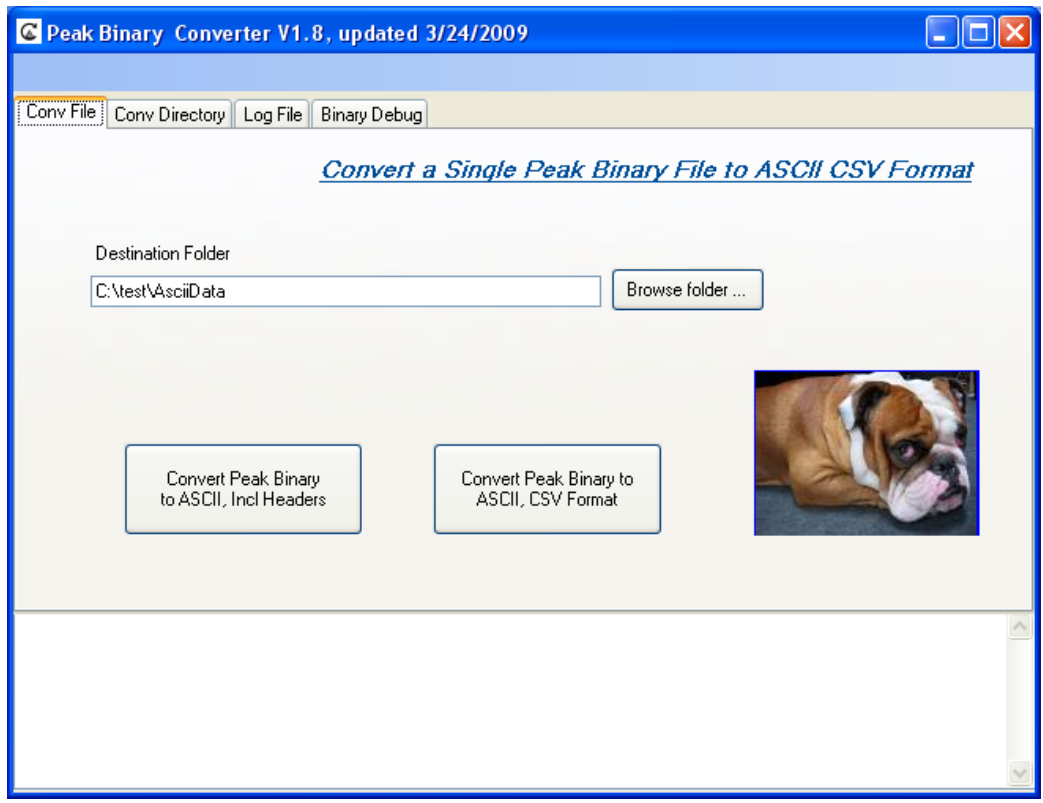

<span id="page-31-1"></span>**Figure 12: A Screen capture of Peak Binary Converter**

# <span id="page-32-3"></span><span id="page-32-1"></span><span id="page-32-0"></span>**CHAPTER 4: DEVELOPMENT OF DATA REPORTING APPLICATIONS**

# <span id="page-32-2"></span>**4.1 Application Development**

 After creating the data warehouse as a part of the network storage at Mn/DOT, several applications that utilize the data in the data warehouse were developed for Mn/DOT. The applications introduced in this project were devised based on the present and future needs of Mn/DOT. The accuracy of the final outputs of the applications was extensively tested by comparing them to the outputs of exiting proprietary software as well as using the past records. Each application was developed as a complete software package that can be installed on any PC using a standard Windows Installer. Only requirement is that the PC must have an access to the data warehouse structure described in Chapter 2. The three software packages developed in this project are BullReport, BullPiezo, and BullGuide. Because all of the binary data was already converted into the standard csv formats, the main advantage of using these software packages is that all of them seamlessly work on the data produced by the data collection devices that are manufactured by different companies or different models within the same company. Much effort has been made to ensure that the quality, performance, and reliability of the software are equivalent or better than the commercial grade software packages supplied by the device manufacturer. Some of the functionalities that are not available from commercial software but needed for the operation of MN/DOT TDA were carefully developed and tested for accuracy. Special attention was paid to the software design, to ensure the software was easy to use and that minimum training is required for using the software. The user interface was mostly implemented using visual components, and the software can run mostly using mouse clicks, i.e., no command lines are used. The capability and functionalities of each package are described in the subsequent sections.

### <span id="page-32-4"></span>**4.2 BullReport**

#### <span id="page-32-5"></span>*4.2.1 Introduction*

 BullReport (a short name of Bulldog Report) was developed as an analysis tool for the WIM data, as well as for a data summary reporting tool. Its functions include load spectra analysis of single, tandem, tridem, quadem, steer, and GVW (Gross Vehicle Weight), TMG reporting and analysis tools, and data summary and analysis reporting tools. It consists of four tabs: Station Def, Load Spectrum, TMG Reporting, and Summary Reports. The first tab of this software is shown in Figure 13.

<span id="page-33-2"></span><span id="page-33-0"></span>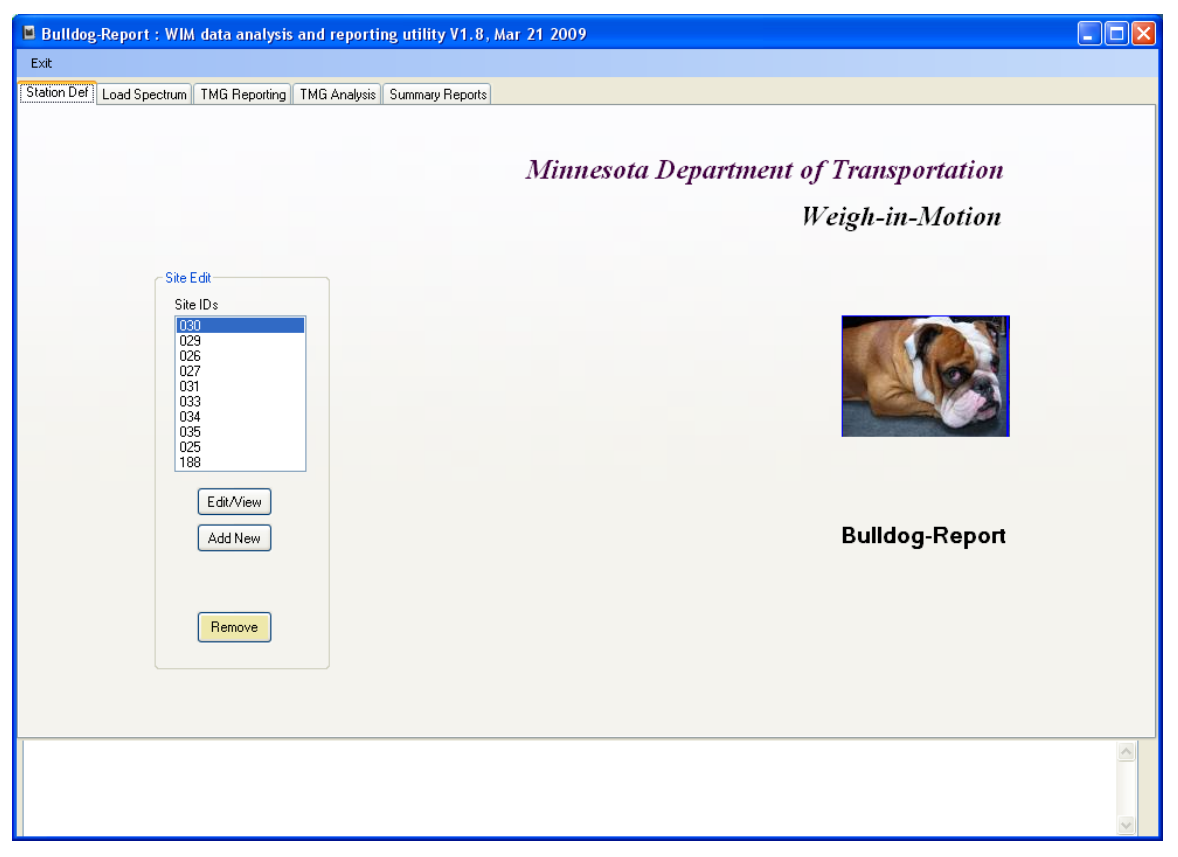

**Figure 13: BullReport user interface** 

# <span id="page-33-3"></span><span id="page-33-1"></span>*4.2.2 Station definition*

As the first step of using this software, stations must be defined using the Station Def Tab. Station information include site ID, site name, and lane descriptions and can be added, deleted, or edited. The site information is managed using the buttons and lists shown in the Site Edit group. Doubling clicking the site ID in the Site IDs list box or the Add New button pops up a Lane Edit window at which the user can add or edit the site information. Lanes can be defined up to eight and must specify the directions. The standard TMG-2001 direction code is used, i.e., 1=North, 2=Northeast, 3=East, 4=Southeast, 5=South, 6=Southwest, 7=West, and 8=Northwest. Clicking the Save button saves the all entries. The lane numbers should be check marked, starting from 1 and then consecutively marking without skipping the numbers. The site information needs to be defined only once.

<span id="page-34-2"></span><span id="page-34-0"></span>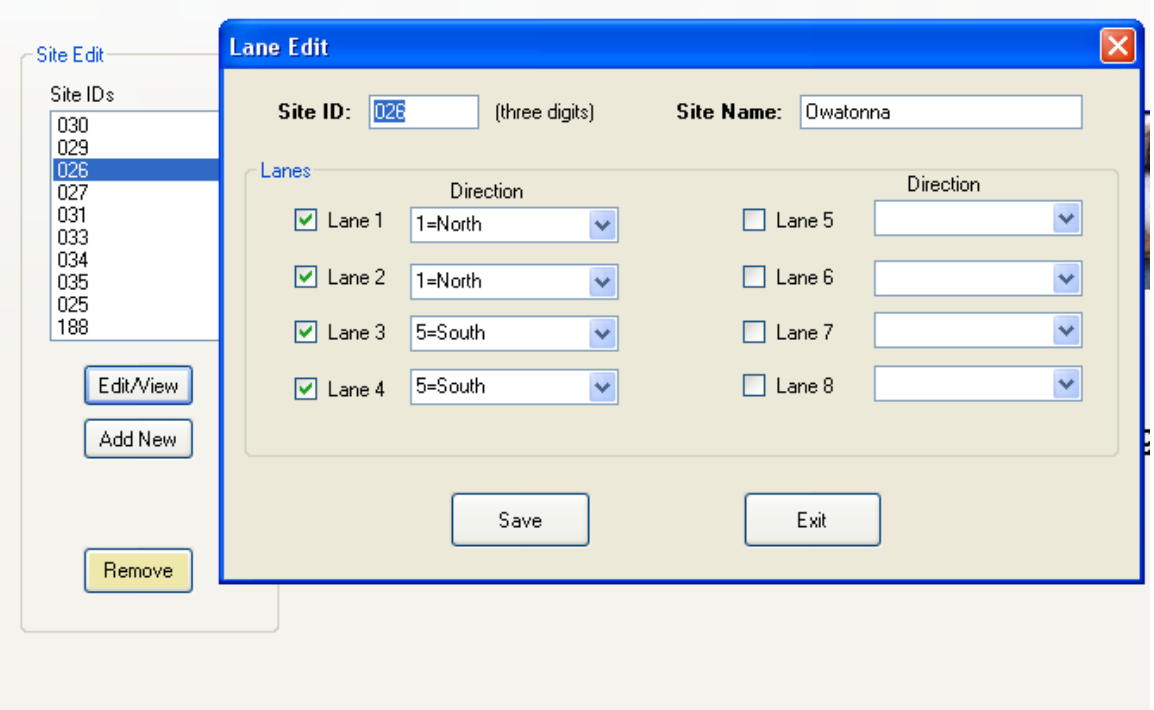

<span id="page-34-3"></span>**Figure 14: Site Edit group and Lane Edit window** 

### <span id="page-34-1"></span>*4.2.3 Load Spectra*

Load spectrum is a histogram of axle group loads and has become increasingly an important tool for the analysis of pavement maintenance and design [5]. It is also a useful tool for a diagnostic analysis of the data. For example, Figure 15 shows a screen capture of a tandem axle load spectra of types 9 and 16 (9 in FHWA scheme). It shows an overlap of two Gaussian curves with different means, one at 10 Kips and the other at 30 Kips. It is known that tandem axles of type-9 vehicles have a stable distribution as shown in Figure 15 [8]. This distribution property can be used for calibration or diagnostics of a WIM system.

 For using this functionality, the user can select the period, vehicle classes, axle groups, bin sizes, and bin ranges. In addition, different types of classification schemes can be chosen. The load spectra data can also be exported as csv text file and can be read using a text editor, such as a Notepad. In addition to the normal axle groups, the load spectra of steer and GVW can also be plotted.

<span id="page-35-2"></span><span id="page-35-0"></span>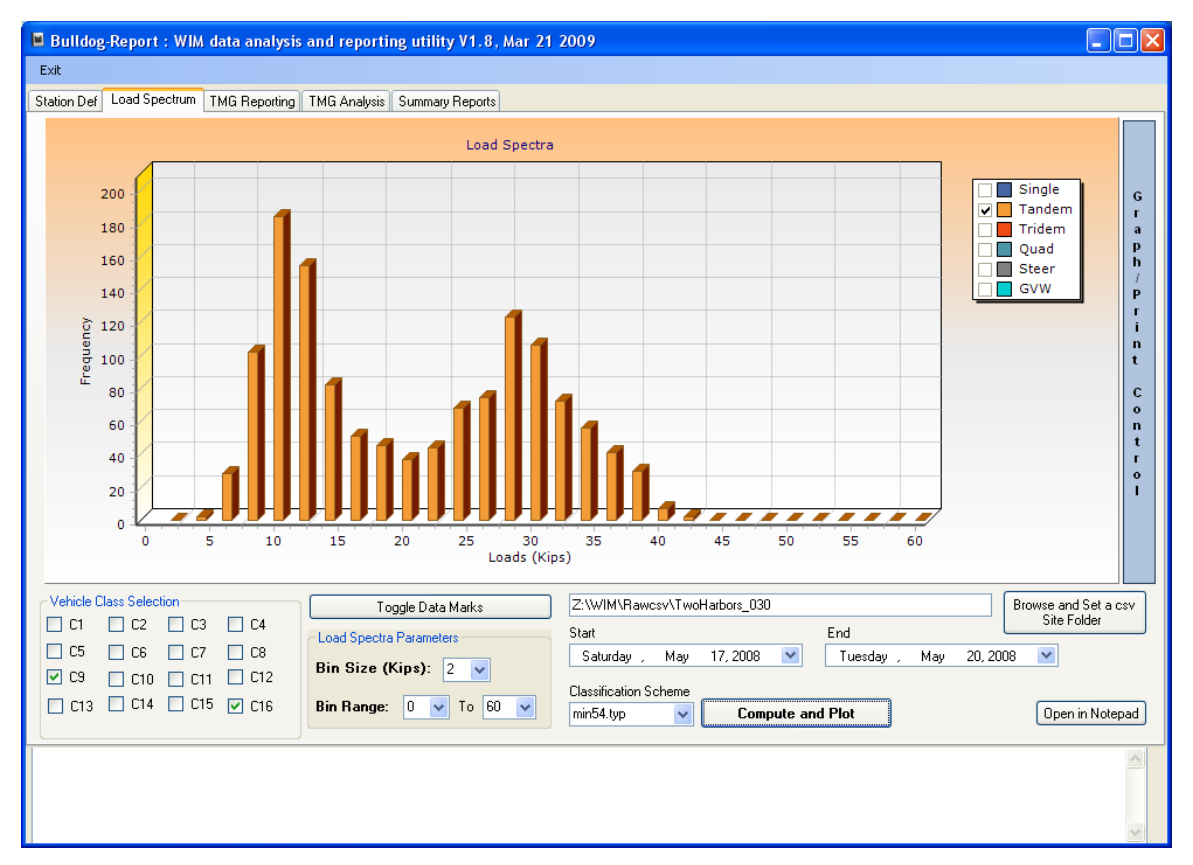

<span id="page-35-3"></span>**Figure 15: A screen capture of the BullReport's Load Spectrum tab** 

### <span id="page-35-1"></span>*4.2.4 TMG reporting*

FHWA collects a nation-wide WIM data using the data format defined in Section 6 (Traffic Monitoring Data Formats) of TMG-2001 [4]. Mn/DOT participates in this program and submits the data monthly for all WIM sites. The TMG-2001 format defines four different types of data formats, which are station description data, traffic volume data, vehicle classification data, and truck weight data [4]. The TMG Reporting tab in the BullReport provides utilities for producing these four types of data using the csv WIM data. The screens of this utility are shown in Figure 16-18.

 The volume, classification, and truck weight reports can be produced for a single day or for single or multiple months. Also, all three types of data reports can be produced at once by using the "All Three" button. The station description data is produced by the "Build a TMG Station Description Report" button, which opens a window shown in Figure 17 and 18. It consists of two tabs with mostly user selectable items. Pre-existing station description files can be loaded, modified, and saved as a new file, or a new file can be easily created. The sample TMG-2001 data files produced by the BullReport are attached in Appendix-B.
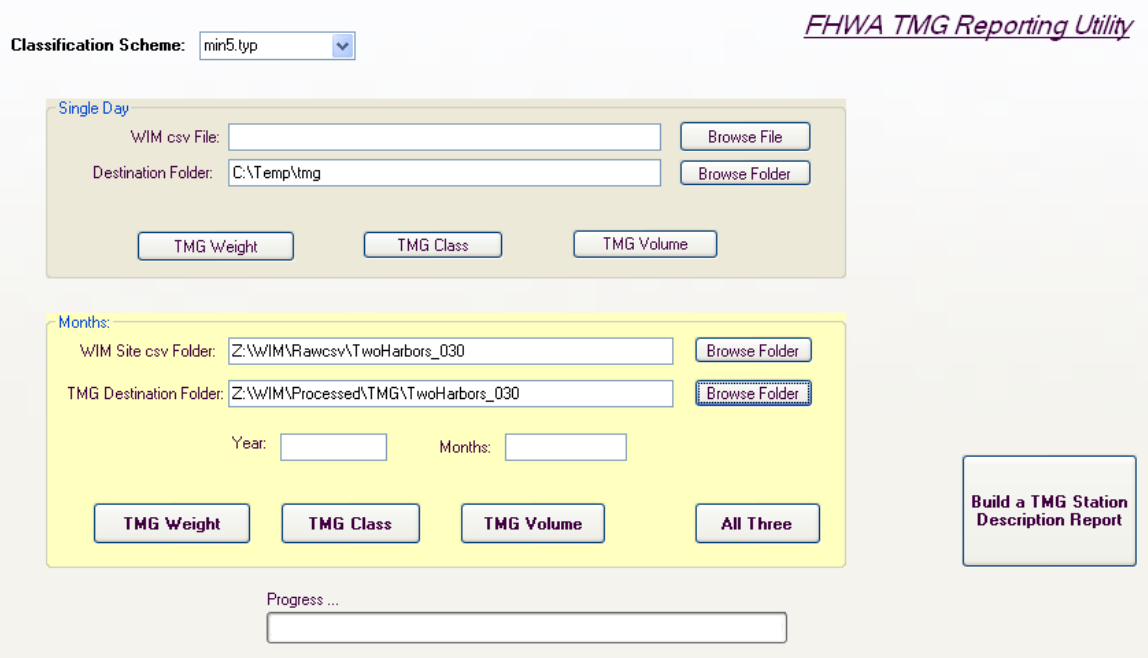

**Figure 16: Screen capture of the BullReport TMG reporting utility** 

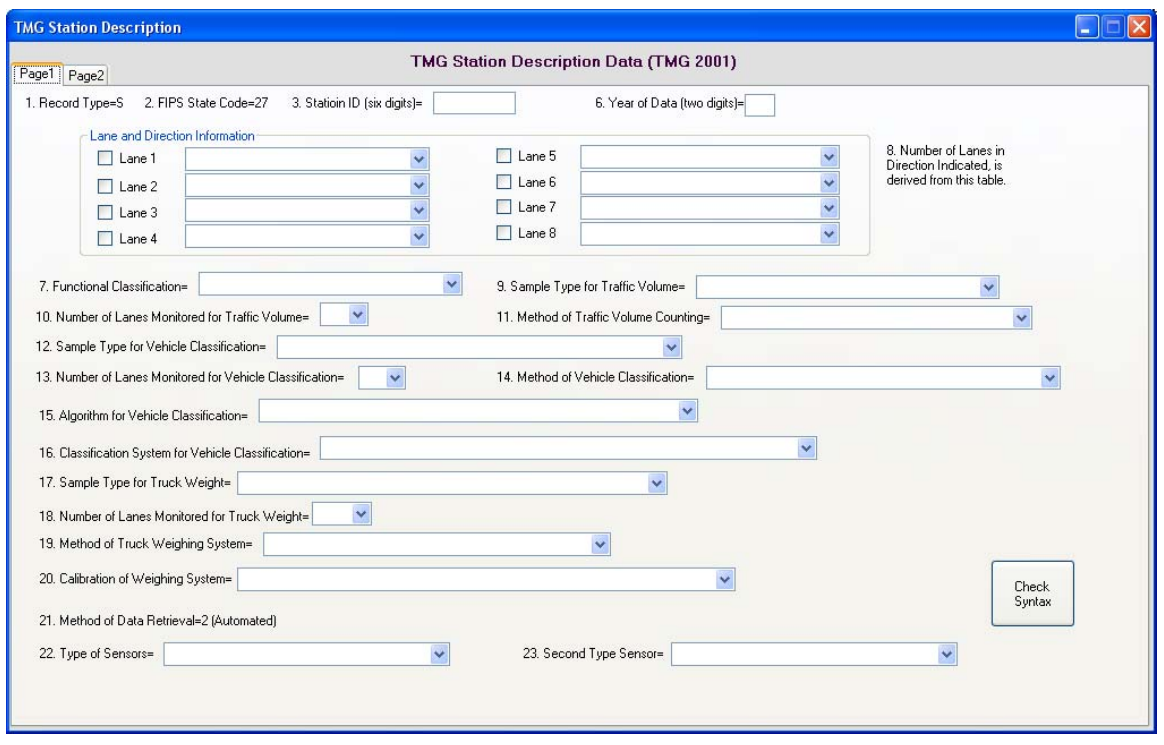

**Figure 17: TMG station description utility page 1** 

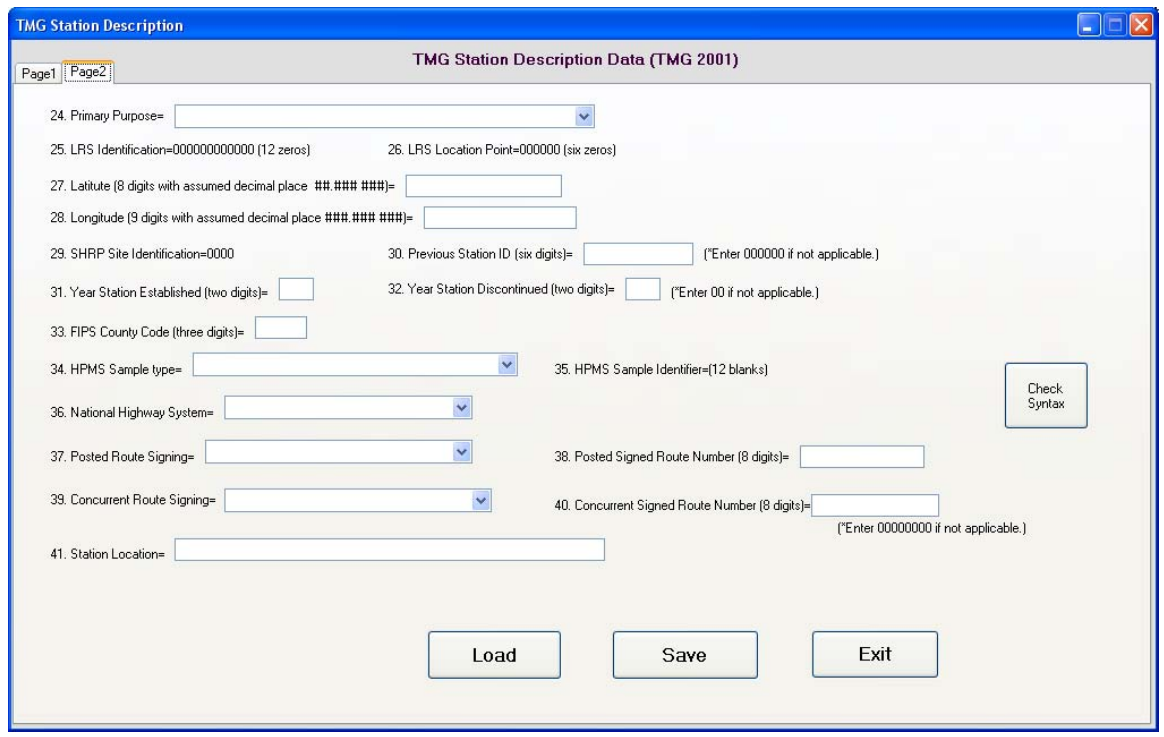

**Figure 18: TMG station description utility page 2** 

# *4.2.5 TMG-2001 data analysis*

Once TMG-2001 formatted data is produced, it can be used as inputs to other analysis tools and software packages. The TMG Analysis tab shown in Figure 19 can load and visualize TMG-2001 volume and classification files through several types of plots. This tool is useful when the format needs to be verified. If the format of the data is correct, it loads successfully, but it produces error messages if the data format has an error. Due to inter-operability, TMG-2001 formatted data produced by other software can be loaded and used for analysis.

 The plot utility included can plot any TMG-2001 classification data by each lane, all lanes, or selected lanes. In additions, it can plot any selected date or the whole month. For TMG-2001 volume data, the daily volume can be plotted by hour or the whole month. Figure 20 shows an example plot of TMG volume data. In addition to plots, this utility computes and displays daily volume or monthly total volume, depending on the data selected. The users can modify much of the display options in the "Graph/Print Control" button and that it works similar to the graphing options in Excel.

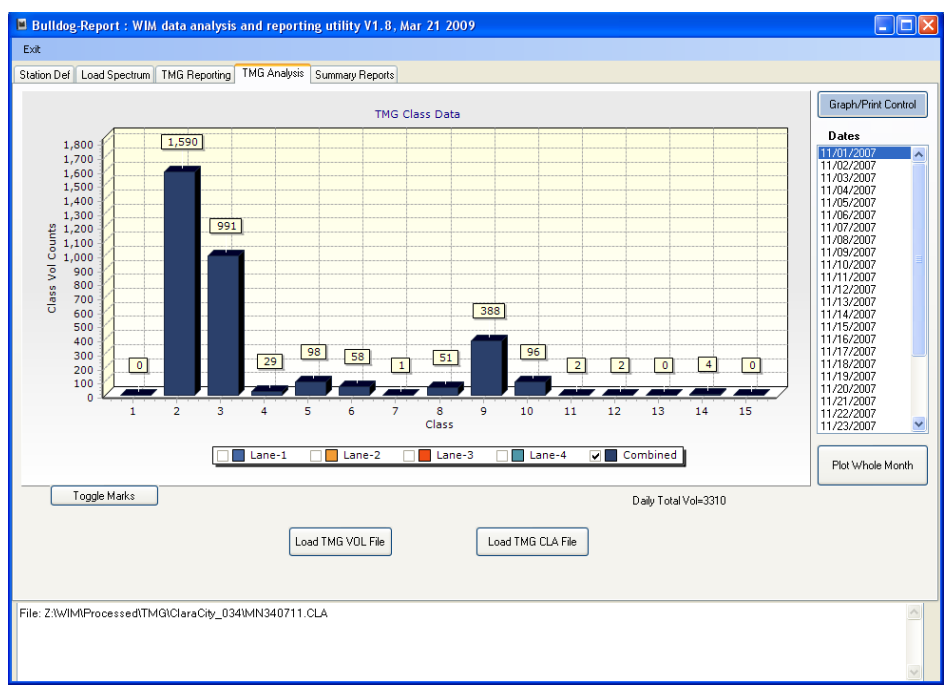

**Figure 19: TMG analysis tab** 

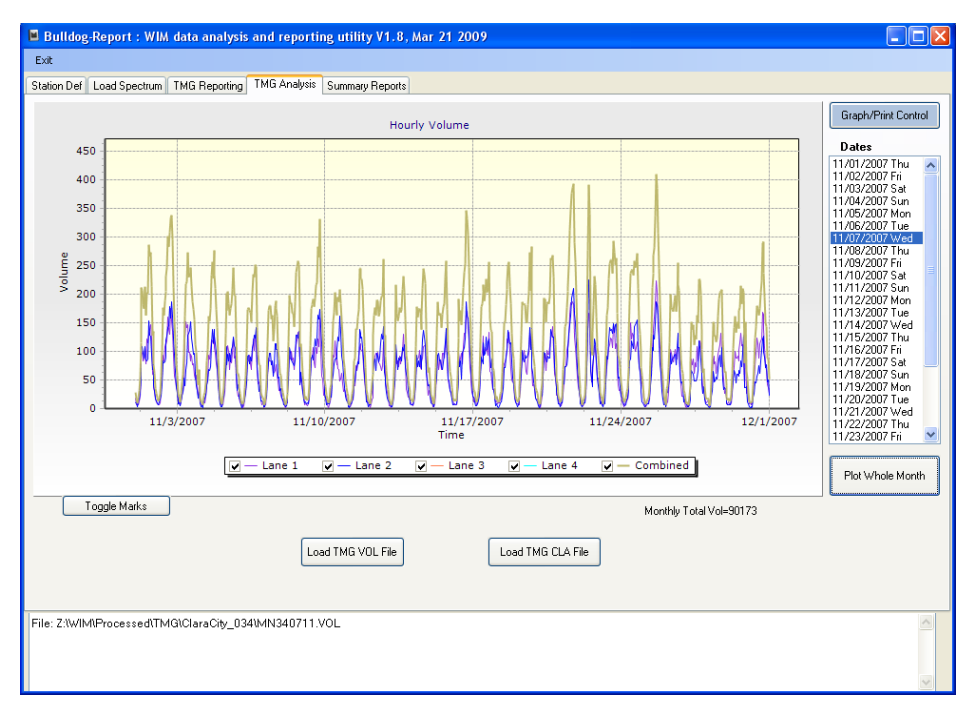

**Figure 20: An example plot of TMG volume data** 

# *4.2.6 Summary reports*

Utilizing the csv WIM data, the BullReport can generate many different types of data reports. It presently can generate twenty one different types of reports, and each report can be formatted in four different formats, which are text, Excel, pdf, and XPS (web format). The reporting tool was implemented in the Summary Reports tab and a sample screen is shown in Figure 21. As a report type is selected, different types of user selectable parameters are displayed in the "Select Reporting Parameters" group. In Figure 21, "Load Spectrum" was selected from the "Report Type" combo-box, which brings up the user selectable parameters: the period defined by the "Start" and "End" calendar box, "Classification Scheme" combo-box, "Lanes" check boxes, bin size, and vehicle types. The report is created when the user presses the "Create Report" button located at the lower right corner of the window.

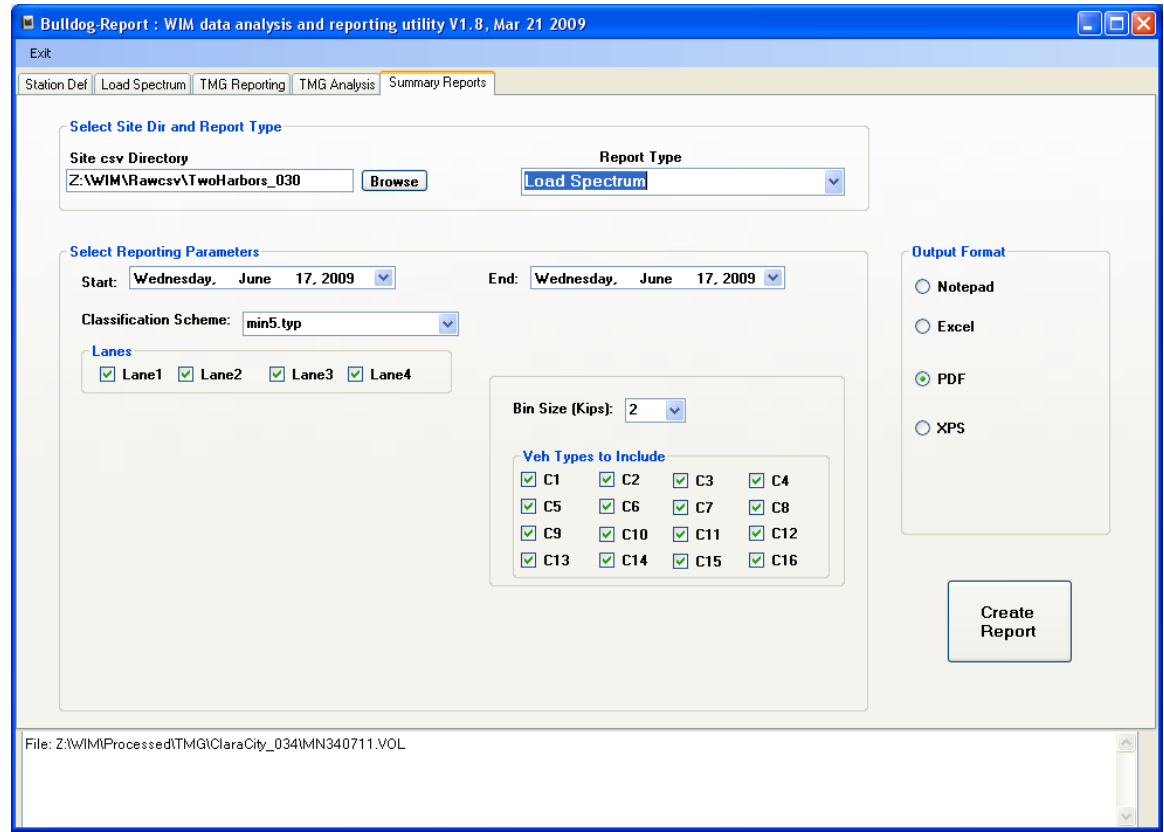

**Figure 21: Summary report tab** 

 Each report type is briefly described next. A sample PDF file for each type of report is attached in Appendix-B.

# **Class by Hour Report**

 This report shows volume distribution of each type of vehicle per each hour of the selected period. The data table consists of 16 columns representing vehicle Types 1-16 (type-16 is used at Mn/DOT) and 24 rows for 24 hours. The table also includes a total and percent for

each column. The percent indicates the percent distribution of the vehicle type during the period and the lane(s) selected. The user has options to select a single or multiple lanes, start and end dates of the reporting period, and the classification scheme.

# **Speed by Hour Report**

 This report shows the number of vehicles at a certain range of speeds per each hour. The speed bins can be customized using the number of bins, the first bin range, and bin size. The table consists of 24 rows for each hour of day and the number of columns for the speed bins. Using this report, one can quickly identify how many vehicles exceeded speed limits at what hour. The user can select a particular lane or lanes and the period of the data.

# **Lane by Hour Report**

 This report summarizes lane-by-lane volumes by hour. It consists of number of columns for the selected lanes and 24 rows for each hour. The table also includes the total volume and percent of each lane and hourly total volumes for all lanes. Using this table, utilization rate of each lane can be observed.

# **Lane by Class Report**

 This report shows lane volume distribution by class. Large trucks more frequently use the driving lanes, which can be observed from this table. This table consists of rows corresponding to the lanes and columns corresponding to the number of vehicle types used in the classification.

# **Lane by Error Report**

 This report summarizes error frequencies by lane and error type. Error codes used are 101-113 and 14-39, totaling 39 codes. Code 0 denotes no error case. The table consists of rows corresponding to the lanes and columns corresponding to error codes. The meaning of each error code is provided under the table.

# **Error Vehicle by Hour Report**

 This report summarizes frequencies of errors by hour of the day and error type. The error codes used are same as the Lane by Error Report. This table can be used to identify which hour had most errors.

# **Class by Day of Month Report**

 This report summarizes each class volume by day-of-week. It includes total, percent, and average volumes in additional rows. The columns correspond to the number of vehicle types defined in the classification scheme, and the rows correspond to day of month.

# **Truck Count by Day of Month Report**

 This report is identical to the Class by Day of Month report, except that it only includes trucks. Vehicle types 4 and above are considered as trucks.

# **Class by Front Axle Weight Report**

 Front axle weights provide useful diagnostic information. This report consists of weight bin rows and vehicle type columns, by which it shows the front axle weight distribution for each

vehicle type. The user can select the weight bin size, classification scheme, and the lanes to be included in the report.

## **Class by Gross Vehicle Weight Report**

 This report is identical to the "Class by Front Axle Weight Report," except that the weight distribution is computed using gross vehicle weights (GVW).

# **Weight Violation by Class Report**

 This report summarizes over-weight violations by class, axle group (single, tandem, tridem, and quadem), GVW, and bridge weight. The user can specify the weight limit of each violation type, using the parameters shown in Figure 22. Bridge formula weights follow the FHWA guideline published in Aug 2006, ref [9].

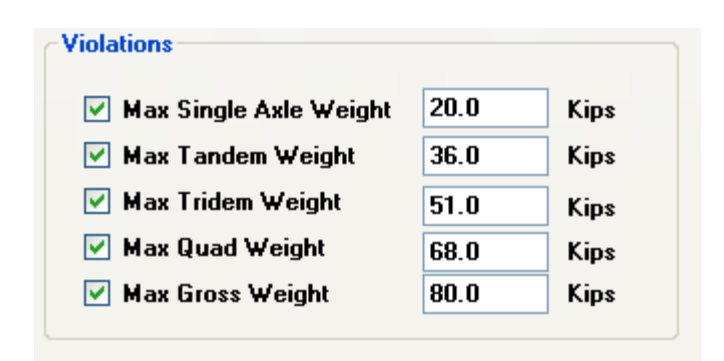

**Figure 22: User entry screen of weight limit** 

# **Weight Violation by Hour Report**

 This report is similar to the Weight Violation by Class Report. The difference is that weight violations are shown by hour, instead of class.

## **18Kip ESALs by Hour Report**

 This report summarizes equivalent single axle loads (ESALs) by hour and class. ESALs are computed according to the user selection of pavement type (flexible or rigid). For flexible pavements, SN (Structure Number) = 5 and Pt =  $2.5$  are used as the default values. For rigid pavements, D (pavement thickness) =  $10$ " and Pt =  $2.5$  are used as the default values. This report only includes trucks.

#### **Axle Count by Axle Weight Report**

 This report summarizes axle counts, total weights, and ESALs for each weight range in kips. In addition, totals of axle counts, weights, and ESALS are shown at the last row. The user can select the bin size by defining the weight ranges in kips. The default bin size is 2 kips.

# **Single Axle Load Spectra by Class Report**

This report summarizes load distribution of single axles for each vehicle type.

# **Tandem Axle Load Spectra by Class Report**

This report summarizes load distribution of tandem axles for each vehicle type.

# **Tridem Axle Load Spectra by Class Report**

This report summarizes load distribution of tridem axles for each vehicle type.

# **Quadem Axle Load Spectra by Class Report**

This report summarizes load distribution of quadem axles for each vehicle type.

# **Load Spectra Report**

 This report summarizes load spectra by single, tandem, tridem, and quadem axles, GVW, and steer axles. The user selectable parameters include the reporting period, lanes, classification scheme, bin size, and vehicle types to include in the load spectra.

# **Speed by Class Report**

 This report summarizes the speed distribution of each vehicle type. The user selectable parameters include the speed bin size, number of bins, and the first bin range. Using this report, the user may check the vehicle distribution of average and/or violated speeds for each vehicle type.

# **Site Summary Report**

 This report provides a quick summary of several key data for the selected WIM site and period. The types of data summary include vehicle counts and percent, error counts and percent, valid weights, total GVW, average GVW, total ESAL, overweight vehicle counts and percent, and average front axle weight, all of which are tabulated for each vehicle type.

 In summary, BullReport can generate a total, 21 different types of formal reports in pdf, text, excel, and web formats. Each report type has its own user selectable parameters such as bin size and can be generated for any time period. It also includes a utility that can generate TMG 2001 formatted station description, traffic volume data, vehicle classification data, and truck weight data. Several graphic utilities are provided for load spectra and TMG 2001 formatted data analysis. These versatile and flexible tools are developed to meet the present and future needs of WIM data analysis, summary, and reports.

# **4.3 BullGuide**

# *4.3.1 Introduction*

 In the late 1950s, a series of road tests called the American Association for State Highway Officials (AASHO) Road Test was carried out by the American Association of State Highway and Transportation Officials (AASHTO). This study is frequently used as a primary source of experimental data when vehicle damage to highways is considered for the purposes of road design, vehicle taxation, and costing. One of the significant findings of this study was the concept of load equivalency factors. This concept is used to simplify a complex stream of traffic information into a single design parameter --- the number of equivalent single axle loads (ESALs).

 ESALs are still used in many design procedures today but the validity of using a single parameter has been questioned over time. NCHRP Project 1-37A, which was completed in 2004, eventually established the mechanistic-empirical pavement design guide (MEPDG) which utilizes both mechanistic principles and empirical performance observations [5]. The final product was a software package that is known as the MEPDG software [6]. The number of inputs is significantly greater than the traditional ESAL based design, which makes preparation for MEPDG more complicated. NCHRP Project 1-39 was later established and produced a software package called the TrafLoad for collecting and processing traffic data for the MEPDG software [7].

 The BullGuide software package was developed to generate MEPDG input data for Mn/DOT's WIM data. It generates the same export output files as those produced by the TrafLoad, but the procedure is much simpler and easier to use, due in part to the customization to Mn/DOT data and a simplified user interface. The BullGuide directly reads in Mn/DOT's csv WIM data and generates MEPDG inputs with just few mouse clicks. TrafLoad, on the other hand, uses TMG formatted data and requires manual entries of pre-processed data. The BullGuide typically takes only a fraction of time to produce MEPDG inputs, in comparison to TrafLoad.

## *4.3.2 MEPDG input computation*

The inputs required for the MEPDG software are AADT for vehicle classes 4-13, Monthly Distribution Factors (MDF) for classes 4-13 for each month, Hourly Distribution Factors (HDF) for classes 4-13 for each hour, Axle Group per Vehicle (AGPV) for each class, and load spectra for single, tandem, tridem, and quadem axle groups. Among them, load spectra computation is the most complicated, and the algorithm used is described. From each daily WIM data, a load spectra (denoted LS\_1day() and a three dimensional array of bins) is first constructed as:

$$
LS\_lday(i, j, k) \tag{1}
$$

where *i* is the vehicle classes 1 through 13, *j* is the axle groups 1 through 4, and *k* is the load range index 1 through 39. The load range index is determined according to Table 8. For each month, a daily array is organized as day-of-week (DOW), i.e.,

$$
LS\_DOWN(w, d, i, j, k) \tag{2}
$$

where *w* is the week index for the month (i.e., *w*th week of the month) and *d* is an index of DOW (0=Sunday, 1=Monday, …, 6=Saturday). Next, average DOW load spectra are computed for each month *m*, i.e.,

$$
LS\_DOWN\_Avg(m, d, i, j, k) \tag{3}
$$

 By averaging the seven days of *LS\_DOW*\_Avg, monthly load spectra for class *i*, axle group *j*, load range *k*, and for the month *m* are computed as,

$$
LS\_Month(m, i, j, k) \tag{4}
$$

 The array *LS\_Month()* is used to construct the load spectra input file for the MEPDG software. Similarly, volume data is used to construct AADT for each class. That is, volume data is organized as average DOW for each month and class. Monthly AADT is then computed by averaging the average DOW volume for the month for each class. The final AADT is the average of each month for the year for each class.

 If multiple years of data are used for data preparation, an exponential average is computed to put more weights on the most recent year, i.e.,  $\bar{x}_{y} = 0.5x_{y} + 0.5\bar{x}_{y-1}$  where

 $x<sub>y</sub>$  denotes the current year data and  $\bar{x}_{y-1}$  denotes an exponential average up to one year past data.

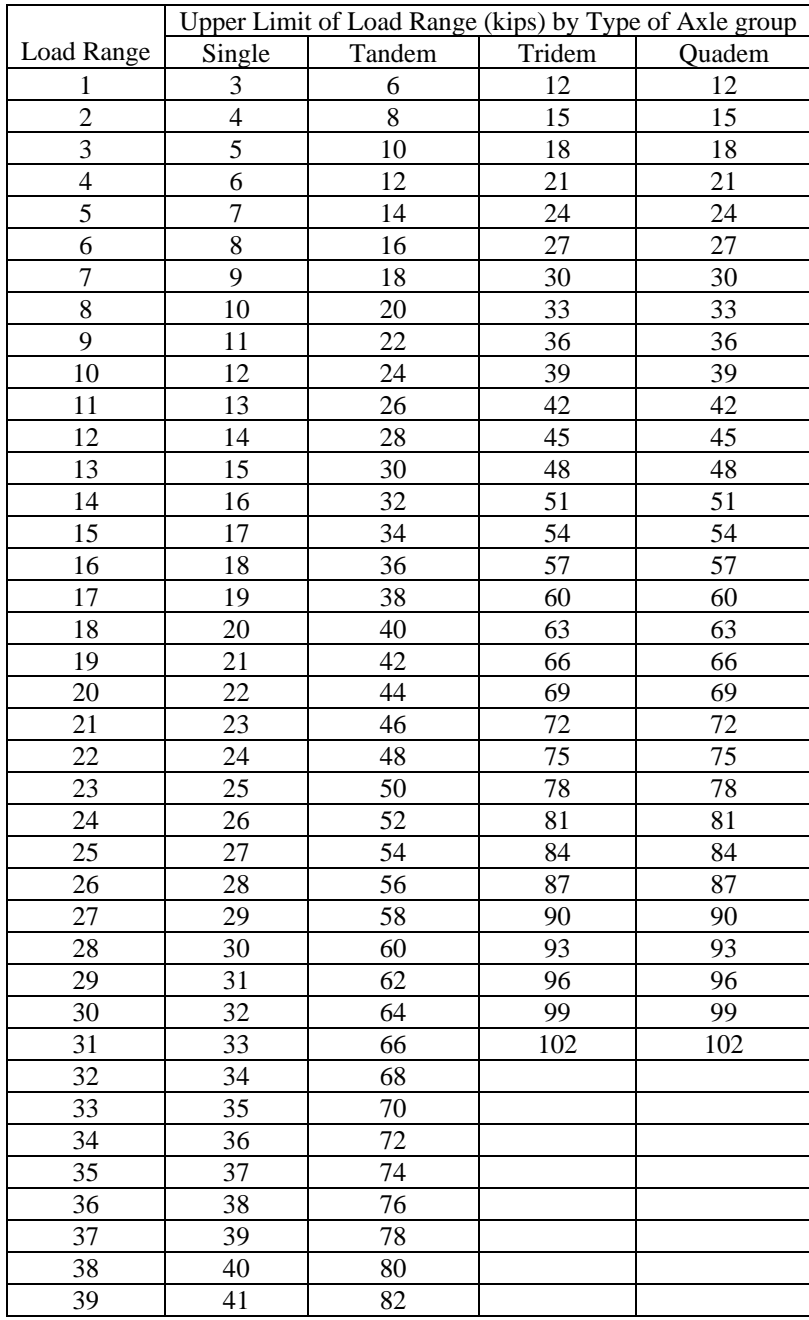

# **Table 8: Load Range Index for Load Spectra**

# *4.3.3 BullGuide output files*

 BullGuide produces nine different files in a directory named using the site ID and the ending year of the data used. Suppose that the site ID is 25 and the ending year of the data is 2008. The directory name is then assigned as 025-2008. The road orientation is used as a part of file names. This inclusion is to maintain the compatibility to the TrafLoad. Suppose that the road orientation of this site is 8 (Northwest). The files produced by BullGuide in the directory "025- 2008" are then:

- 025-8.trfl
- AGPV.025-8.txt
- SingleAxle.025-8.txt
- TandemAxle.025-8.txt
- TridemAxle.025-8.txt
- QuadAxle.025-8.txt
- MAF.025-8.txt
- Summary.txt

 The first six files in the list are compatible to the TrafLoad export files. These files can be directly imported using the "Import TrafLoad" utility available under the "Tools" menu of the MEPDG software (see Figure 23). When these files are imported to the MEPDG software, the respective fields are populated. Unfortunately, the present Version 1.003 MEPDG has a normalization error when it populates inputs for the monthly adjustment factors (MAF) using TrafLoad export files. The file "MAF.025-8.txt" in the list is the corrected version of the MAF table, which can be loaded to the MEPDG software using the "Load MAF From File" button in the "Traffic Volume Adjustment Factors" window (see Figure 24).

 The "summary.txt" file in the above list includes summary information about the site and data. It contains start and end date of the data used, the site name, the site ID, lane direction, pavement type, total number of days, total number of week days, total volumes of type 4-13 vehicles processed, truck AADT, and AADT. This data is useful in building a new MEPDG Project, as well as for other applications.

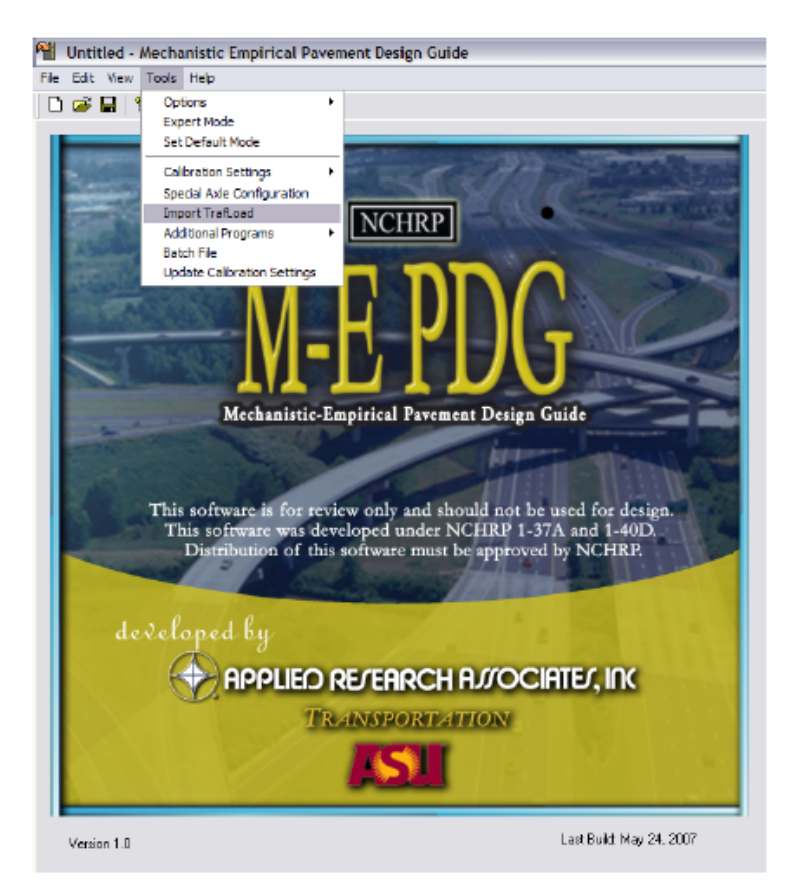

**Figure 23: Import TrafLoad utility of the MEPDG tools menu** 

| C Level 1: Site Specific - MAF<br>C Level 3: Default MAF |      |                         |                   |                   |                         | Load MAF From File<br>Export MAF to File |                          |                    |                    |                    |  |
|----------------------------------------------------------|------|-------------------------|-------------------|-------------------|-------------------------|------------------------------------------|--------------------------|--------------------|--------------------|--------------------|--|
| Monthly Adjustment Factors                               |      |                         |                   |                   |                         |                                          |                          |                    |                    |                    |  |
| <b>Month</b>                                             | 4    | <b>Class Class</b><br>5 | <b>Class</b><br>6 | <b>Class</b><br>7 | Class <sup>1</sup><br>8 | Class <sup>1</sup><br>9                  | Class <sup> </sup><br>10 | <b>Class</b><br>11 | <b>Class</b><br>12 | <b>Class</b><br>13 |  |
| January                                                  | 0.69 | 0.69                    | 0.64              | 0.55              | 0.62                    | 0.74                                     | 0.44                     | 0.67               | 0.62               | 1.06               |  |
| February                                                 | 0.74 | 0.74                    | 0.63              | 0.30              | 0.65                    | 0.78                                     | 0.64                     | 0.78               | 0.81               | 0.66               |  |
| March                                                    | 0.63 | 0.59                    | 0.60              | 0.55              | 0.63                    | 0.66                                     | 0.47                     | 0.75               | 0.67               | 0.37               |  |
| April                                                    | 0.83 | 0.81                    | 0.88              | 0.62              | 0.83                    | 0.81                                     | 0.73                     | 0.83               | 0.93               | 0.63               |  |
| May                                                      | 0.93 | 0.92                    | 0.91              | 1.00              | 0.90                    | 0.87                                     | 1.26                     | 0.90               | 0.85               | 0.65               |  |
| June                                                     | 0.97 | 1.11                    | 1.04              | 0.99              | 1.06                    | 0.93                                     | 1.08                     | 0.94               | 0.82               | 0.72               |  |
| July                                                     | 0.96 | 0.91                    | 0.93              | 0.93              | 0.99                    | 0.87                                     | 1.01                     | 0.87               | 0.78               | 0.79               |  |
| August                                                   | 0.90 | 0.98                    | 0.98              | 1.16              | 0.98                    | 0.89                                     | 0.98                     | 0.90               | 0.80               | 0.64               |  |
| September                                                | 0.85 | 0.90                    | 0.99              | 1.35              | 0.89                    | 0.91                                     | 1.09                     | 0.90               | 0.84               | 1.03               |  |
| October                                                  | 0.92 | 0.63                    | 0.74              | 1.27              | 0.87                    | 0.90                                     | 0.83                     | 0.89               | 0.89               | 1.00               |  |
| November                                                 | 0.81 | 0.86                    | 0.94              | 0.83              | 0.87                    | 0.85                                     | 0.98                     | 0.79               | 1.25               | 1.16               |  |
| December                                                 | 0.76 | 0.86                    | 0.71              | 0.45              | 0.71                    | 0.79                                     | 0.48                     | 0.77               | 0.74               | 1.28               |  |

**Figure 24: The "Load MAF From File" button is used to load the corrected MAF.** 

# *4.3.4 BullGuide user instruction*

 BullGuide consists of two tab pages as shown in Figure 25. The main functions are (1) to produce the import files for the MEPDG software and (2) to visualize and analyze the data. It first tests data availability and provides choices of data filtering for quality control. The steps of producing the MEPDG input files are:

- Set the root folder of the WIM csv data
- Select the site
- Select the design lane and pavement type
- Select the start and end dates of the data to be used
- Select the data filtering choices
- Set the folder for the output files in the Export/Graphs tab
- Click the "Run MEPDG Export" button in the Export/Graphs tab

![](_page_48_Picture_94.jpeg)

**Figure 25: BullGuide software** 

 The BullGuide includes a data visualization tool for analyzing the export data. The graph utility screen is shown in Figure 26. The data plotting utilities implemented include AGPV data, AADT, HDF, MDF, and load spectra. The load spectra are plotted by class and axle groups. The plot examples of the data from site 25 are shown in Figures 27-31. These plots can be used for checking the quality or validity of the data. For example, the load spectra of tandem axles of type-9 vehicles must have two peaks in a certain range. This pattern is shown in Figure 27. If this pattern is not observed from the graph, the user must suspect the data quality is poor and may select a different data period.

![](_page_49_Picture_65.jpeg)

**Figure 26: Utility functions in Export/Graphs tab** 

![](_page_49_Figure_3.jpeg)

**Figure 27: Normalized load spectra of tandem axles of the type-9 vehicles at Site 25** 

![](_page_50_Figure_0.jpeg)

**Figure 28: Plot of AGPV data for site 25** 

![](_page_50_Figure_2.jpeg)

**Figure 29: A plot example of normalized hourly distribution factors (HDF)** 

![](_page_51_Figure_0.jpeg)

**Figure 30: Plot of AADT for site 25** 

![](_page_51_Figure_2.jpeg)

**Figure 31: Plot of monthly distribution factors (MDF) of the site 25** 

# **4.4 BullPiezo**

# *4.4.1 Introduction*

 The BullPiezo software package was developed as a VC data application for this project. The software consists of three tabs, as shown in Figure 32. It initially started by writing codes to compute seasonal adjustment factors for VC sites, and then more functions were gradually added. The present version provides four main functions:

- data computation of seasonal adjustment factors (SAF), AADT, and monthly average daily traffic (MADT) using VC data
- plot of AADT, average daily truck volume, SAF of each vehicle type
- data computation of SAF, AADT, and MADT using WIM data
- generation of TMG reporting data

 The computational procedures of SAF, AADT, and MADT data were implemented by following the guidelines provided in FHWA TMG 2001 [1].

 In the past, SAF were only generated using VC data at Mn/DOT. This software demonstrates that SAF can also be generated using WIM data. This was easily accomplished, due to the network access of the data warehouse created and the unified standard format.

![](_page_52_Picture_77.jpeg)

**Figure 32: BullPiezo screen** 

#### *4.4.2 Computation*

 Average annual daily traffic (AADT) can be computed in two ways, i.e., by a simple average or an average of an average. AASHTO recommends the average of an average approach, i.e.,

$$
AADT = \frac{1}{7} \sum_{i=1}^{7} \left[ \frac{1}{12} \sum_{j=1}^{12} \left( \frac{1}{n} \sum_{k=1}^{n} Vol_{ijk} \right) \right]
$$
(5)

where:

 $Vol =$  daily traffic for day k, of day-of-week i, and month j  $i = day$  of week  $j =$  month of year  $k =$  week of the month  $n =$  the number of days of that day of the week during that month

 This computation starts by computing the average day of week traffic volume for each month. Each day of week traffic volume is averaged over 12 months, which results in seven values. An average of the seven values becomes AADT.

Let  $MADT<sub>j</sub>$  denote the average daily traffic for month *j*. Seasonal adjustment factor for month  $j$  (*SAF*<sub>i</sub>) is then computed using:

$$
SAF_j = \frac{AADT}{MADT_j}
$$

 In BullPiezo an option for selecting a week as weekdays only or all seven days was implemented. If the "week days only" option is selected, MADT and SAF are computed using only weekdays. However, AADT is always computed using seven days of week. The "week days only" option should be used if the short count data are collected only during the weekdays (Monday through Friday).

#### *4.4.3 User instruction*

 BullPiezo runs on one VC site at a time and produces four output files. Suppose that the site ID is 101 and the ending year of the data computed is 2008, then the output files are:

- AADT-101-2008.txt
- MADT-101-2008.txt
- MAF-101-2008.txt
- availDates-101-2008.txt

 All of the output files are written in ASCII text, so that they can be read using any text editor. The AADT-101-2008.txt file contains AADT of the site 101 for each vehicle type. Similarly, MADT-101-2008.txt contains monthly average daily traffic, and MAF-101-2008.txt contains monthly adjustment factors, which Mn/DOT refers as seasonal adjustment factors

(SAF). In all files, the first line shows the file information which consists of data type, year, site ID, and 5 or 7 days of week used. The second line is the header for the actual data. The Type column specifies vehicle class groups which are defined in Table 9. This grouping is used at Mn/DOT for VC data. Group types 2-8 are considered as Trucks.

![](_page_54_Picture_75.jpeg)

#### **Table 9: Vehicle Class Grouping**

 The availDates-101-2008.txt file contains the dates of data used for the computation in a calendar format. If no data is present for a certain day, that day is marked with "0". A sample file for each listed above is attached in Appendix-C. Next, how to actually use the BullPiezo to produce the output files is described.

### **How to produce the data**

 Step 1: Select the "Piezo csv Archive Root Folder" and the "Output Data Root Folder" using the "Browse" buttons. According to the data warehouse organization defined in Section 2.2, the root folders are selected. Figure 33 illustrates which folder should be placed where.

![](_page_55_Figure_0.jpeg)

**Figure 33: Root folder entry example** 

 Step 2: Select a site from the "Piezo Sites" list box. If the site is not present, define it using the "Add New" button.

 Step 3: Enter the "Begin" and "End" dates of the year. Check data availability of the site by pressing the "Check Data Availability" button. (It should be noted that the Year does not have be defined from Jan  $1<sup>st</sup>$  to Dec  $31<sup>st</sup>$ . It can be any period, for example,  $6/1/2007$  to  $8/1/2008$  or multiple years.)

Step 4: Click the "Compute All" button to produce all necessary files.

 Steps 2-4 are illustrated using Figure 34. It should be noted that SAF can be produced using only weekdays, all seven days of week, or excluding holidays. These selections are not affected for the AADT computation. AADT is always computed using all available data. It is recommended that user produce multiple years of output files for each site to make it more convenient for later comparative plotting.

![](_page_56_Figure_0.jpeg)

**Figure 34: A screen example of Steps 2-4 for producing the output files** 

# **Data plotting**

 Plotting utilities are included as a part of the software package for reporting applications. The plotting routines include plots of average daily volumes, monthly average daily truck volume, and seasonal adjustment factors. These plotting routines were developed according to the suggestions provided by Mn/DOT. Figure 35 shows the final plot utility screen implemented.

 As the first step of using the plot utility, the "Site Output Folder" should be specified using the "Browse" button, followed by a click the "Refresh" button. This creates a list of the sites and years of the data available as shown in Figure 35. Selecting multiple items using the check marks allows for a plot of multiple years on the same graph.

![](_page_57_Figure_0.jpeg)

**Figure 35: BullPiezo plot utility screen** 

Below shows examples of the plots implemented.

**Plot of Average Daily Volume**: Average daily volume per each vehicle group type can be either plotted by volume or percent. Also, this routine has an option that can exclude the PASSVEH group. This exclusion can be useful if the user wishes to include only trucks. Figure 36 shows an example that plots traffic volume distribution for the years 2007 and 2008 of site 198. The AADT information is shown under the title of the graph. This example plot shows the distribution changes from year to year for different vehicle groups. In this example, it can be noted that the volumes of passenger vehicles and five axle semi-trucks were increased while the other types are decreased. The edit button is used to modify the appearance of the graph, such as change of the title, 3-D bar to 2-D bar, export of image files, etc.

![](_page_58_Figure_0.jpeg)

**Figure 36: An example plot of average daily volume distribution** 

**Plot of Monthly Average Daily Truck Volume**: This plot shows monthly change of average daily truck volume. An example plot is shown in Figure 37.

![](_page_58_Figure_3.jpeg)

**Figure 37: An example plot of monthly change of average daily truck volume** 

**Plot of Seasonal Adjustment Factors**: Seasonal adjustment factors (SAF) are plotted for multiple years on the same graph for the selected vehicle group (combo box selection). The months are always plotted from Jan first to Dec last, even if the actual order is different. For example, if the data period was from June 2007 to August 2008, Jan 2008 is plotted first and Dec 2007 last. If the selected period contains more than one year, an exponential average is used to give more weights on the current year. Figure 38 shows an example plot of SAF. SAF can also be displayed in a table form for reporting applications. This table is outputted as a pdf file and an example screen is shown in Figure 39.

![](_page_59_Figure_1.jpeg)

**Figure 38: A plot example of seasonal adjustment factors** 

![](_page_59_Picture_80.jpeg)

| Station: 198<br>Lanes: #1 #2<br>Year: 2007 |               |       |       |       |       |       |       |       |       |       | Minnesota Department of Transportation<br>Office of Transportation Data & Analysis<br>Generated by BullPiezo |       |            |  |
|--------------------------------------------|---------------|-------|-------|-------|-------|-------|-------|-------|-------|-------|----------------------------------------------------------------------------------------------------|-------|------------|--|
| Month                                      |               |       |       |       |       |       |       |       |       |       |                                                                                                    |       |            |  |
|                                            | Body Type     | Jan   | Feb   | Mar   | Apr   | May   | Jun   | Jul   | Aug   | Sep   | Oct                                                                                                    | Nov   | <b>Dec</b> |  |
|                                            | PASSVEH       | 1.299 | 1.221 | 1.117 | 1.016 | 1.008 | 0.990 | 0.990 | 0.875 | 0.950 | 0.759                                                                                                    | 0.945 | 1.010      |  |
|                                            | 2AXSU         | 0.208 | 0.715 | 1.860 | 1.675 | 1.660 | 1.661 | 1.770 | 0.952 | 1.391 | 0.760                                                                                                    | 1.625 | 1.646      |  |
|                                            | $3+AX$ SU     | 0.252 | 0.909 | 1.591 | 1.506 | 1.204 | 0.464 | 1.360 | 0.820 | 1.094 | 0.732                                                                                                    | 1.313 | 1.102      |  |
|                                            | 3AXSEMI       | 1.024 | 1.376 | 1.652 | 1.396 | 1.583 | 1.503 | 1.617 | 0.438 | 0.956 | 0.288                                                                                                    | 1.144 | 1.212      |  |
|                                            | 4AXSEMI       | 1.024 | 1.376 | 1.652 | 1.396 | 1.583 | 1.503 | 1.617 | 0.438 | 0.956 | 0.288                                                                                                    | 1.144 | 1.212      |  |
|                                            | 5+AXSEMI      | 2.318 | 1.192 | 0.904 | 0.958 | 0.918 | 0.771 | 0.940 | 0.585 | 0.663 | 0.457                                                                                                    | 0.752 | 0.763      |  |
|                                            | <b>TT/BUS</b> | 0.224 | 1.065 | 3.905 | 3.972 | 2.129 | 1.902 | 2.106 | 0.511 | 1.544 | 0.325                                                                                                    | 1.780 | 2.987      |  |
|                                            | <b>TWINS</b>  | 0.084 | 1.414 | 1.381 | 1.300 | 1.097 | 1.590 | 1.146 | 0.932 | 0.948 | 0.846                                                                                                    | 1.213 | 1.183      |  |

**Figure 39: An example of SAF table in a pdf format** 

 It was shown above that SAF, MADT, and AADT data are computed from the csv VC data. Considering that WIM data is more detailed than VC data, it is not too difficult to produce the SAF, MADT, and AADT data. Therefore, BullPiezo implemented utilities that produce the same SAF, MADT, and AADT data using the WIM csv files. The screen for this utility is shown in Figure 40. Notice that the screen is nearly identical to the VC data portion. Only differences are the data source and the sites. This utility demonstrates that WIM data can be used for VC data applications.

![](_page_60_Picture_46.jpeg)

**Figure 40: SAF, AADT, MADT data computation utilities for WIM csv files** 

 Another useful application of BullPiezo is to produce TMG 2001 formatted data for sharing and submittals to FHWA using the VC data. The VC data can be converted to TMG 2001 Traffic Volume and Vehicle Classification formats. However, the VC data cannot be converted to the TMG 2001 Truck Weight format, since no individual vehicle weight records are available from the VC data. The screen of this utility is shown in Figure 41. At the time of this

writing, only the TMG Station Description Report was implemented. The rest of functions will be added in the future versions.

![](_page_61_Picture_15.jpeg)

**Figure 41: Data conversion utility --- from VC data to TMG 2001 formats** 

# **CHAPTER 5: CONCLUSION**

 This project was formulated based on the experience of a past project that successfully implemented a networked data automation system for ATR and short-count data based on a traffic data warehouse [1]. The key to the success of this past project was the traffic data warehouse that housed large scale loop data and the development of software that can freely generate ATR and short-count data without installing data collection devices. The present project is to expand the data warehouse functionality to include Mn/DOT's VC and WIM data.

 Mn/DOT presently manages twenty-nine VC sites and twelve WIM sites installed on various Minnesota roadways. The number of VC and WIM sites is expected to continuously grow. One of the main challenges is management of the large amount of data and extraction of information from the data pool. Building a well organized data warehouse using inexpensive network storage devices is a solution that this project pursued. However, unlike the loop data, the VC and WIM raw data did not have a uniform format because of a mix of devices from different manufacturers and models. Moreover, all of them were proprietary binary formats that can only be understood by the manufacturer provided software. Therefore, the first task was to develop data translation software that translates binary data to standardized unified formats. The research team successfully decoded all of the binary formats of VC and WIM data and implemented the decoding logic into two software packages: one for WIM data and the other for VC data. The unified formats were developed as a table that consists of ASCII encoded text strings separated by commas. These formats are simple and can be easily read by common text editors, spreadsheet programs, and databases. The increased size by using ASCII codes was not a concern for data warehousing since network storages have a large capacity. For the organization of the data, a hierarchical tree structure was used for a fast search. The data organization function was directly implemented in the decoding software, so that the translated data is immediately organized into the data hierarchy as the raw binary data is translated into the unified formats. The software was delivered to Mn/DOT and a VC/WIM data warehouse was successfully constructed.

 Three application software packages were developed as a part of the project. These software packages can be installed on any Mn/DOT PC that has the network access to the VC/WIM data warehouse. They are BullReport, BullGuide, and BullPiezo. The BullReport provides functionalities of load spectra analysis, TMG formats, and 21 data summary reporting utilities in pdf, text, web, and spread sheet formats. The BullGuide directly generates MEPDG traffic input data for the WIM sites. The BullPiezo generates seasonal adjustment factors for short-count stations, AADT (Annual Average Daily Traffic), and monthly average truck traffic using VC data. All of the functionalities of these software packages were suggested by Mn/DOT.

 This project was successful in several aspects. The first is that the data warehouse solution provided a better solution to existing data problems. The second is that the tools developed are actually used for the present Mn/DOT tasks and improved efficiency. The third is that the new system produces the outputs much faster than the proprietary software used in the past. The fourth is that Mn/DOT can install the software in unlimited number of PCs without licensing concerns.

 For future work, implementation of security functions is recommended. For example, several data access security levels can be developed for different user levels. Also, further

automation in the data warehousing is recommended. This includes automated data polling, decoding, and organization.

 The lessons learned from this project are: (1) a large amount of VC/WIM data can be easily managed and shared by creating a simple networked data warehouse; (2) unified format translation can solve diverse nature of data collection devices; (3) a single point network access provides simplicity in data application developments; (4) VC applications such as seasonal adjustment factors can be derived from the WIM data, providing additional VC sites without installing the VC data collection devices.

# **REFERENCES**

[1] T.M. Kwon, *TMC Traffic Data Automation for Mn/DOT's Traffic Monitoring Program*, Minnesota Department of Transportation, Report No. MN-RC-02004-29, July, 2004, St. Paul, MN.

[2] W.H. Inmon, *Building the Data Warehouse*, New York: John Wiley & Sons, 1993. ISBN 0- 471-56960-7.

[3] T.M. Kwon, *Transportation Data Research Laboratory: Data Acquisition and Archiving of Large Scaled Transportation Data, Analysis Tool Developments, and On-Line Data Support,* Report #: CTS 09-07, ITS Institute, Center for Transportation Studies, Minneapolis, MN, March 9, 2009.

[4] Federal Highway Administration (FHWA), *Traffic Monitoring Guide*, U.S. Department of Transportation, Federal Highway Administration, and Office of Highway Policy Information, Washington D.C., May 1, 2001.

[5] NCHRP 1-37A, "Using Mechanistic Principles to Implement Pavement Design," 2002, FHWA, Washington D.C.

[6] MEPDG software, Version 1.003, May 24, 2007, Applied Research Associates, Inc., Washington, D.C. [www.trb.org/mepdg/software.htm](http://www.trb.org/mepdg/software.htm). Accessed October 30, 2008.

[7] Cambridge Systematics, Inc., Washington State Transportation Center, and Chaparral Systems, Inc., *NCHRP Report 538: Traffic Data Collection, Analysis, and Forecasting for Mechanistic Pavement Design*, Transportation Research Board of the National Academies, Washington, D.C., 2005 (NCHRP 1-39).

[8] C. Dahlin, "Proposed method for calibrating Weigh-in-Motion systems and for monitoring that calibration over time," *Transportation Research Record*, 1364, pp. 161-168.

[9] FHWA, "Bridge formula weights," FHWA-HOP-06-105, Office of Freight Management and Operations, U.S. Department of Transportation, Washington D.C., Aug. 2006.

# **APPENDIX-A: PVR AND VC FORMAT**

# **PEEK PVR Binary Format (WIM data)**

The binary file consists of heading information followed by repetition of several record types.

![](_page_66_Picture_142.jpeg)

**Heading information** 

![](_page_67_Picture_204.jpeg)

There are several different types of records that are repeated, followed by the header information. Four record types are summarized below.

# **Record Type=199**

![](_page_67_Picture_205.jpeg)

![](_page_68_Picture_148.jpeg)

![](_page_69_Picture_132.jpeg)

# **Record type-135, Vehicle Records**

![](_page_69_Picture_133.jpeg)

# **Record type-4, Auto-calibration Records (8 bytes)**

![](_page_70_Picture_69.jpeg)

# **Record type-128, Auto-calibration Records (8 bytes)**

![](_page_70_Picture_70.jpeg)

![](_page_71_Picture_150.jpeg)

# PEEK Binary Volume/Speed/Classification Format
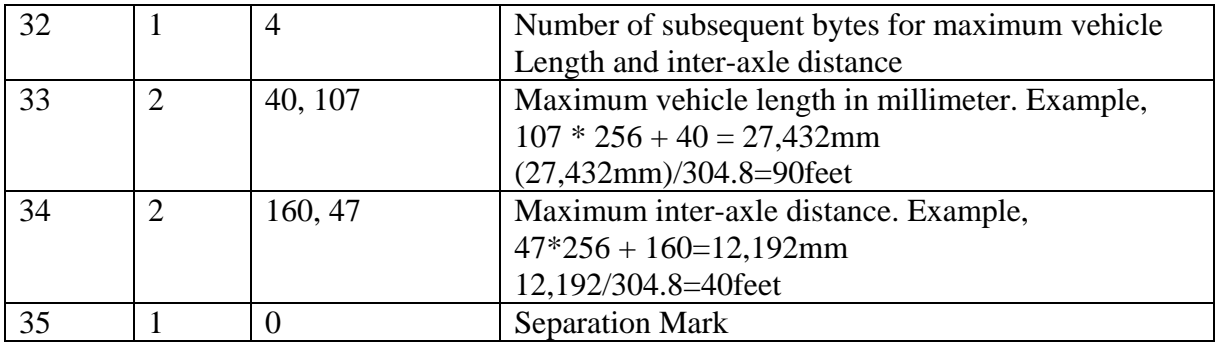

Subsequent data defines active studies, which depends on the Item 25, the number of active studies. For example, if the number of active studies is 3, then it has the following structure for defining the data format.

## **Study 1 of 3**

 Flow assignment Heading 1: Heading 2: Heading 3:

## **Study 2 of 3**

 Flow assignment Heading 1: Heading 2: Heading 3:

## **Study 3 of 3**

 Flow assignment Heading 1: Heading 2: Heading 3: \*Note: A separation mark "0" is present between the Study definitions.

**Flow assignment:** The number of bytes used for defining the flow assignment appears to depend on the **number of active flows**. The format may depend on the sensor type.

 1,2 two active flows, two lanes, vol 1,2,3,4 four active flows, four lanes, vol 0,1,1,2 four active flows, two lanes, piezo, speed 01,1,2,2,3,3,4 eight active flows, four lanes, piezo, speed

255, 1, 255, 2, 255, 3, 255, 4 eight active flows, four lanes, piezo, cls

## **Heading Formats**

\*Note: No separation mark is present between Headings, nor before or after.

 Volume=1 1,4, 0,0,0,1,0,2,0,254,255 volume, 4 bins (for 4 lanes). When 254 appears, it should read the following byte 255

 Speed=3 3,13, 0,218, 69,148, 78,79, 87,11, 96,198, 104,129, 113,60, 122,247, 130,178, 139,109, 148,159, 174,21, 192,254, 255 Speed, 13 bins Each pair denotes speed, i.e.,  $(A,B)=(A*256 + B)/447$  mph Example,  $(69,148) = (69*256 + 148)/147 = 40$ mph Above example is translated into mph as 0, 40, 45, 50, 55, 60, 65, 70, 75, 80, 100, 110 mph bins, which represents 0-40, 40-45, 45-50, 50-55, 55-60, 60-65, 65-70, 70-75, 75-80, 80-85, 85-100, 100-110, 110-above, in which 13 bins are formed.

 Classification=2 2,15 0,0, 0,1, 0,2, 0,3, 0,4, 0,5, 0,6, 0,7, 0,8, 0,9, 0,10, 0,11, 0,12, 0,13, 0,254,255 Classification, 15 bins

 None=0 0,0,0 Heading None is represented by three zeros.

## **Each study always consists of three headings**. For example

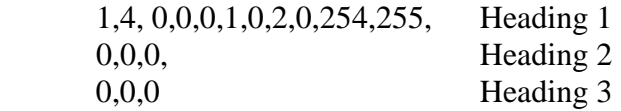

In each study, Heading 1 seems the only one actually recorded.

## **Data:**

- After study definitions and a separation mark, bin data follows.
- The first byte is always the counter for each record that corresponds to a time slot. If the data interval is 60min, the counter sequence goes, 1,2,3,…,23,0. If the start time is not midnight, the counter starts with the corresponding hour.
- In the bin data, if the byte data has MSB=1000 0000 then it needs to read one more byte and should be read. Suppose that val1 and val2 are the read bytes, then the magnitude is computed as: num = (val1 And &H3F)  $*$  256 + val2. Only six bits of the high order byte is used. If the value exceeds six bit, three byte format is used as described in the next bullet.
- Large values are in three byte sequence. Let val1, val2, val3 are data sequence. If (val1) and &Hcf)=1100 0000, then num=val2 \* 256 + val3. Example, 192,128,64. In this case, since  $192 = \& HCO$ , num= $128*256 + 64$ .

• At the end of a set bin data, a separation mark 0 is inserted.

## **Data format**

The key for data decoding is determining how may each types of data saved in the bins. There are several cases. In some cases, bins are combined for all lanes, which is referred to as "combined." Here are several cases observed.

Vol: 2 \* numArray Spd: numLanes \* spdBins Cls: numLanes \* clsBins

Vol: numArray Cls: numLanes \* clsBins

Vol: 2 \* numArray Spd: spdBins (combined)

Vol: 2 \* numArray Spd: spdBins (combined) Cls: numLanes \* clsBins

The number of data points can only be determined by checking different possibilities of combinations by confirming through the hour counter.

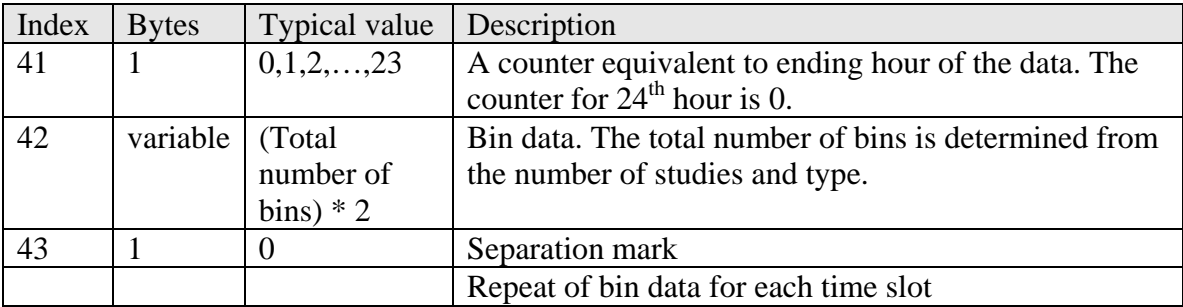

## **Exceptions:**

• When all three study types are volume, only the first two studies are in the data.

## **APPENDIX-B: BULLREPORT REPORT SAMPLES**

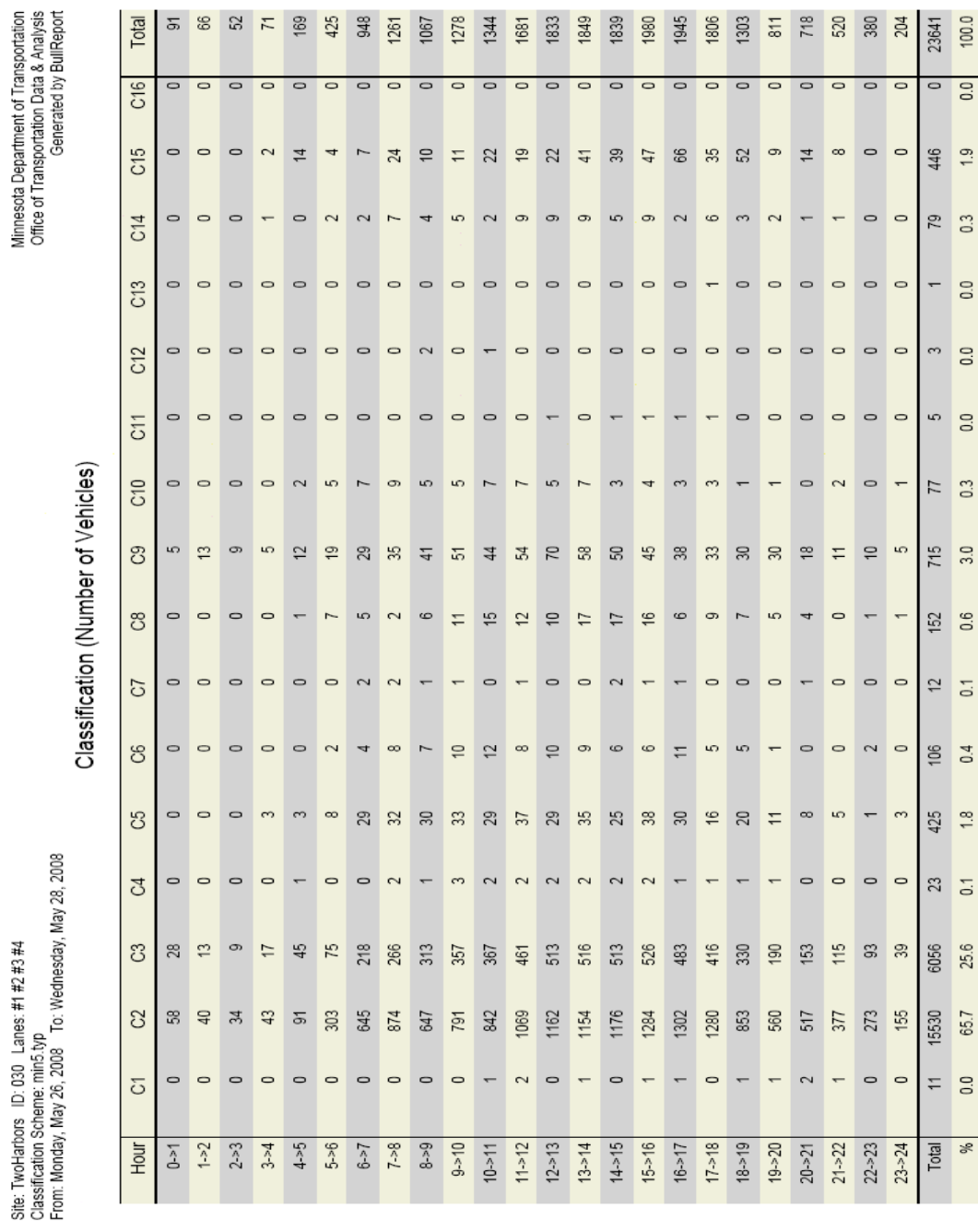

Class By Hour Report

B-1

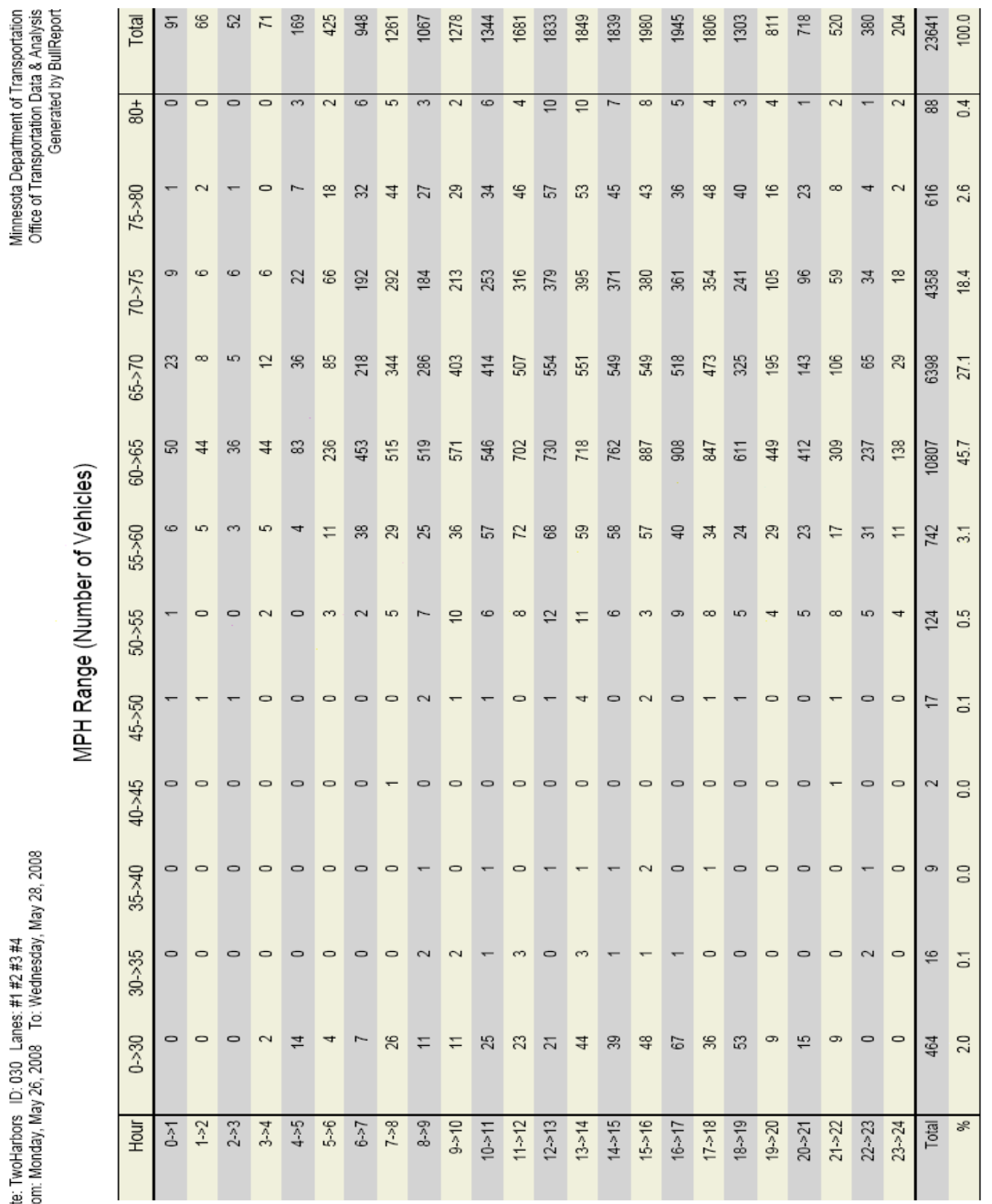

Note: Bin 40->45 means that the range is from 40.000 to 44.999...mph.

Speed by Hour Report

Site: TwoHarbors ID: 030 Lanes: #1 #2 #3 #4<br>From: Monday, May 26, 2008 To: Wednesday, May 28, 2008

B-2

## Lane by Hour Report

Site: TwoHarbors ID: 030 Lanes: #1 #2 #3 #4<br>From: Monday, May 26, 2008 To: Wednesday, May 28, 2008

Minnesota Department of Transportation<br>Office of Transportation Data & Analysis<br>Generated by BullReport

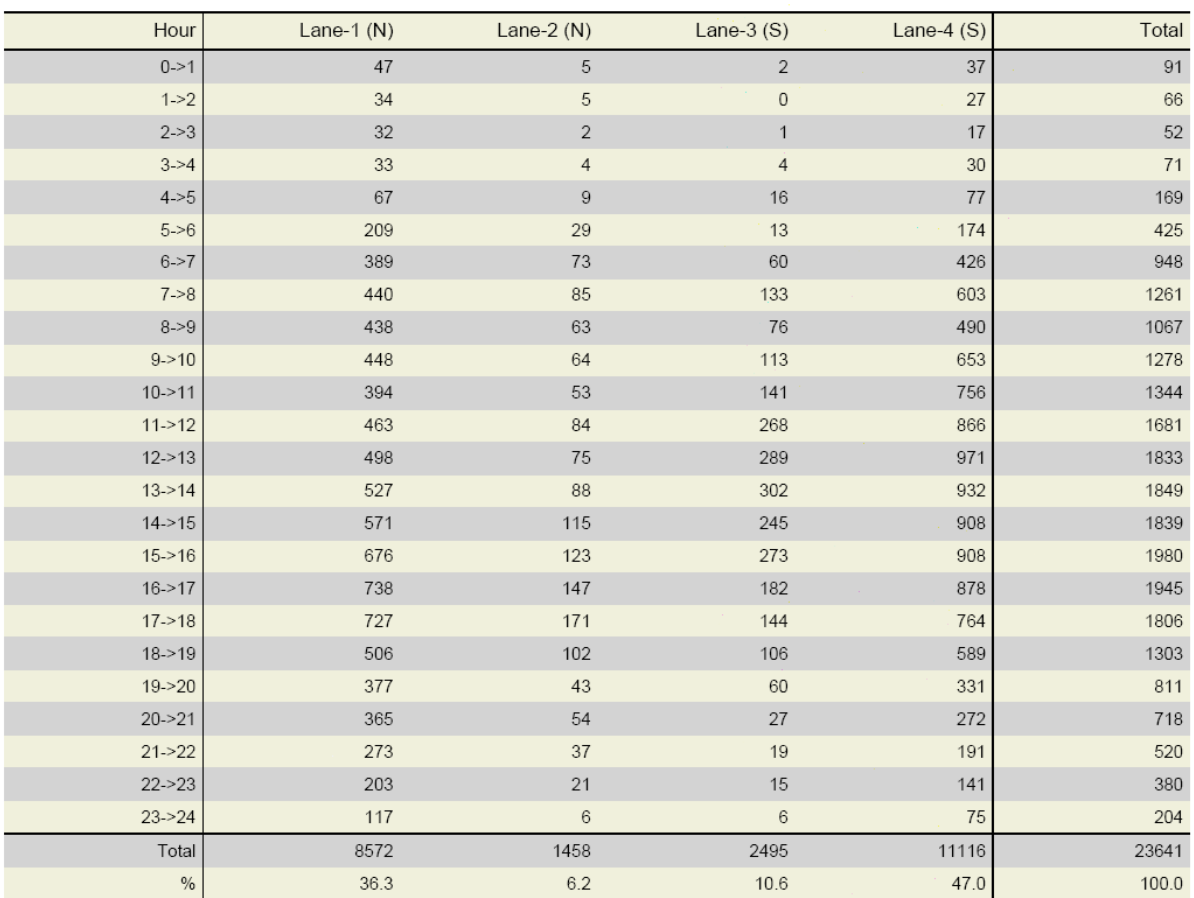

### Number of Vehicles

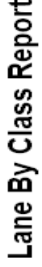

Minnesota Department of Transportation<br>Office of Transportation Data & Analysis<br>Generated by BullReport

Site: 20080528 ID: 030 Lanes: #1 #2 #3 #4<br>Classification Scheme: mir5.typ<br>From: Monday, May 26, 2008 To: Wednesday, May 28, 2008

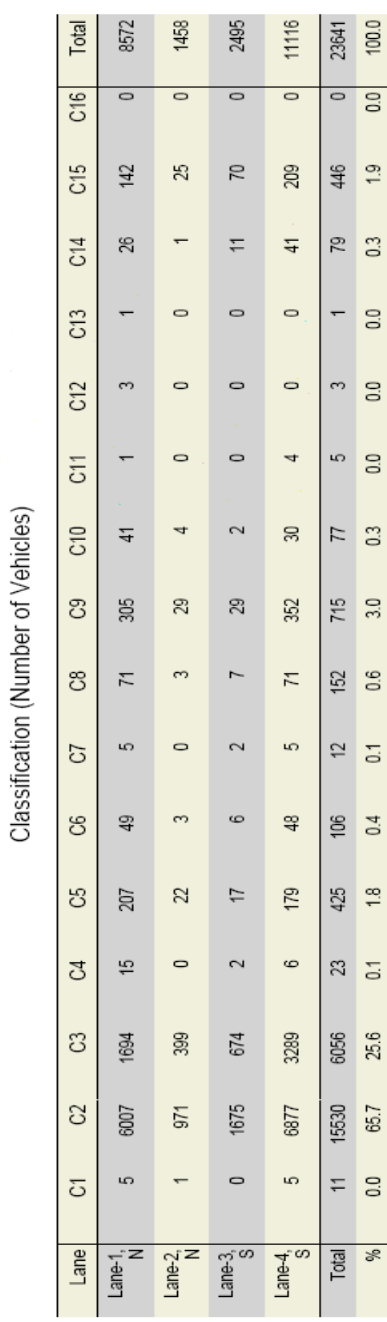

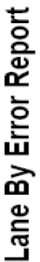

Stie: 20080528 ID: 030 Lanes: #1 #2 #3 #4<br>From: Monday, May 26, 2008 To: Wednesday, May 28, 2008

Error Code (Number of Vehicles)

Minnesota Department of Transportation<br>Office of Transportation Data & Analysis<br>Generated by BullReport

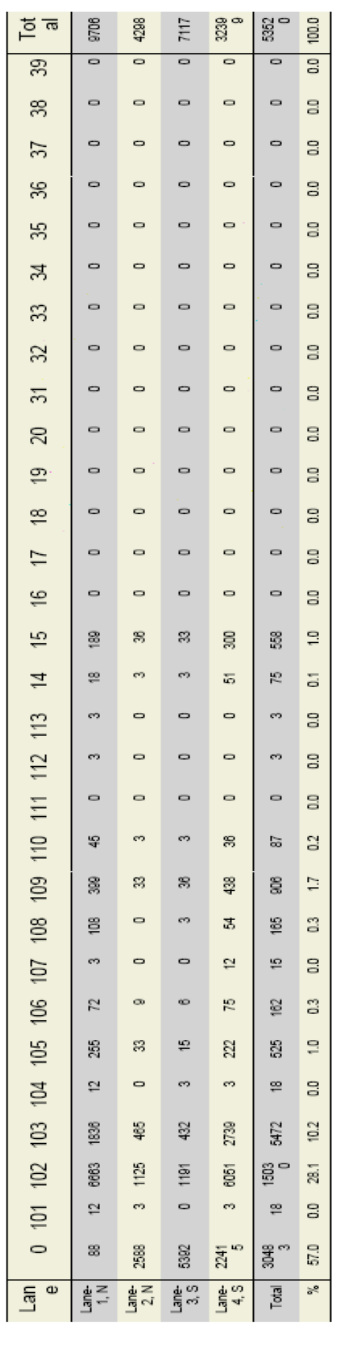

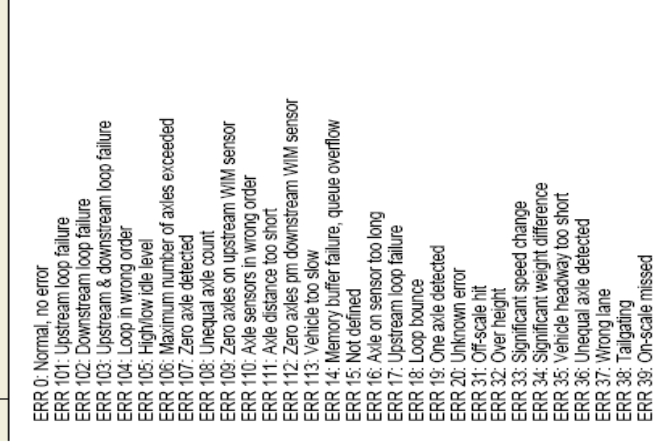

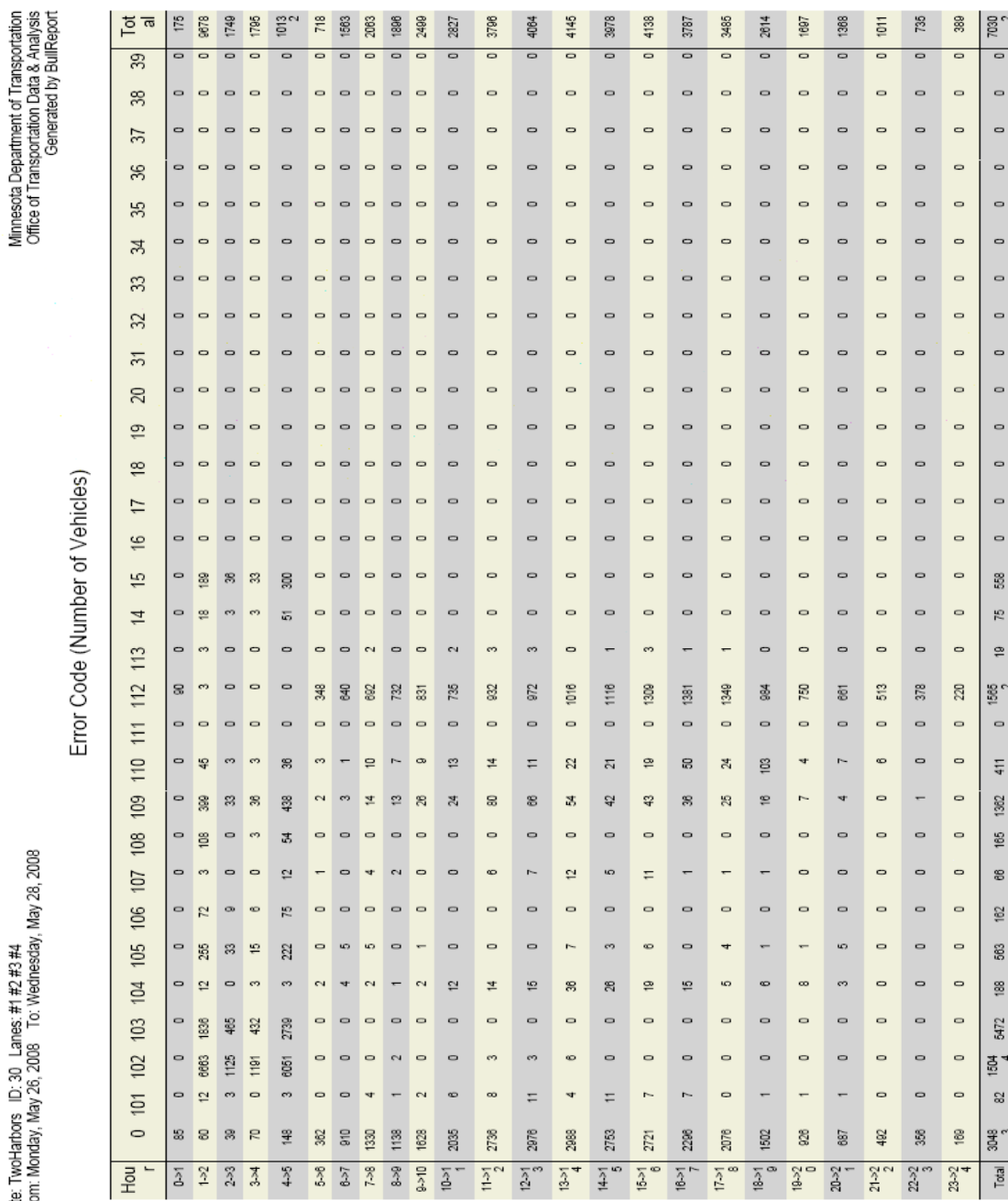

Page 1 of 2

Error Vehicle By Hour Report

Site: TwoHarbors ID: 30 Lanes: #1 #2 #3 #4<br>From: Monday, May 26, 2008 To: Wednesday, May 28, 2008

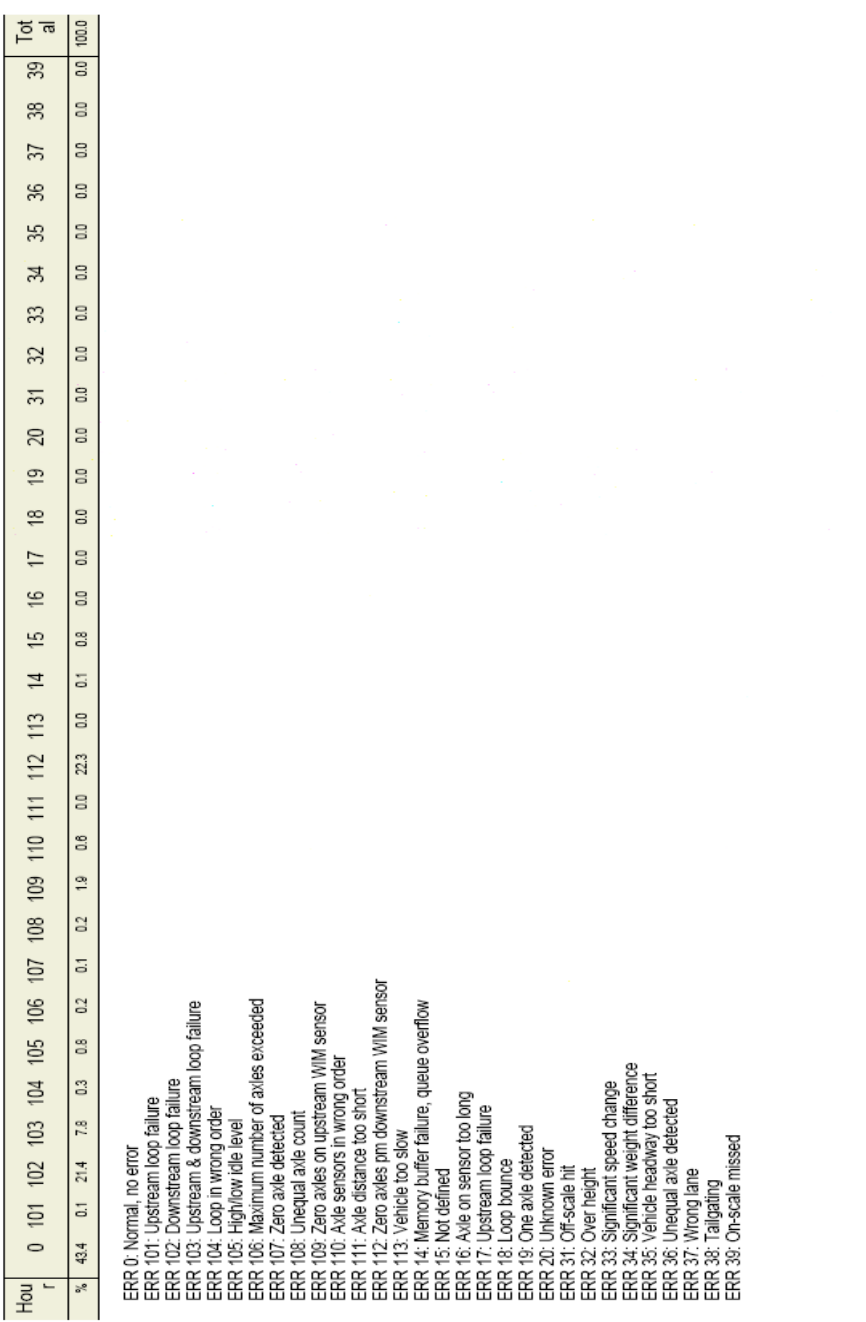

## Class By Day Report

Site: Two-Harbors ID: 030 Lanes; #1 #2 #3 #4<br>Classification Scheme: min5.lyp<br>From: Monday, May 26, 2008 To: Wednesday, May 28, 2008

Classification(Number of Vehicles)

Minnesota Department of Transportation<br>Office of Transportation Data & Analysis<br>Generated by BullReport

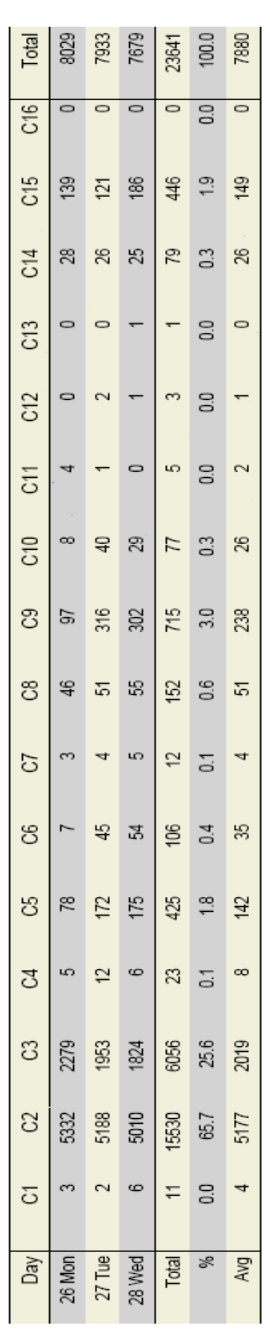

# Truck Count By Day Report

Stie: Two-Harbors ID: 030 Lanes; #1 #2 #3 #4<br>Classification Scheme: min5.typ<br>From: Monday, May 26, 2008 To: Wednesday, May 28, 2008

Classification (Number of Vehicles)

Minnesota Department of Transportation<br>Office of Transportation Data & Analysis<br>Generated by BullReport

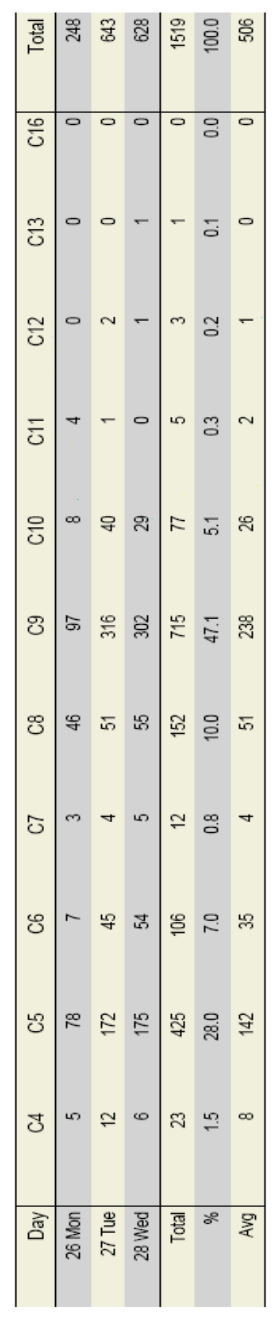

If Type-16 is present, it was added to Type-9.

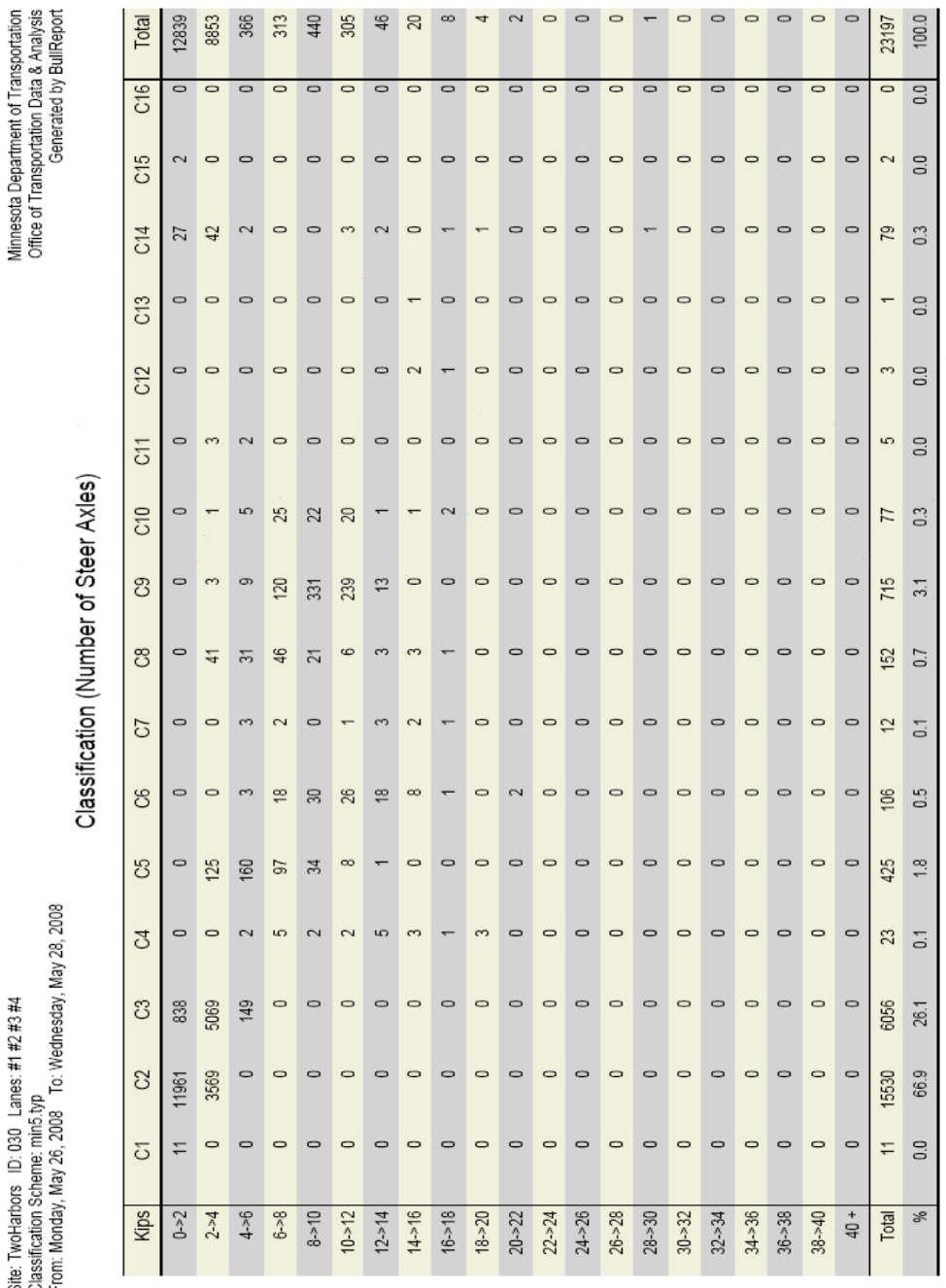

Class By Front Axle Weight Report

Site: Two-Harbors ID: 030 Lanes: #1 #2 #3 #4<br>Classification Scheme: min5.lyp<br>From: Monday, May 26, 2008 To: Wednesday, May 28, 2008

B-10

Note: Vehicle fragments are excluded in this report.

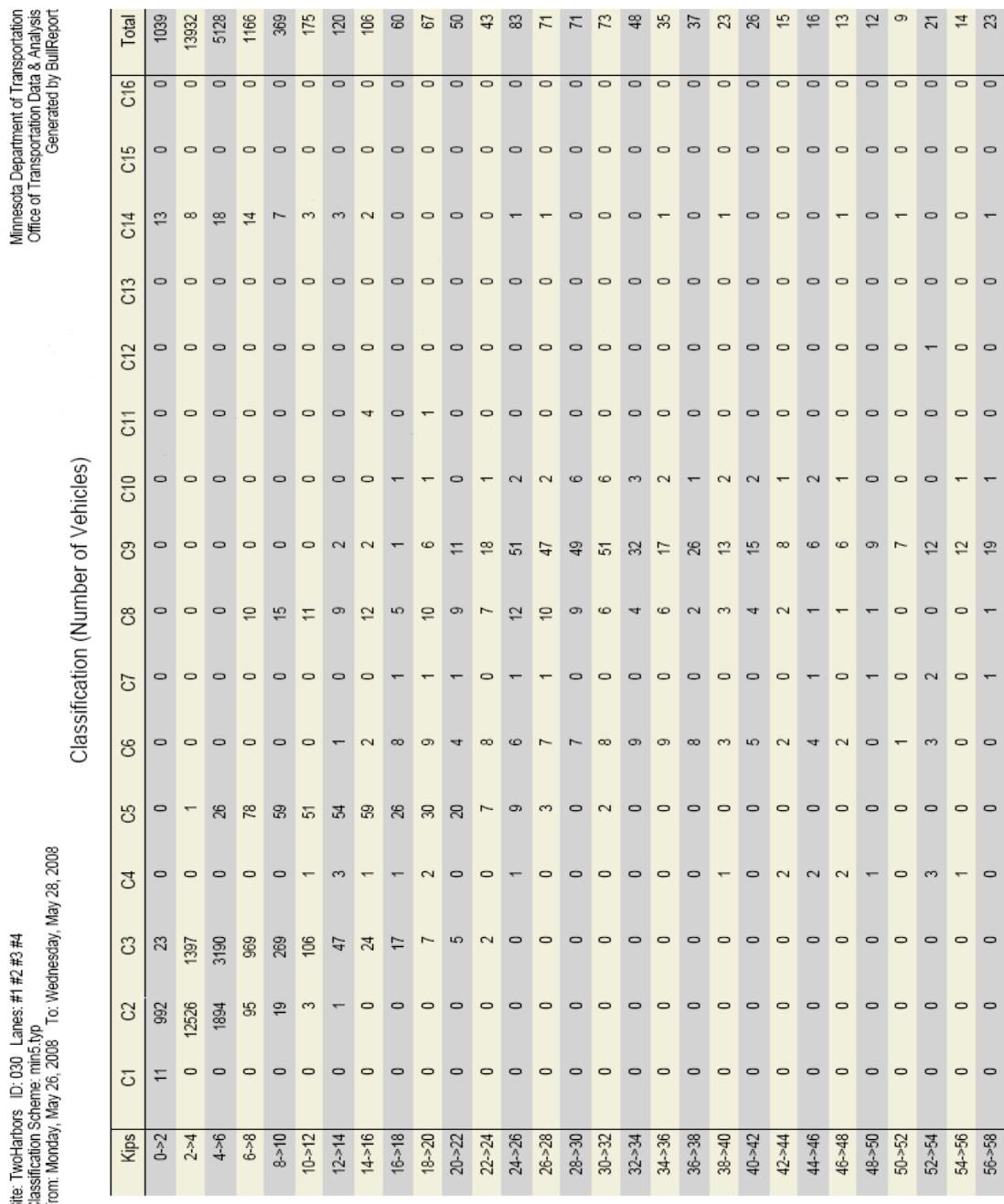

Class By Gross Vehicle Weight Report

Site: TwoHarbors ID: 030 Lanes: #1 #2 #3 #4<br>Classification Scheme: min5.typ<br>From: Monday, May 26, 2008 To: Wednesday, N

Page 1 of 2

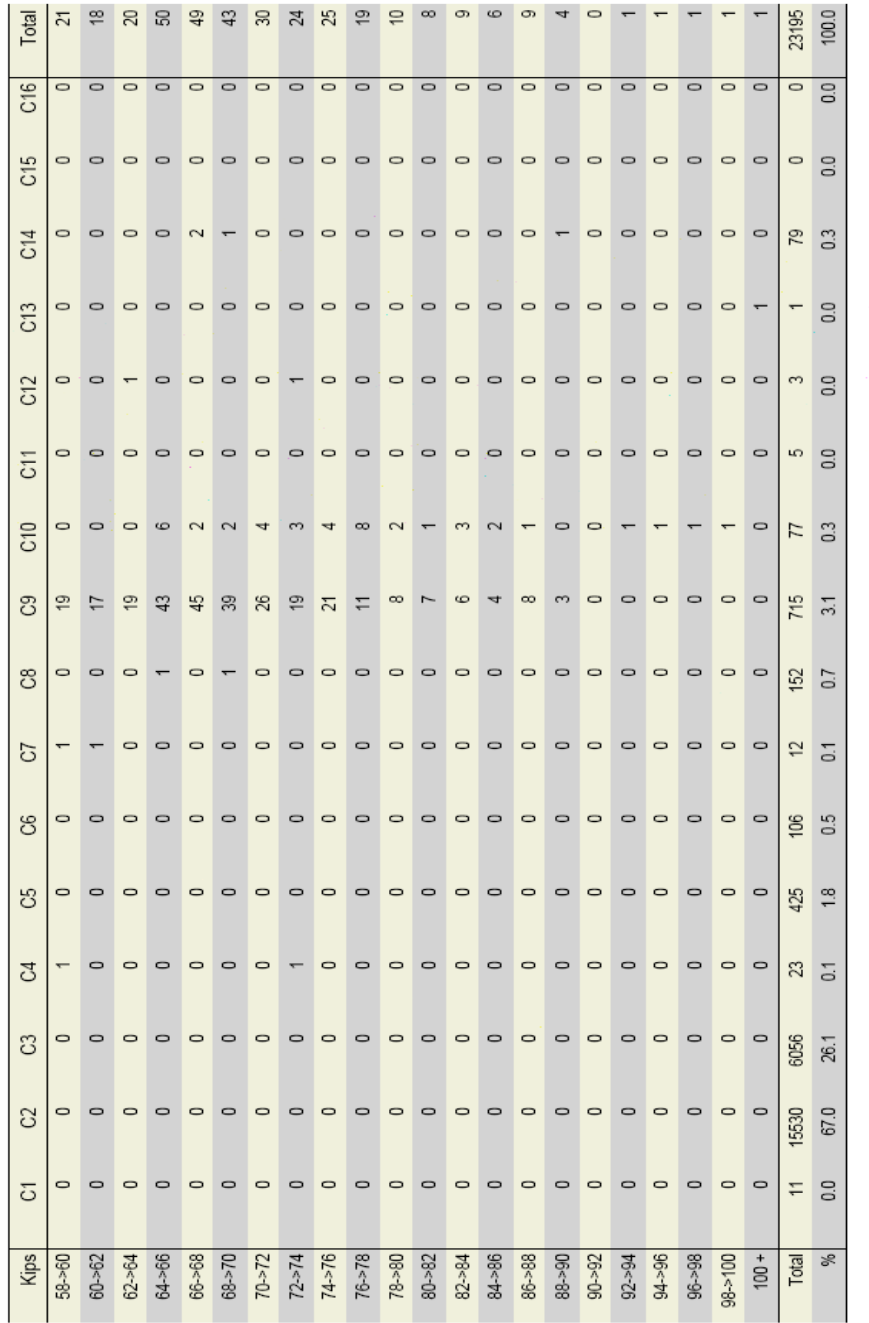

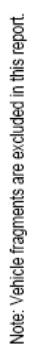

Page 2 of 2

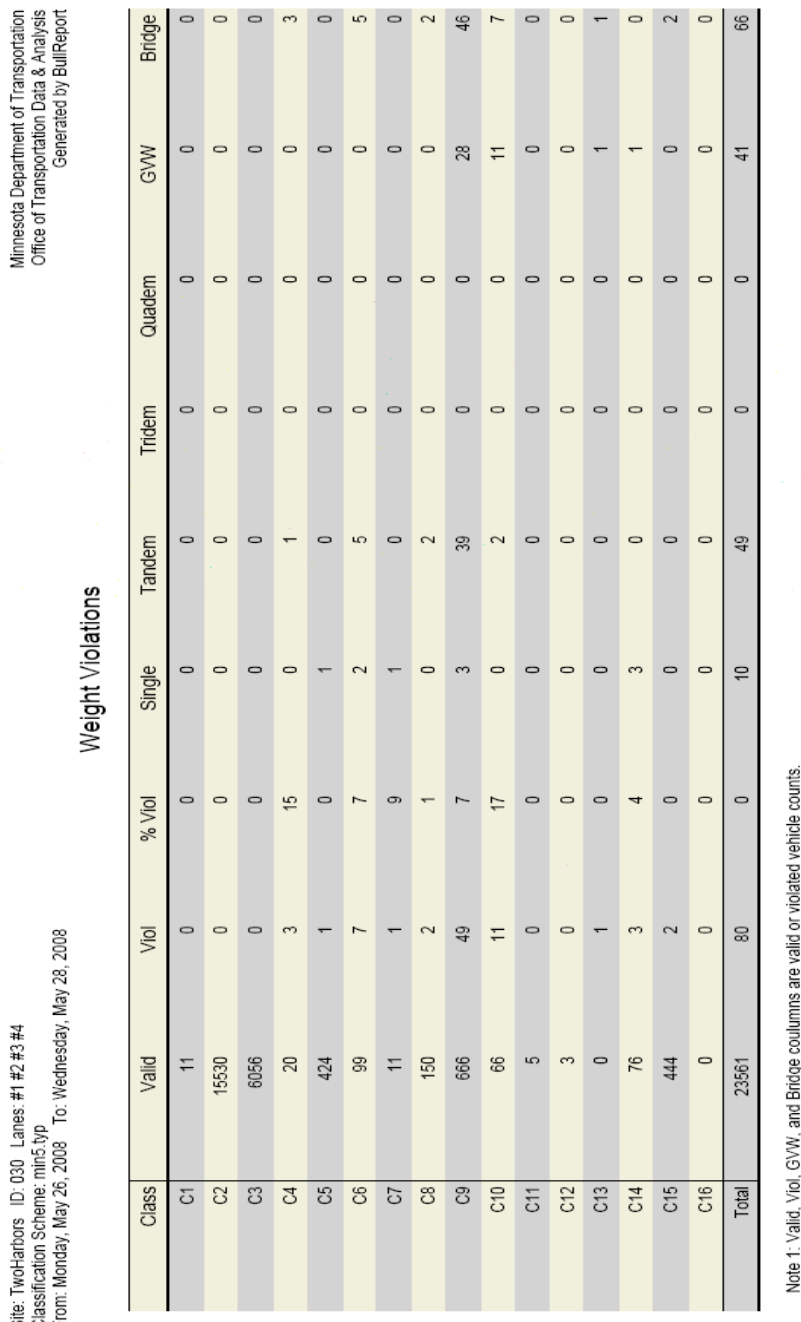

Weight Violations By Class Report

Site: Two-Harbors ID: 030 Lanes; #1 #2 #3 #4<br>Classification Scheme: min5.lyp<br>From: Monday, May 26, 2008 To: Wednesday, May 28, 2008

B-13

Note 2: Single, Tandern, Tridern, and Quadem coulumns are violated axle group counts.<br>Note 3: Violation weights: Single>20, Tandern>36, Tridern>51, Quad-68, GYVI>80 kips

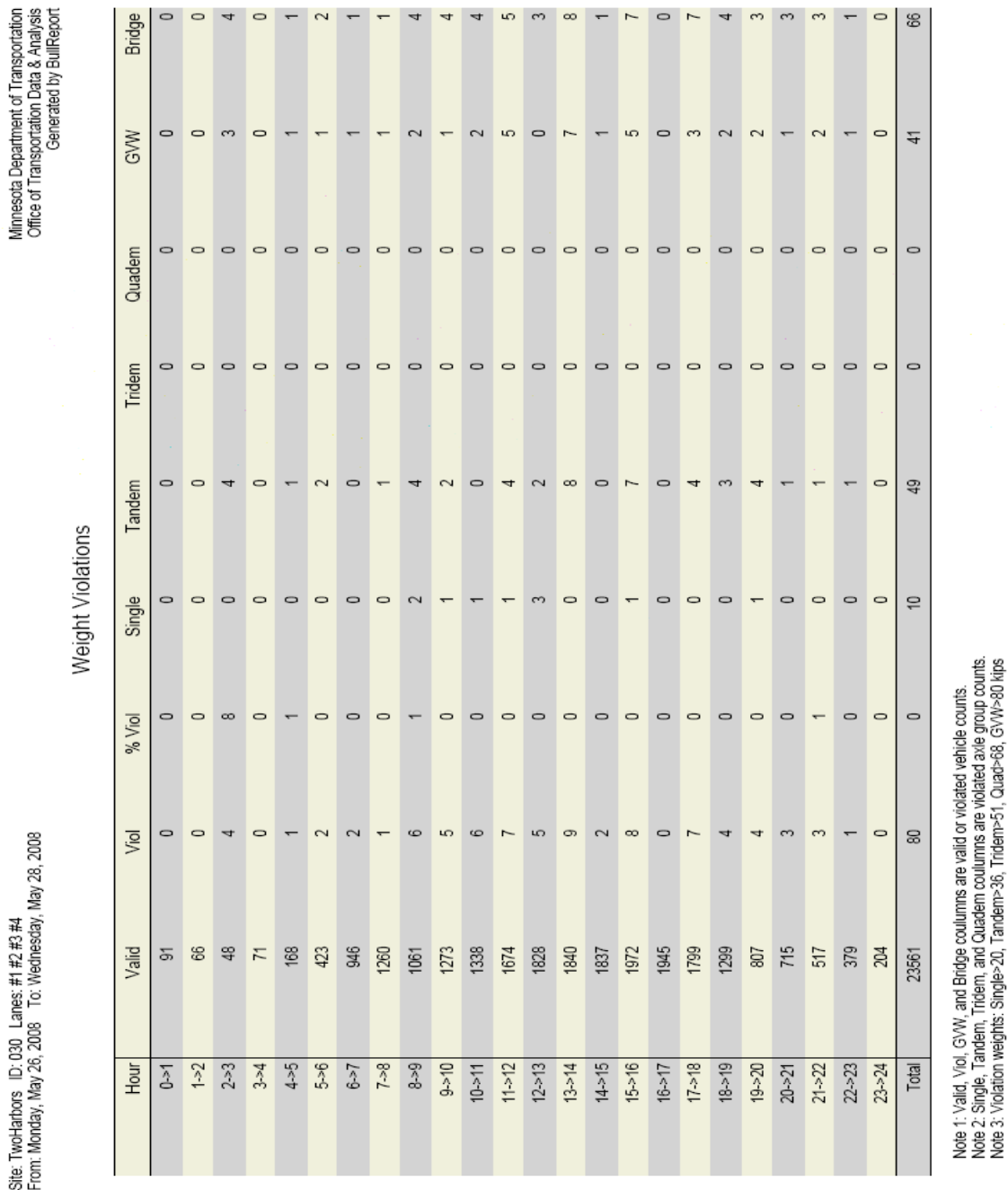

Weight Violations By Hour Report

Site: TwoHarbors ID: 030 Lanes: #1 #2 #3 #4<br>From: Monday, May 26, 2008 To: Wednesday, May 28, 2008

B-14

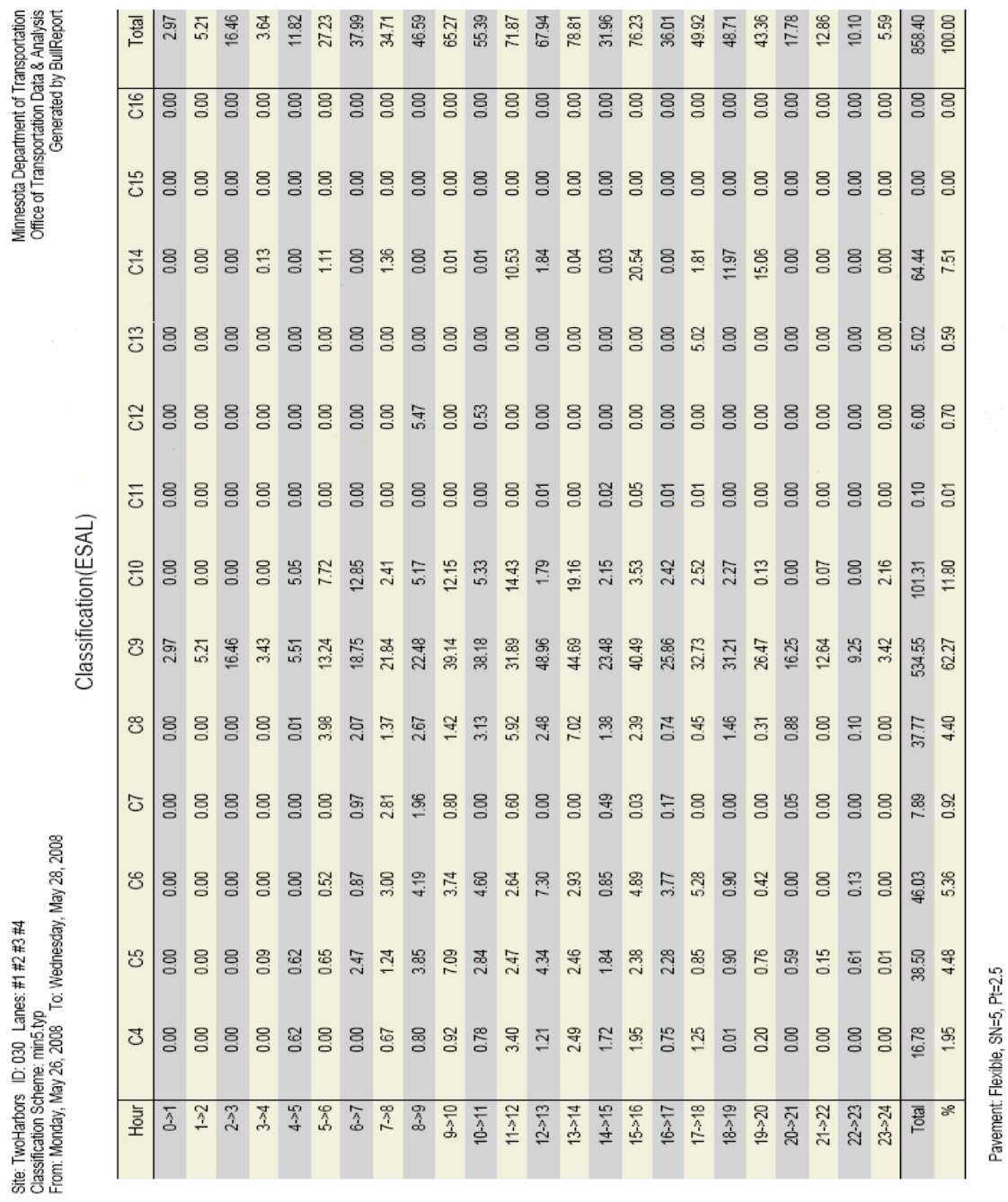

ESAL By Hour and Class Report

## Axle Count By Axle Weight Report

Site: TwoHarbors ID: 030 Lanes: #1 #2 #3 #4<br>Classification Scheme: min5.typ<br>From: Monday, May 26, 2008 To: Wednesday, May 28, 2008

Minnesota Department of Transportation<br>Office of Transportation Data & Analysis<br>Generated by BullReport

Single Axles (Count, Tot Weight, ESAL)

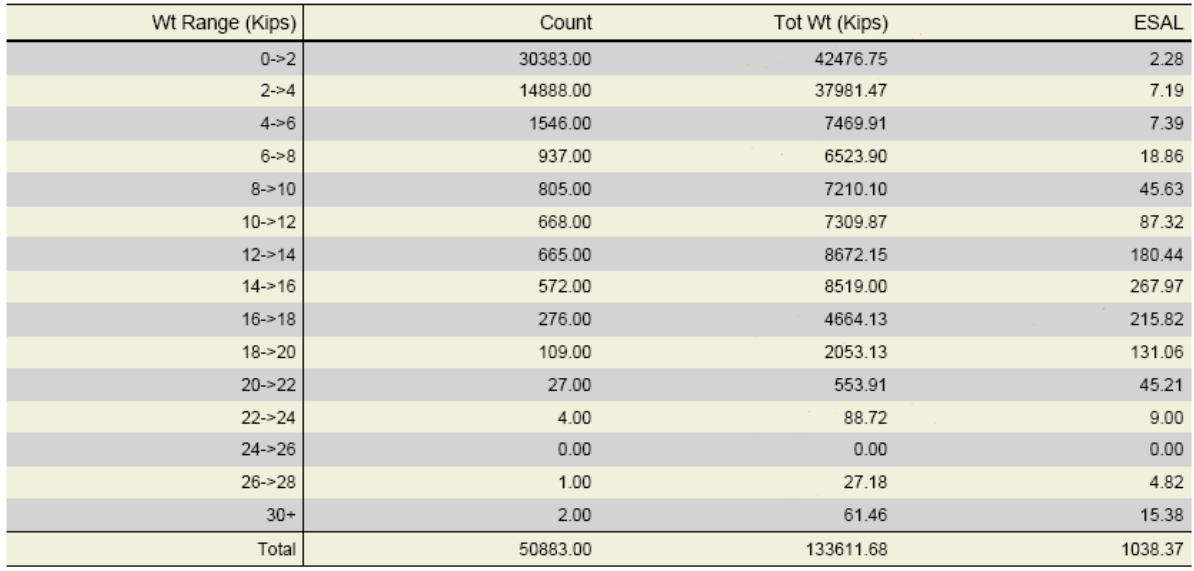

ESAL was computed for single axles.<br>Pavement: Flexible, SN=5, Pt=2.5

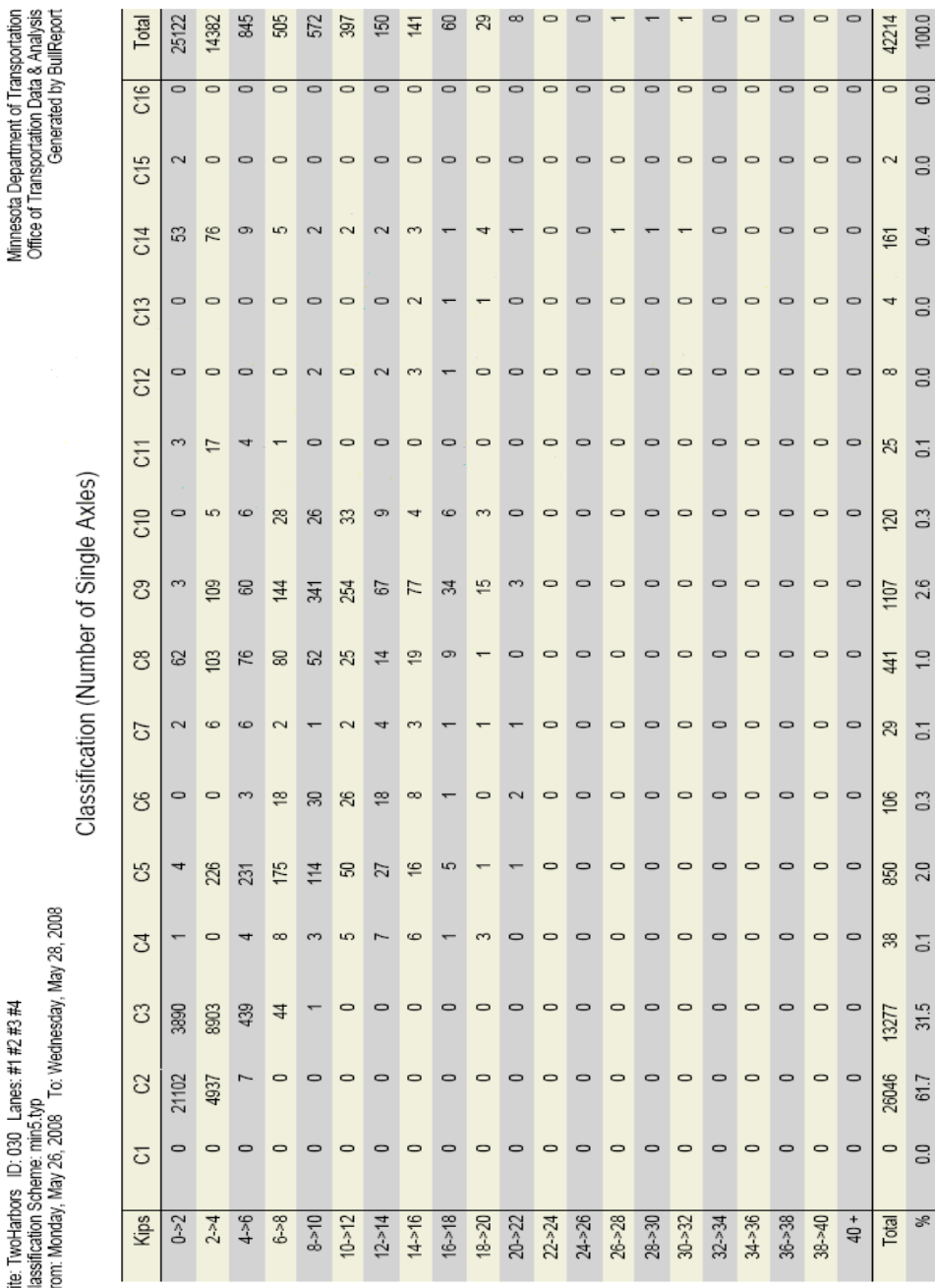

Single Axle Loads by Class Report

Site: TwoHarbors ID: 030 Lanes: #1 #2 #3 #4<br>Classification Scheme: min5.typ<br>From: Monday, May 26, 2008 To: Wednesday, N

Note: Vehicle fragments are excluded in this report.

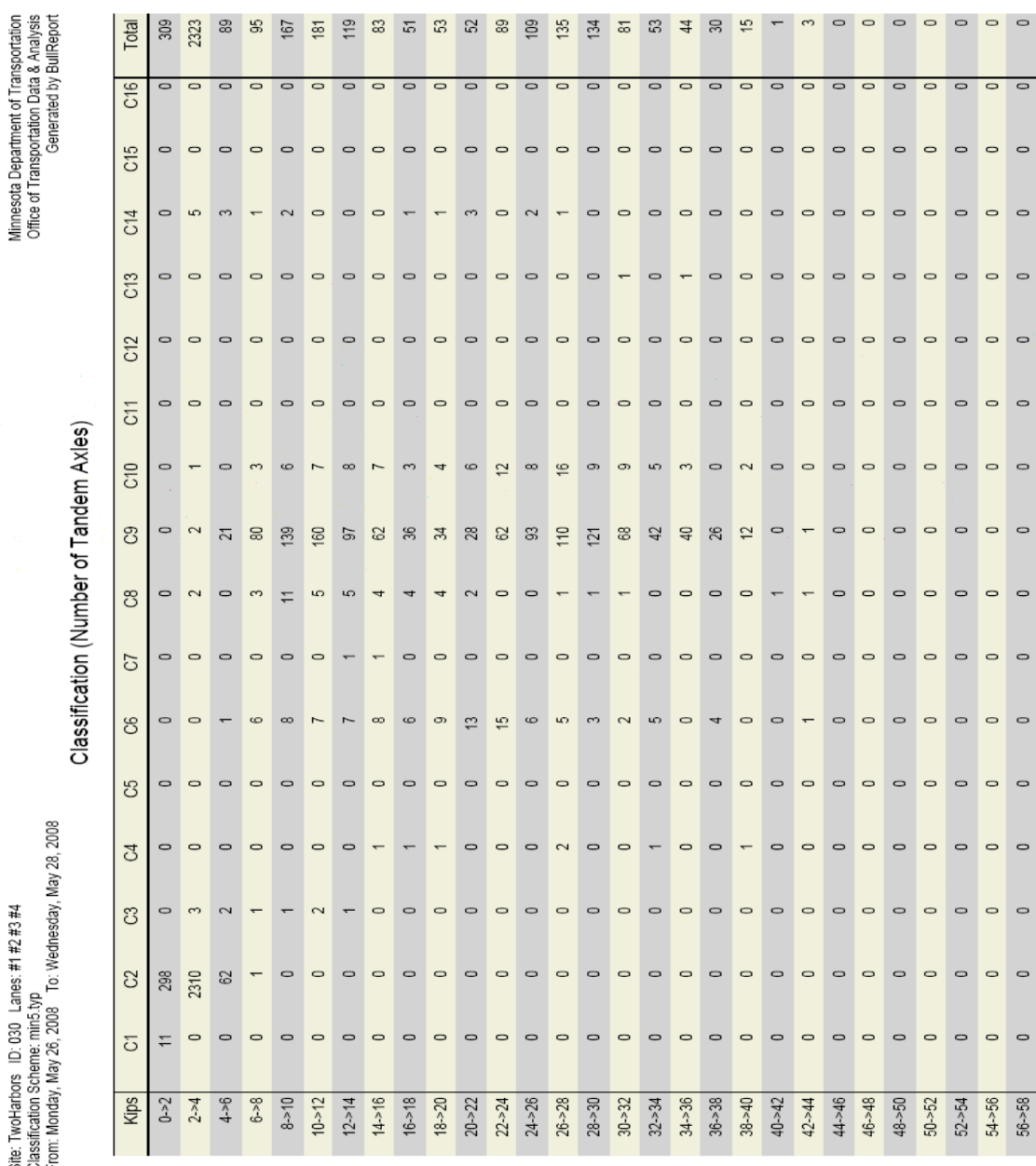

Tandem Axle Loads by Class Report

Site: TwoHarbors ID: 030 Lanes: #1 #2 #3 #4<br>Classification Scheme: min5.typ<br>From: Monday, May 26, 2008 To: Wednesday, M

Page 1 of 2

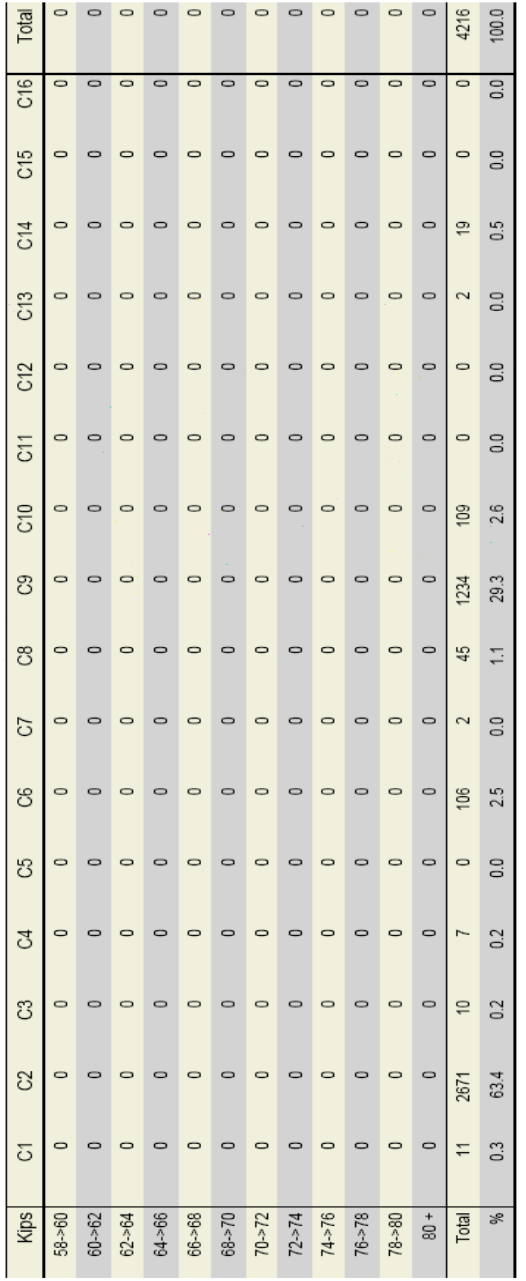

Note: Vehicle fragments are excluded in this report.

Page 2 of 2

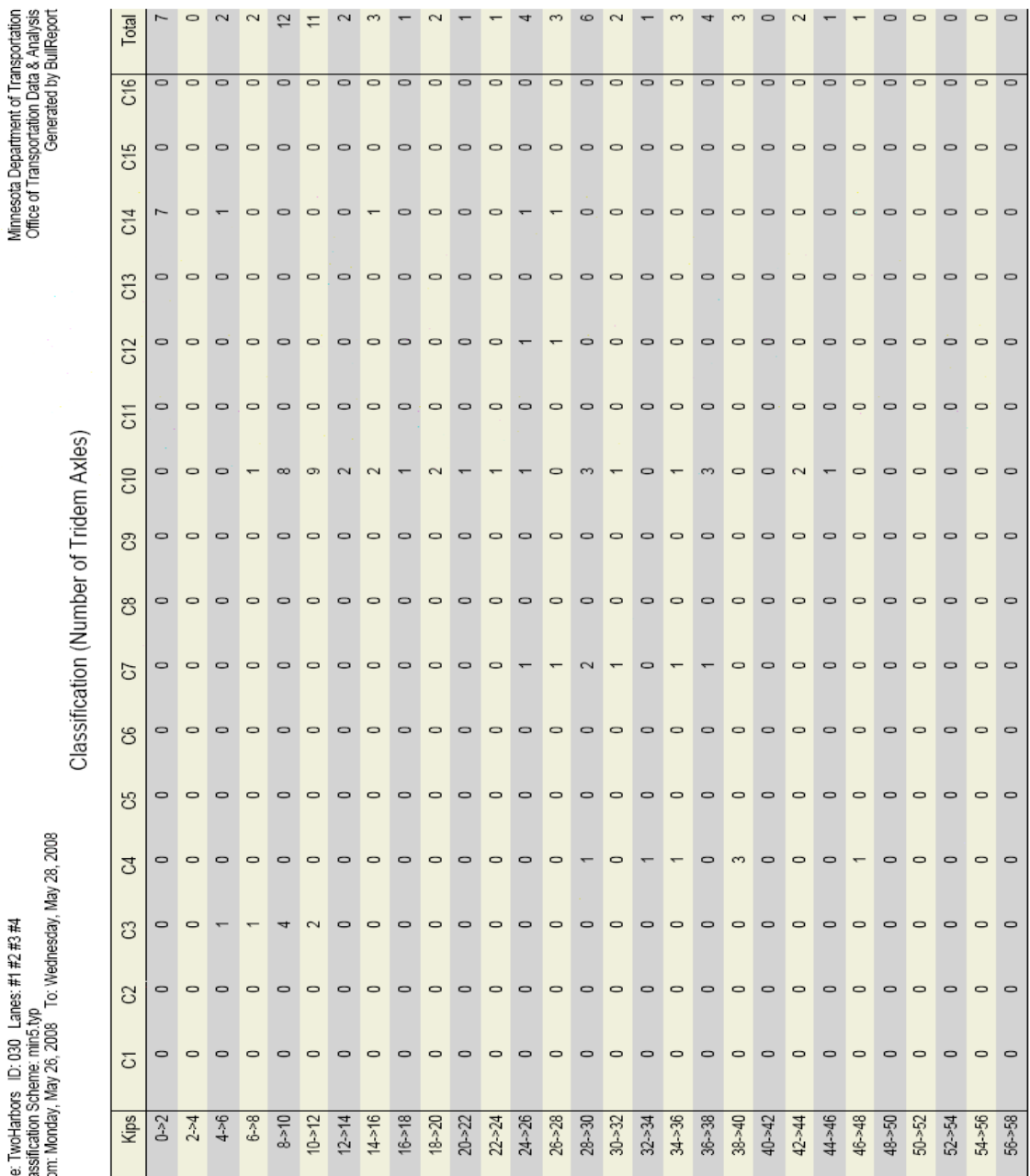

Page 1 of 2

Tridem Axle Loads by Class Report

Site: Two-Harbors ID: 030 Lanes; #1 #2 #3 #4<br>Classification Scheme: min5.typ<br>From: Monday, May 26, 2008 To: Wednesday, h

B-20

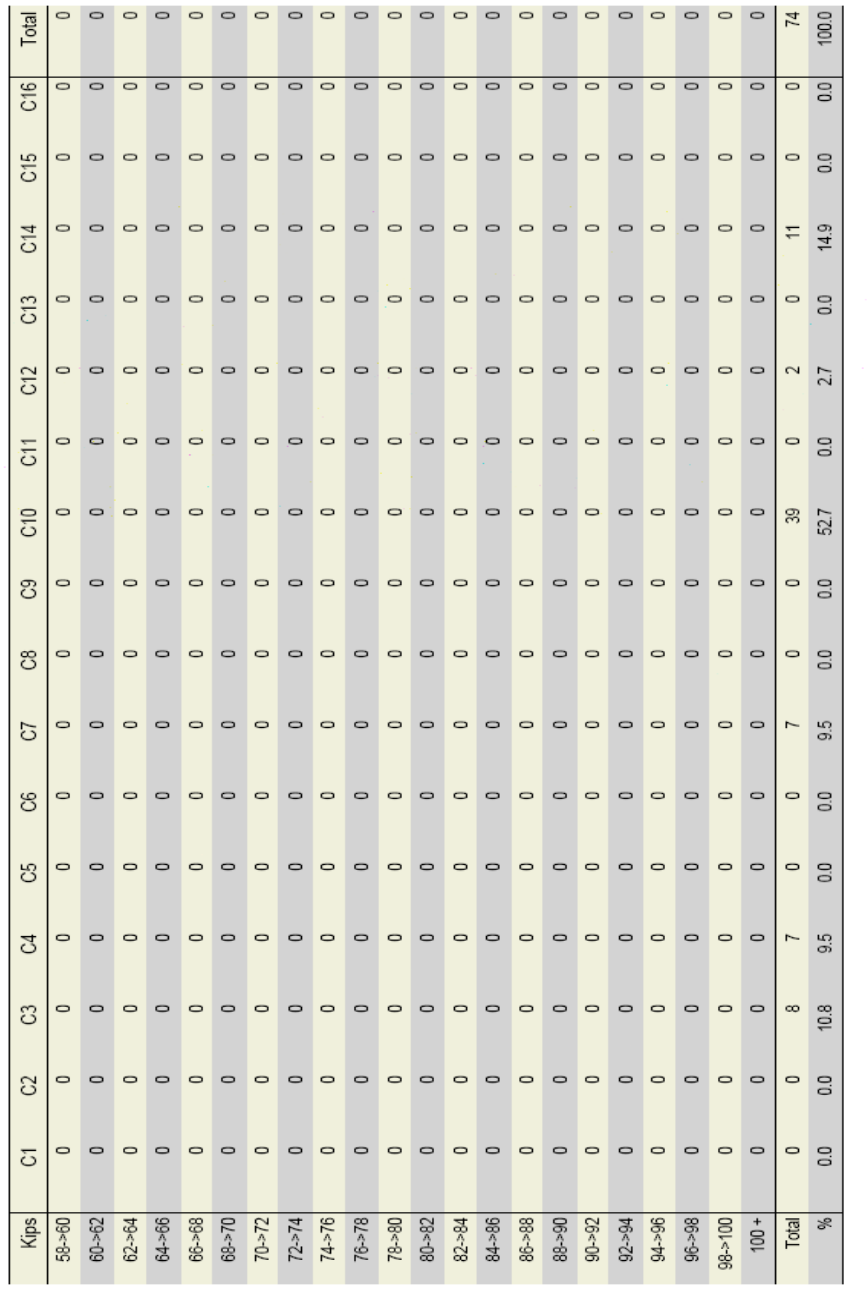

Note: Vehicle fragments are excluded in this report.

Page 2 of 2

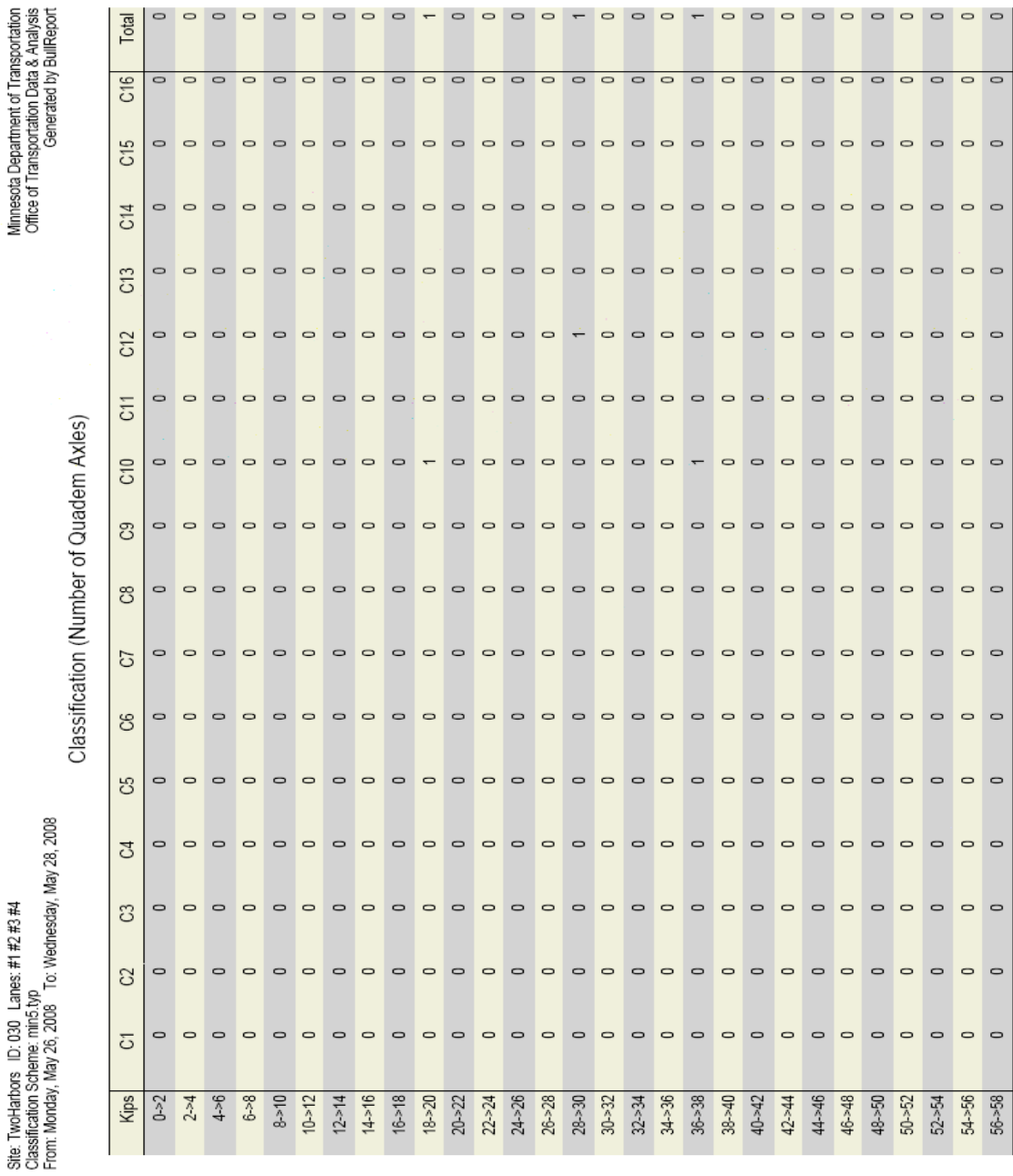

Page 1 of 2

Quadem Axle Loads by Class Report

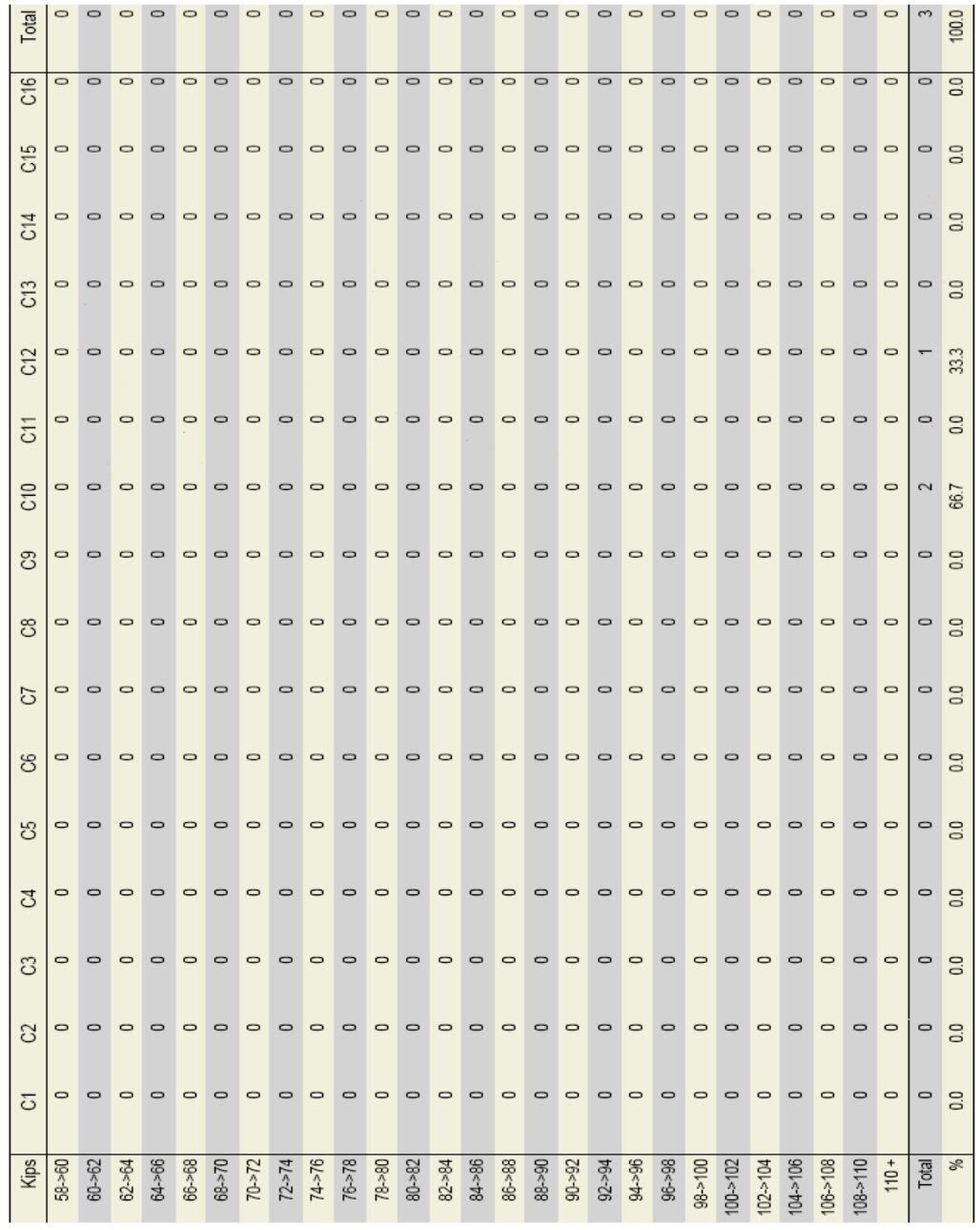

Note: Vehicle fragments are excluded in this report.

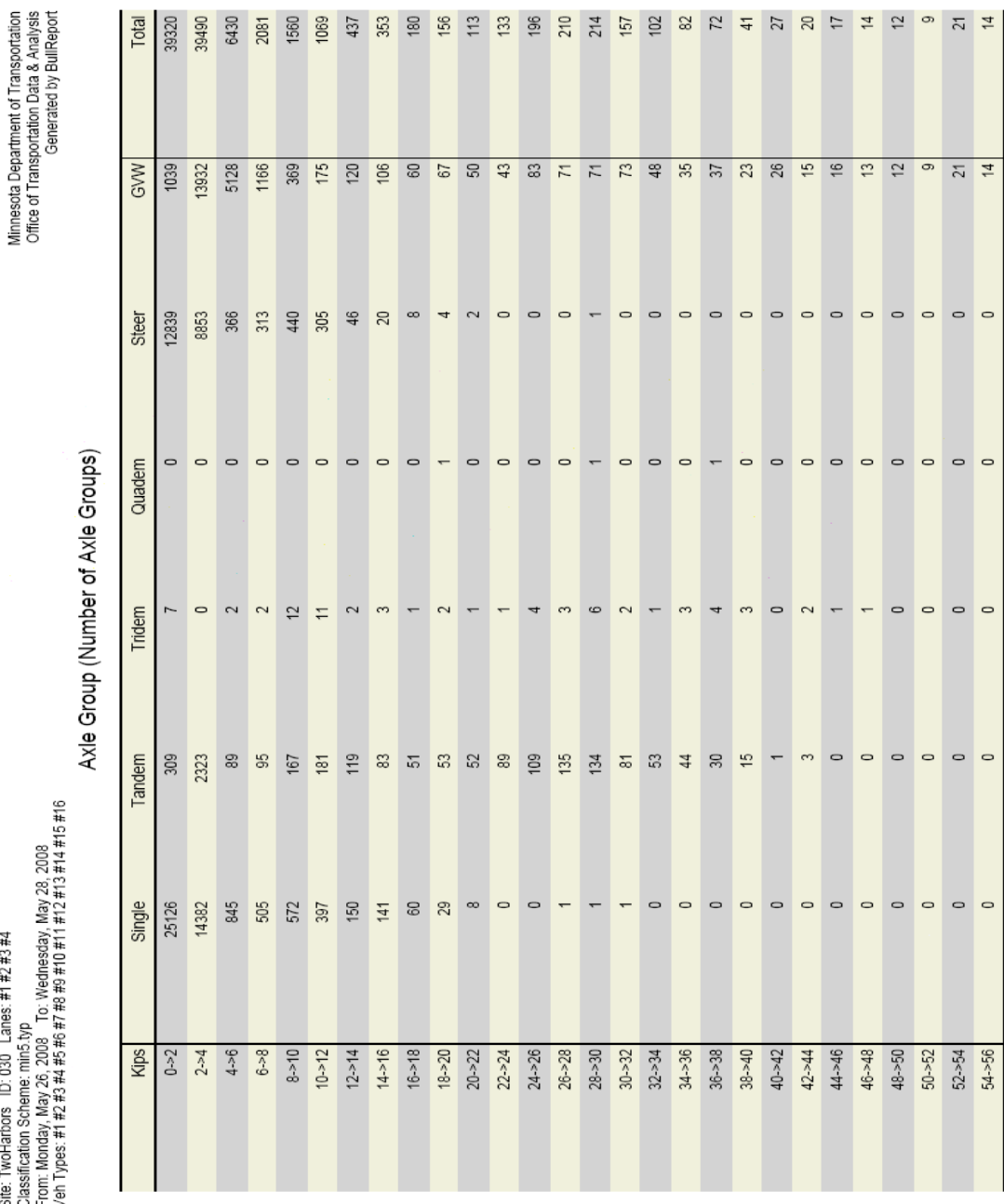

Load Spectra Report

Site: TwoHarbors ID: 030 Lanes: #1 #2 #3 #4<br>Classification Scheme: min5.typ<br>Verom: Menclay, May 26, 2008 To: Wednesday, May 28, 2008<br>Verom: Menclay, May 26, 2008 To: Wednesday, #12 #13 #14 #15 #16

Page 1 of 2

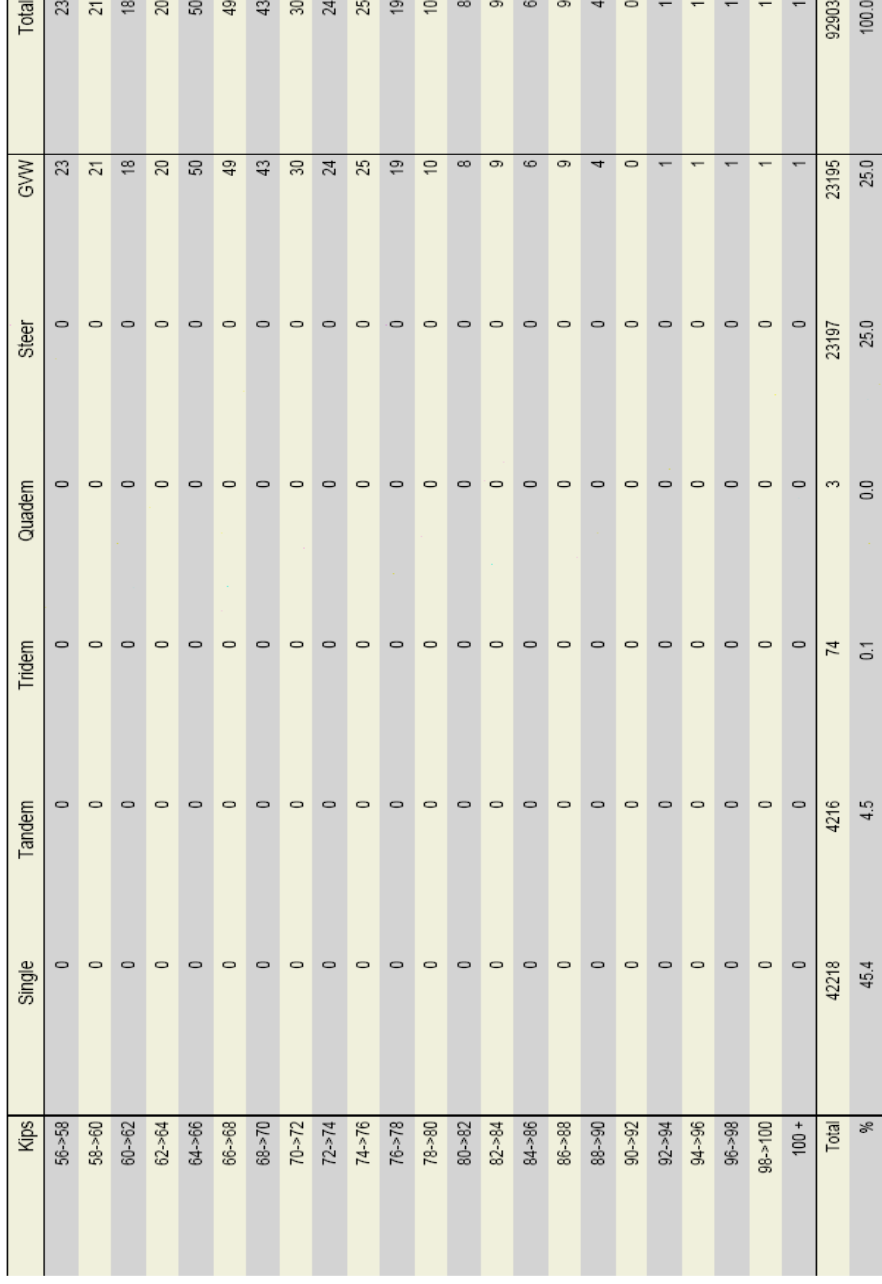

Page 2 of 2

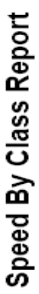

Site: Two-Harbors ID: 030 Lanes: #1 #2 #3 #4<br>Classification Scheme: minis.typ<br>From: Monday, May 26, 2008 To: Wednesday, May 28, 2008

Classification(Number of Vehicles)

Minnesota Department of Transportation<br>Office of Transportation Data & Analysis<br>Generated by BullReport

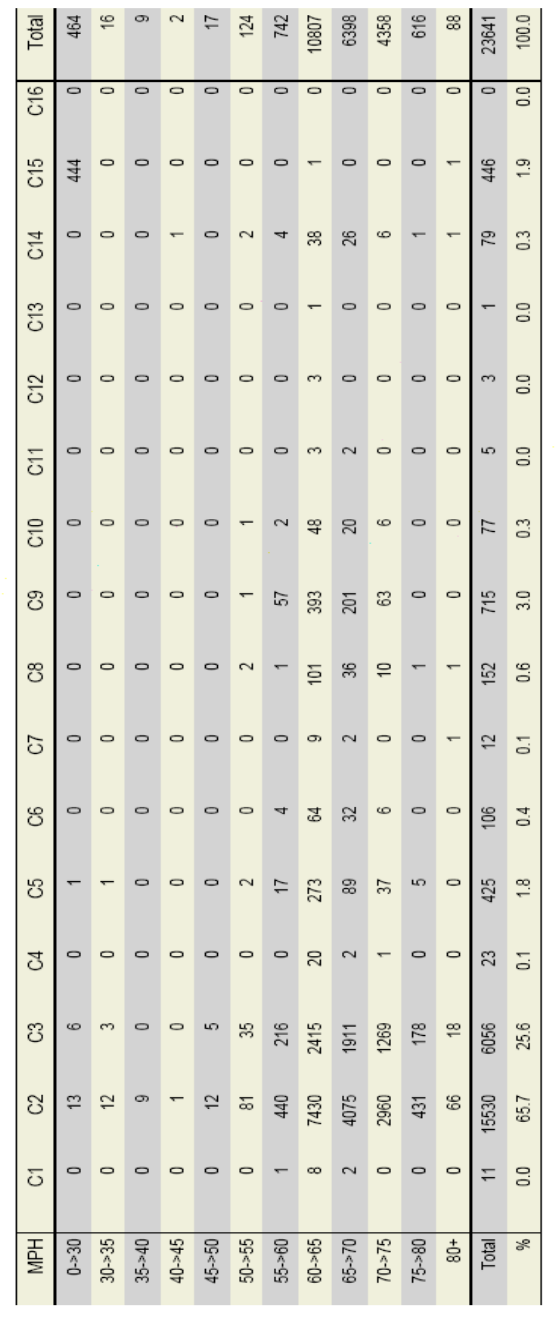

Note: Bin 40->45 means that the range is from 40.000 to 44.999 ... mph.

# Site Summary Report

Site: TwoHarbors ID: 030 Lanes: #1 #2 #3 #4<br>Classification Scheme: min5.typ<br>From: Monday, May 26, 2008 To: Wednesday, May 28, 2008

Classification

Minnesota Department of Transportation<br>Office of Transportation Data & Analysis<br>Generated by BullReport

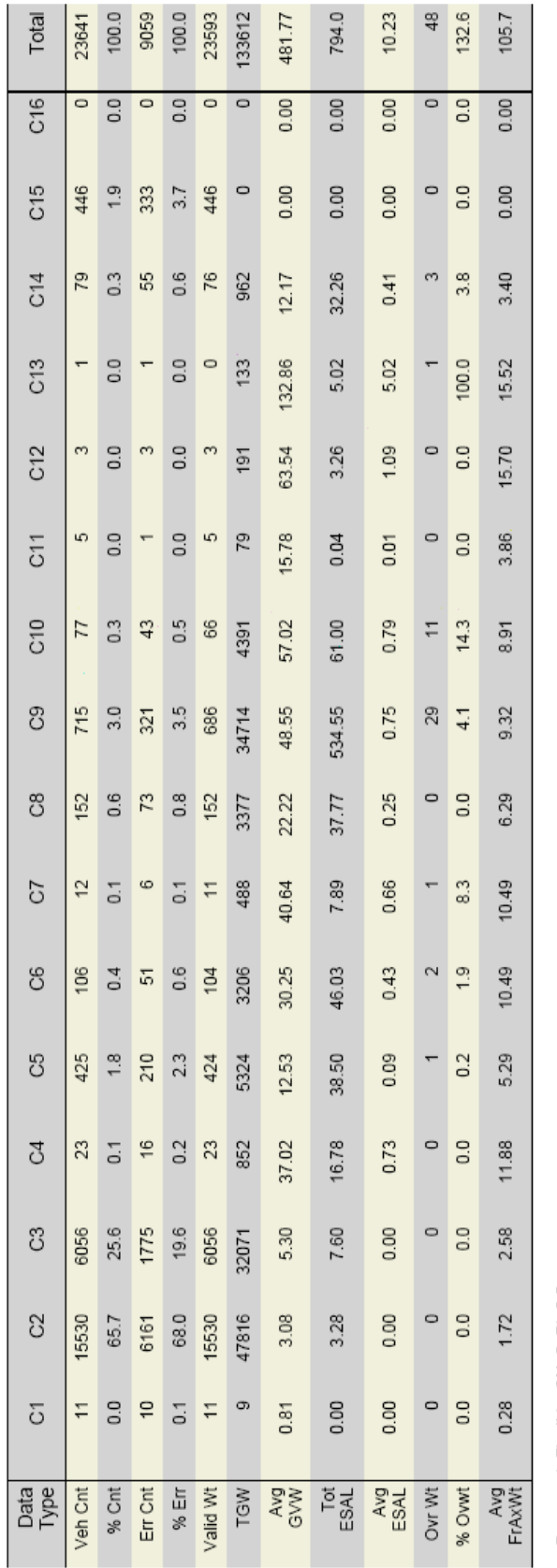

Pavement: Flexible, SN=5, Pt=2.5<br>All weights (Valid Wt, TGW, Avg GVW, and Avg FrAxWt) are in Kips.

## **APPENDIX-C: BULLPIEZO SAMPLE OUTPUTS**

## AADT-101-2008.txt

## AADT-101-2008.txt - Notepad

File Edit Format View Help

AADT,2008,101,dow=7<br>Class-1,Class-2,Class-3,Class-4,Class-5,Class-6,Class-7,Class-8<br>26373.7400,427.5345,197.4147,99.1690,184.1710,103p.0600,67.4945,17.5443

 $E$ 

 $\vee$ 

## MADT-101-2008.txt

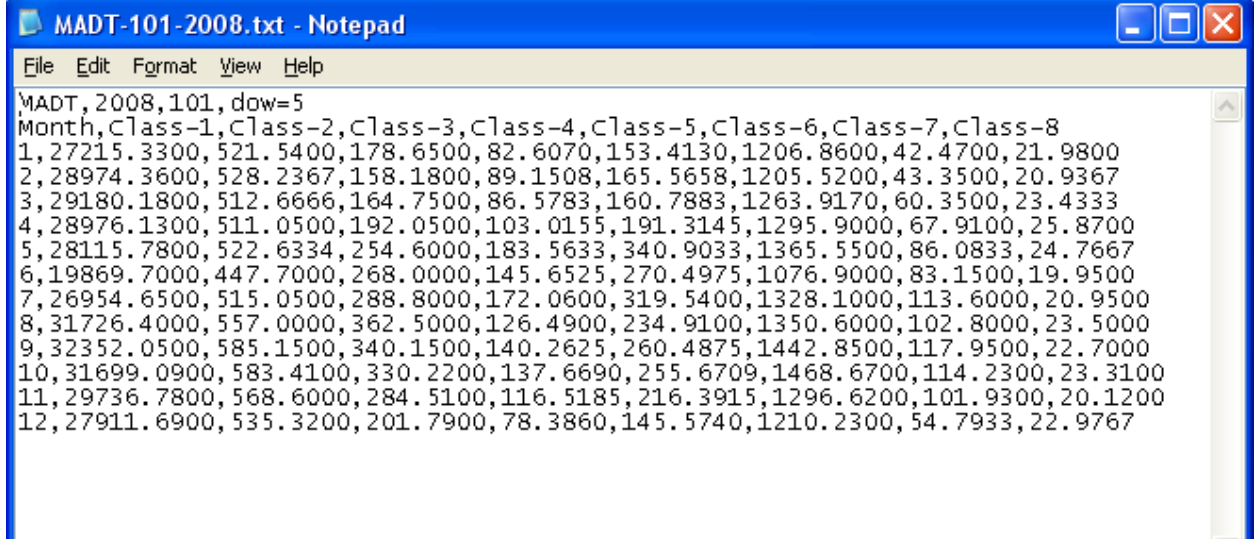

## MAF-101-2008.txt

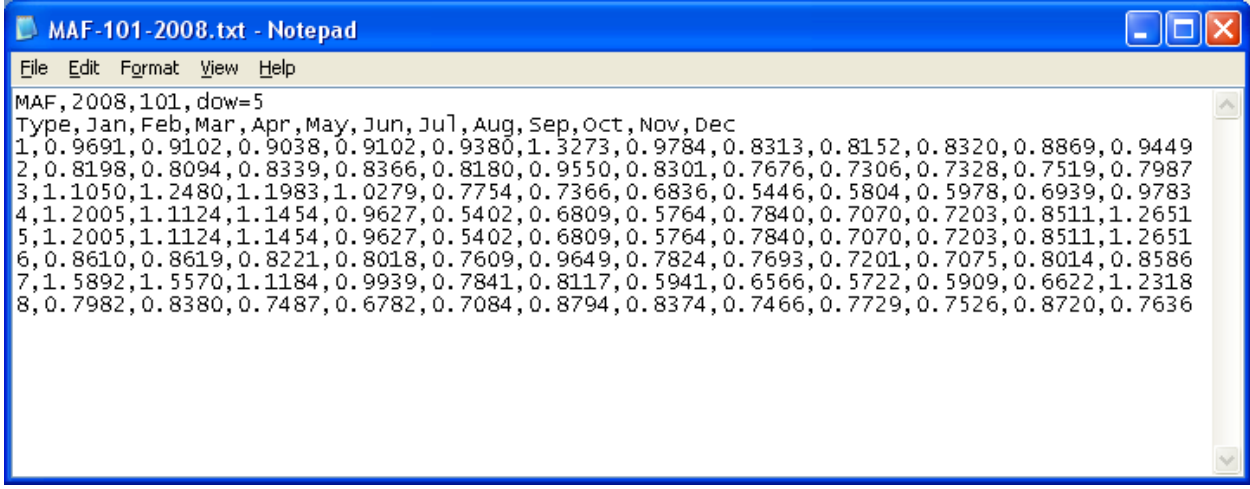

## availDates-101-2008.txt

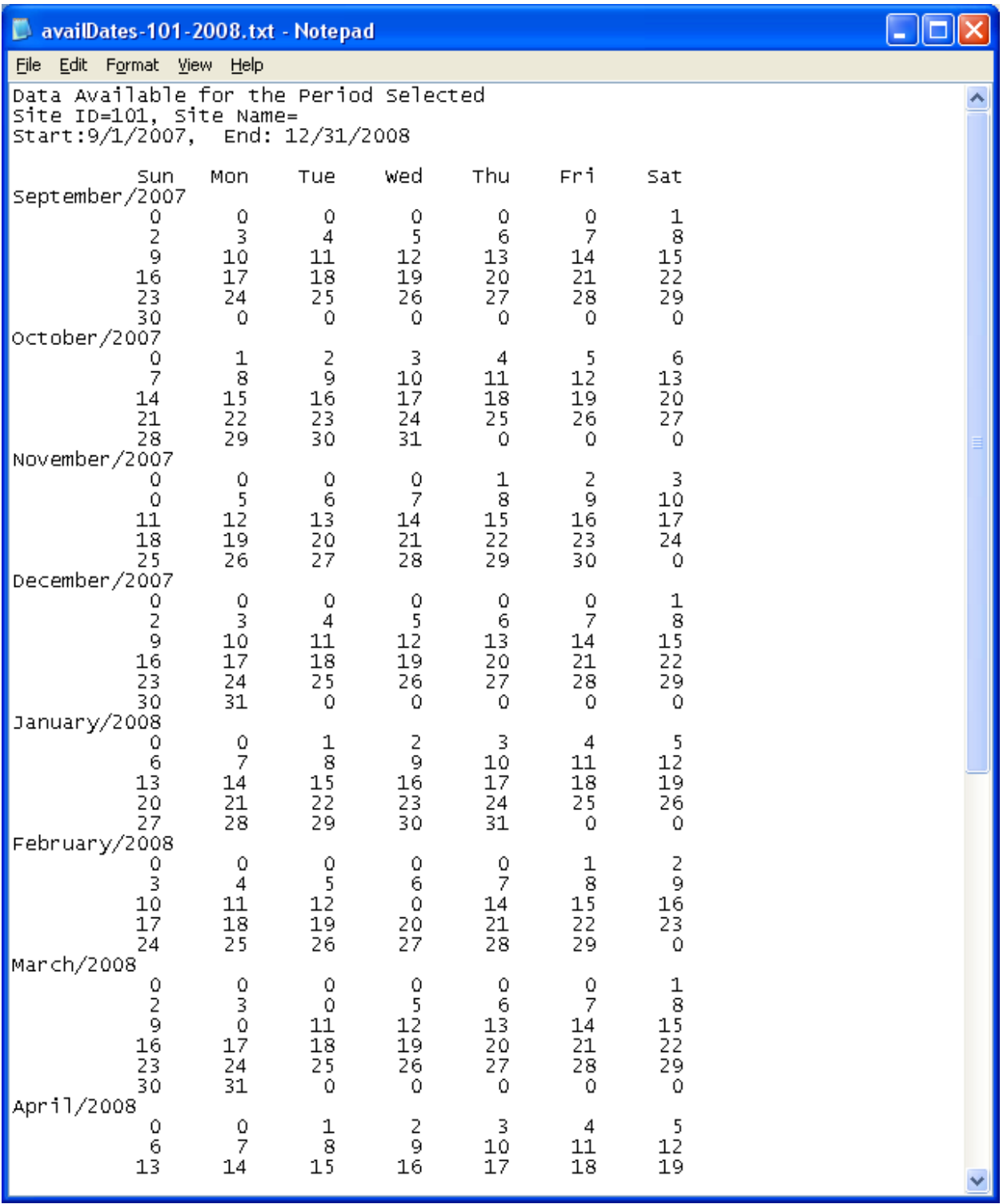